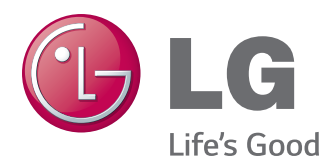

# ΕΓΧΕΙΡΙΔΙΟ ΧΡΗΣΤΗ ΨΗΦΙΑΚΗ ΣΗΜΑΝΣΗ ΟΘΟΝΗΣ

Πριν θέσετε σε λειτουργία τη συσκευή, διαβάστε προσεκτικά το εγχειρίδιο και φυλάξτε το σε ασφαλές μέρος για μελλοντική αναφορά.

ΜΟΝΤΕΛΑ ΨΗΦΙΑΚΗΣ ΣΗΜΑΝΣΗΣ ΟΘΟΝΗΣ

32LS33A 42LS33A 47LS33A 55LS33A 65LS33A 42LS35A 47LS35A 55LS35A

# **ΠΊΝΑΚΑΣ ΠΕΡΙΕΧΟΜΈΝΩΝ**

# **[ΆΔΕΙΕΣ ΧΡΉΣΗΣ](#page-2-0)**

#### **[ΣΥΝΑΡΜΟΛΟΓΗΣΗ ΚΑΙ](#page-3-0) [ΠΡΟΕΤΟΙΜΑΣΙΑ](#page-3-0)**

- [Αφαίρεση από τη συσκευασία](#page-3-0)
- [Προαιρετικά αξεσουάρ](#page-4-0)
- [Εξαρτήματα και κουμπιά](#page-5-0)
- [Σύνδεση βάσης](#page-6-0)
- [Σύνδεση των ηχείων](#page-7-0)
- [Δέκτης υπέρυθρων](#page-8-0)
- [Κατακόρυφη διάταξη](#page-8-0)
- [Επιτοίχια τοποθέτηση](#page-9-0)

# **[ΤΗΛΕΧΕΙΡΙΣΤΗΡΙΟ](#page-11-0)**

### **[ΔΗΜΙΟΥΡΓΙΑ ΣΥΝΔΕΣΕΩΝ](#page-13-0)**

- [Σύνδεση RGB](#page-14-0)
- [Σύνδεση HDMI](#page-15-0)
- [Σύνδεση δέκτη υπερύθρων](#page-15-0)
- [Σύνδεση σε συσκευή USB](#page-16-0)
- [Σύνδεση σε LAN](#page-16-0)

## **[ΧΡΗΣΗ ΤΗΣ ΟΘΟΝΗΣ](#page-17-0)**

- [Χρήση της λίστας εισόδων](#page-17-0)
- [Ρύθμιση της αναλογίας οθόνης](#page-17-0)

# **[ΨΥΧΑΓΩΓΙΑ](#page-19-0)**

- [Χρήση του δικτύου](#page-19-0)
- [Σύνδεση σε δίκτυο](#page-19-0)
- [Κατάσταση δικτύου](#page-21-0)
- [Χρήση των Μέσων](#page-21-0)
- [Σύνδεση μονάδων αποθήκευσης USΒ](#page-21-0)
- [Αναζήτηση αρχείων](#page-23-0)
- [Προβολή ταινιών](#page-26-0)
- [Προβολή φωτογραφιών](#page-29-0)
- [Ακρόαση μουσικής](#page-31-0)
- [Προβολή λίστας περιεχομένων](#page-34-0)

## **[ΠΡΟΣΑΡΜΟΓΗ ΡΥΘΜΙΣΕΩΝ](#page-35-0)**

- [Πρόσβαση στα βασικά μενού](#page-35-0)
- [Ρυθμίσεις του μενού ΕΙΚΟΝΑ](#page-36-0)
- [Ρυθμίσεις του μενού ΉΧΟΣ](#page-39-0)
- [Ρυθμίσεις του μενού ΩΡΑ](#page-40-0)
- [Ρυθμίσεις μενού ΕΠΙΛΟΓΗ](#page-41-0)
- [Ρυθμίσεις του μενού ΔΙΚΤΥΟ](#page-42-0)

### **[ΑΝΤΙΜΕΤΩΠΙΣΗ](#page-44-0) [ΠΡΟΒΛΗΜΑΤΩΝ](#page-44-0)**

# **[ΠΡΟΔΙΑΓΡΑΦΕΣ](#page-46-0)**

# **[ΚΩΔΙΚΕΣ ΥΠΕΡΥΘΡΩΝ](#page-62-0)**

# **[ΈΛΕΓΧΟΣ ΠΟΛΛΏΝ](#page-63-0)  [ΠΡΟΪΌΝΤΩΝ](#page-63-0)**

- [Σύνδεση του καλωδίου](#page-63-0)
- [Διαμορφώσεις RS-232C](#page-63-0)
- [Παράμετρος επικοινωνίας](#page-63-0)
- [Λίστα αναφοράς εντολών](#page-64-0)
- [Πρωτόκολλο εκπομπής/ λήψης](#page-66-0)

# <span id="page-2-0"></span>**ΆΔΕΙΕΣ ΧΡΉΣΗΣ**

Οι υποστηριζόμενες άδειες χρήσης ενδέχεται να διαφέρουν ανάλογα με το μοντέλο. Για περισσότερες πληροφορίες σχετικά με τις άδειες χρήσης, επισκεφτείτε τη διεύθυνση www.lg.com.

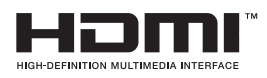

Οι όροι HDMI και HDMI High-Definition Multimedia Interface, καθώς και το λογότυπο HDMI είναι εμπορικά σήματα ή σήματα κατατεθέντα της HDMI Licensing, LLC στις Ηνωμένες Πολιτείες και σε άλλες χώρες.

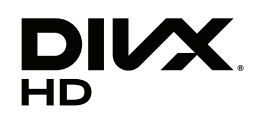

This DivX Certified® device has passed rigorous testing to ensure it plays DivX® video.

To play purchased DivX movies, first register your device at vod.divx.com. Find your registration code in the DivX VOD section of your device setup menu. DivX Certified® to play DivX® video up to HD 1080p, including premium content. DivX®, DivX Certified® and associated logos are trademarks of DivX, LLC and are used under license.

Covered by one or more of the following U.S. patents: 7,295,673; 7,460,668; 7,515,710; 7,519,274.

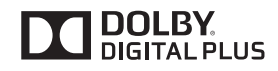

Δημιουργήθηκε με άδεια από την Dolby Laboratories. Τo Dolby και το σύμβολο διπλού D αποτελούν εμπορικά σήματα της Dolby Laboratories.

# <span id="page-3-0"></span>**ΣΥΝΑΡΜΟΛΟΓΗΣΗ ΚΑΙ ΠΡΟΕΤΟΙΜΑΣΙΑ**

# **Αφαίρεση από τη συσκευασία**

Ελέγξτε αν στη συσκευασία του προϊόντος περιλαμβάνονται τα παρακάτω εξαρτήματα. Αν λείπουν εξαρτήματα, επικοινωνήστε με τον τοπικό αντιπρόσωπο από τον οποίο αγοράσατε το προϊόν. Οι εικόνες που περιέχονται στο παρόν εγχειρίδιο ενδέχεται να διαφέρουν από το πραγματικό προϊόν και τα εξαρτήματα.

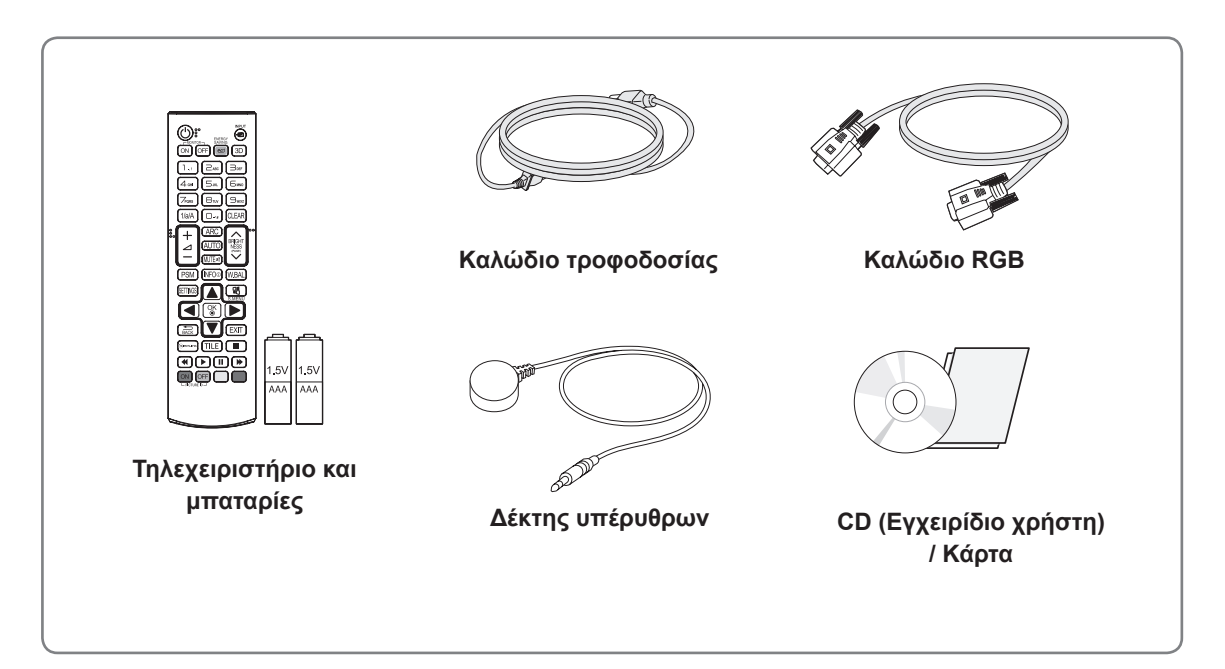

# **ΠΡΟΣΟΧΗ**

- Για λόγους ασφαλείας και για να διατηρηθεί η διάρκεια ζωής του προϊόντος, μην χρησιμοποιείτε μη εγκεκριμένα εξαρτήματα.
- Οι ζημιές ή οι τραυματισμοί που οφείλονται στη χρήση μη εγκεκριμένων εξαρτημάτων δεν καλύπτονται από την εγγύηση.

### **ΣΗΜΕΊΩΣΗ**

- Τα εξαρτήματα που παρέχονται μαζί με το προϊόν ενδέχεται να διαφέρουν ανάλογα με το μοντέλο.
- y Οι προδιαγραφές του προϊόντος ή τα περιεχόμενα του παρόντος εγχειριδίου ενδέχεται να αλλάξουν χωρίς προειδοποίηση, σε περίπτωση αναβάθμισης των λειτουργιών του προϊόντος.
- Λογισμικό SuperSign και Εγχειρίδιο
	- Λήψη από την τοποθεσία web της LG Electronics.
	- Επισκεφτείτε την τοποθεσία web της LG Electronics (http://www.lgecommercial.com/supersign) και κάντε λήψη του πιο πρόσφατου λογισμικού για το μοντέλο σας.

# <span id="page-4-0"></span>**Προαιρετικά αξεσουάρ**

Χωρίς προηγούμενη ειδοποίηση, τα προαιρετικά εξαρτήματα υπόκεινται σε αλλαγές με στόχο τη βελτίωση της απόδοσης του προϊόντος, ενώ ενδέχεται να προστεθούν και νέα εξαρτήματα. Οι εικόνες που περιέχονται στο παρόν εγχειρίδιο ενδέχεται να διαφέρουν από το πραγματικό προϊόν και τα εξαρτήματα.

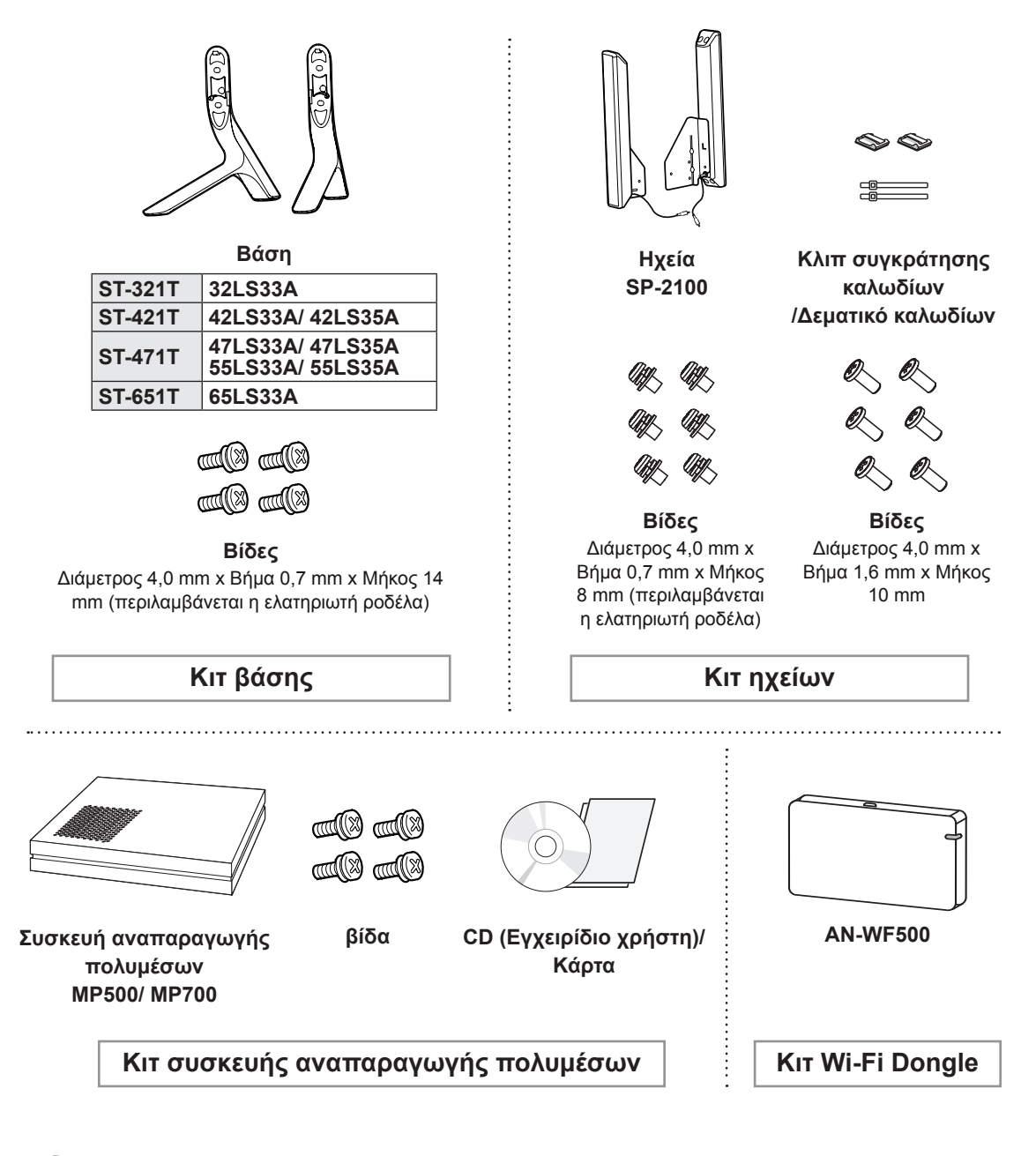

## **ΣΗΜΕΊΩΣΗ**

- Το κλιπ συγκράτησης καλωδίων/δεματικό καλωδίων ενδέχεται να μην διατίθεται σε ορισμένες περιοχές ή για ορισμένα μοντέλα.
- Τα προαιρετικά εξαρτήματα δεν περιλαμβάνονται σε όλα τα μοντέλα.

# <span id="page-5-0"></span>**Εξαρτήματα και κουμπιά**

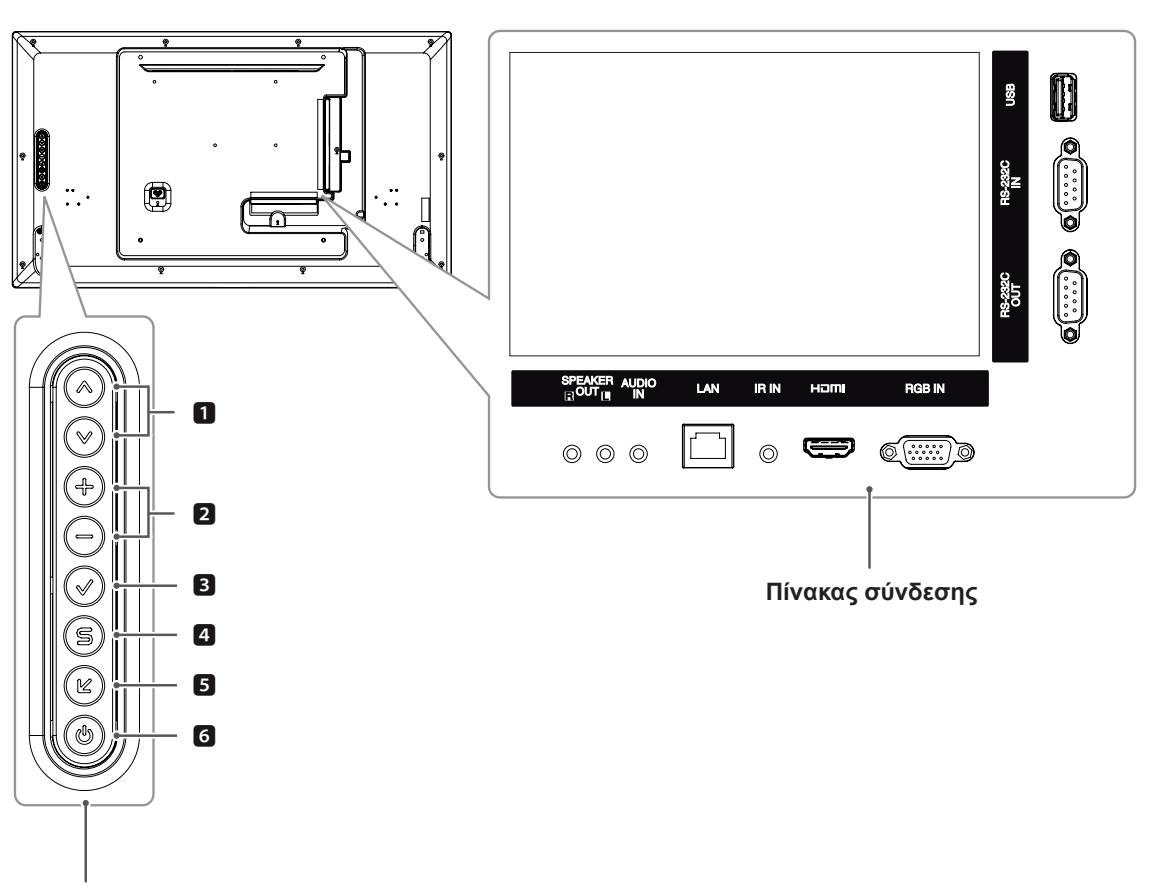

**Κουμπιά οθόνης**

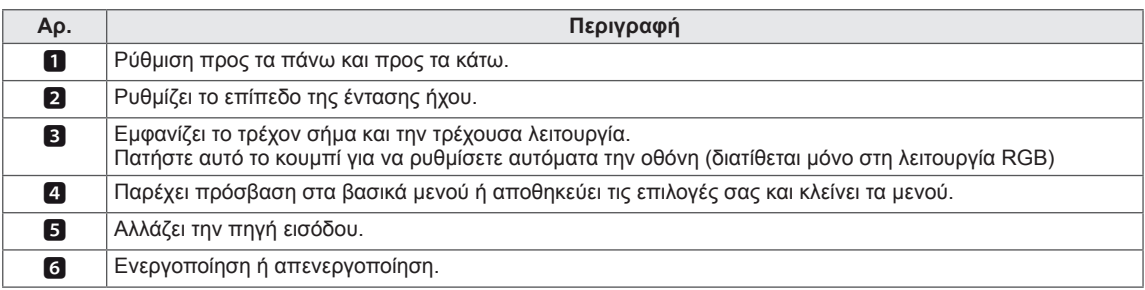

# <span id="page-6-0"></span>**Σύνδεση βάσης**

- Μόνο σε ορισμένα μοντέλα.

1 Βάλτε ένα μαλακό πανί στο τραπέζι και τοποθετήστε πάνω του το προϊόν με την οθόνη στραμμένη προς τα κάτω.

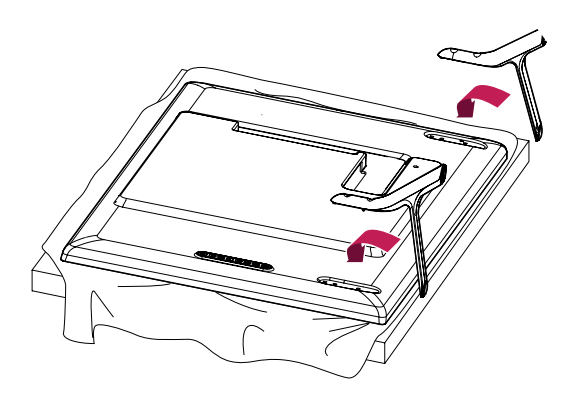

2 Χρησιμοποιήστε τις βίδες για να στερεώσετε τη βάση στο πίσω μέρος της συσκευής, όπως φαίνεται στο σχήμα.

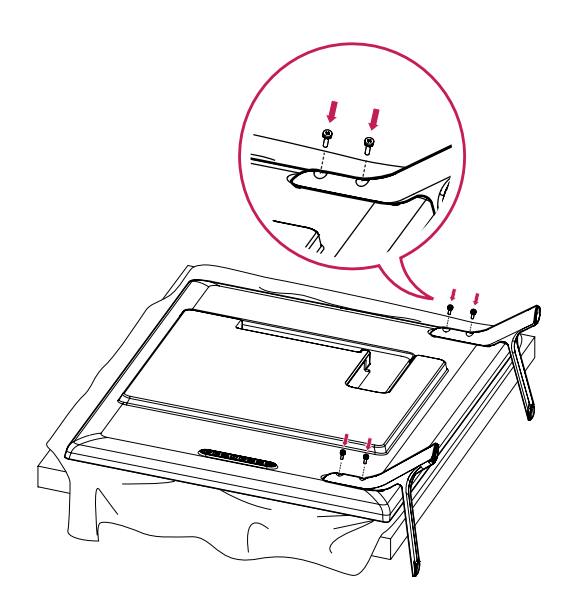

# <span id="page-7-0"></span>**Σύνδεση των ηχείων**

- Μόνο σε ορισμένα μοντέλα.

#### 32LS33A

1 Συνδέστε ένα καλώδιο εισόδου σήματος για να το χρησιμοποιήσετε προτού εγκαταστήσετε τα ηχεία. Χρησιμοποιήστε δεματικό καλωδίων για να οργανώσετε και να στερεώσετε τα καλώδια.

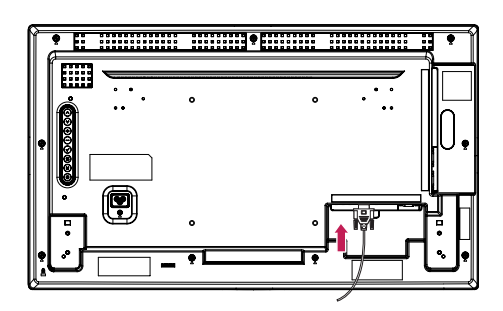

2 Στερεώστε με μια βίδα το ηχείο όπως φαίνεται παρακάτω. Στη συνέχεια, συνδέστε το καλώδιο ηχείου. Βεβαιωθείτε ότι το καλώδιο τροφοδοσίας είναι αποσυνδεδεμένο.

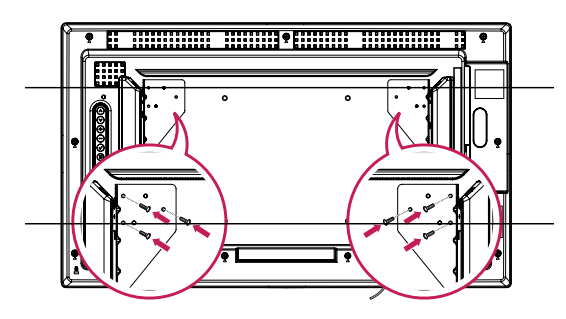

3 Συνδέστε τους ακροδέκτες των ηχείων λαμβάνοντας υπόψη τη σωστή πολικότητα.

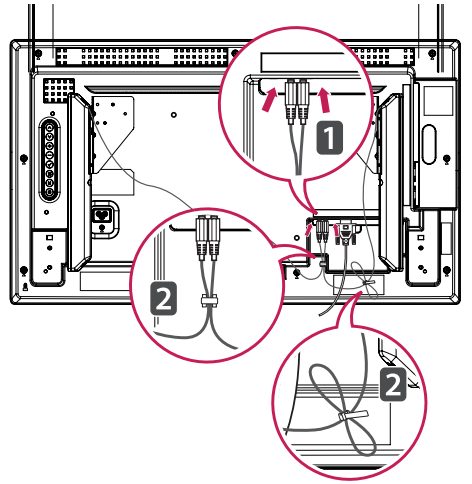

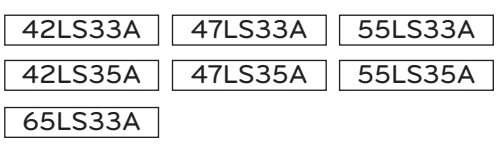

1 Συνδέστε ένα καλώδιο εισόδου σήματος για να το χρησιμοποιήσετε προτού εγκαταστήσετε τα ηχεία. Χρησιμοποιήστε δεματικό καλωδίων για να οργανώσετε και να στερεώσετε τα καλώδια.

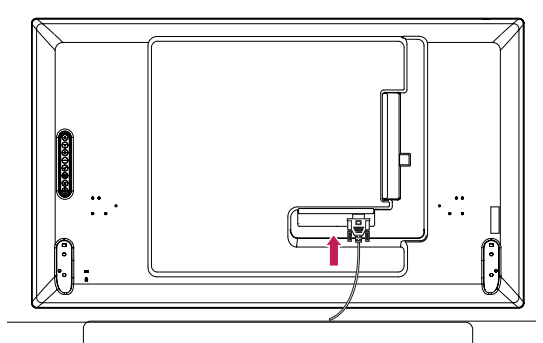

2 Στερεώστε με μια βίδα το ηχείο όπως φαίνεται παρακάτω. Στη συνέχεια, συνδέστε το καλώδιο ηχείου. Βεβαιωθείτε ότι το καλώδιο τροφοδοσίας είναι αποσυνδεδεμένο.

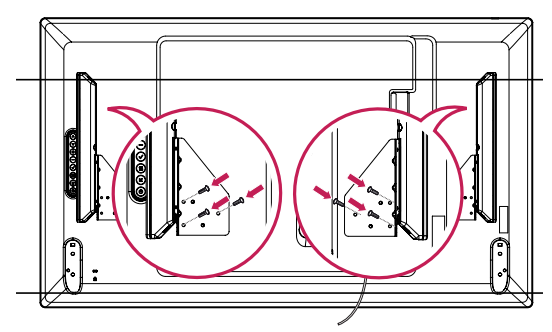

3 Συνδέστε τους ακροδέκτες των ηχείων λαμβάνοντας υπόψη τη σωστή πολικότητα.

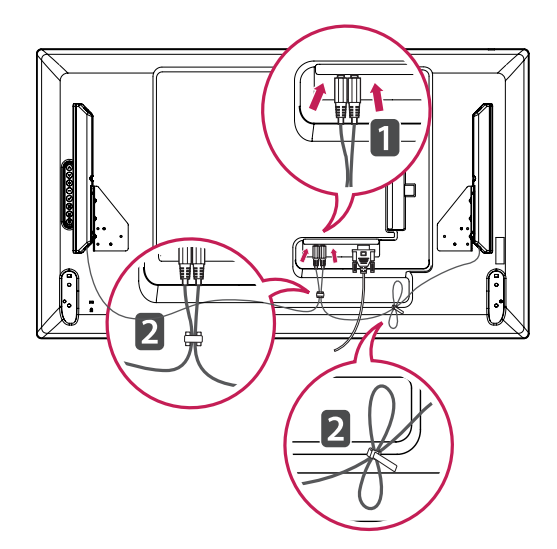

# <span id="page-8-0"></span>**Δέκτης υπέρυθρων**

Μπορείτε να τοποθετήσετε έναν αισθητήρα τηλεχειρισμού σε προσαρμοσμένη θέση. Τοποθετήστε το μαγνητικό φύλλο στο σημείο που θέλετε επάνω στο προϊόν. Μπορείτε να τον τοποθετήσετε στο άκρο της οθόνης.

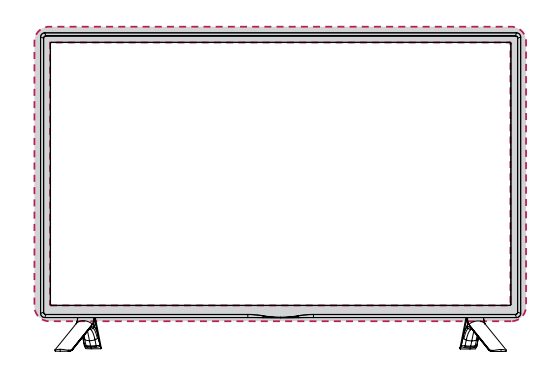

#### **Χρήση του συστήματος ασφαλείας Kensington**

Η υποδοχή του συστήματος ασφαλείας Kensington βρίσκεται στο πίσω μέρος της οθόνης. Για περισσότερες πληροφορίες σχετικά με την εγκατάσταση και τη χρήση του συστήματος, ανατρέξτε στο εγχειρίδιο που παρέχεται με το σύστημα ασφαλείας Kensington ή επισκεφτείτε τη διεύθυνση *http://www.kensington.com*.

Συνδέστε το καλώδιο του συστήματος ασφαλείας Kensington στην οθόνη και σε ένα τραπέζι.

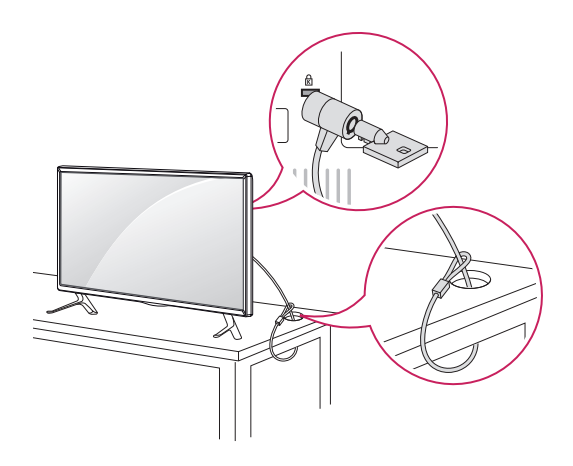

# **Κατακόρυφη διάταξη**

Αν η εγκατάσταση γίνεται σε κατακόρυφη διάταξη, περιστρέψτε την οθόνη δεξιόστροφα κατά 90 μοίρες (όταν είστε στραμμένοι προς την πρόσοψη της οθόνης).

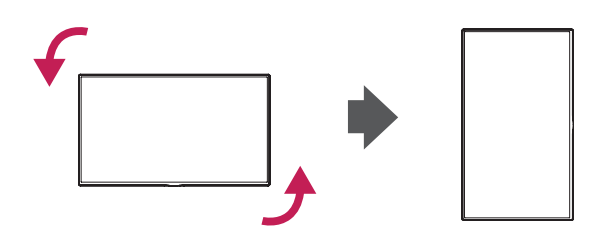

# **ΣΗΜΕΊΩΣΗ**

• Το σύστημα ασφαλείας Kensington είναι προαιρετικό. Μπορείτε να αγοράσετε επιπλέον εξαρτήματα από τα περισσότερα καταστήματα πώλησης ηλεκτρονικών ειδών.

# <span id="page-9-0"></span>**Επιτοίχια τοποθέτηση ΠΑΙ** ΠΡΟΣΟΧΗ

Για σωστό εξαερισμό, αφήστε ελεύθερο χώρο 10 εκ. γύρω από κάθε πλευρά και από τον τοίχο. Για περισσότερες πληροφορίες σχετικά με την εγκατάσταση, απευθυνθείτε στον αντιπρόσωπό σας και ανατρέξτε στον οδηγό εγκατάστασης και ρύθμισης που συνοδεύει τη βάση επιτοίχιας στήριξης με δυνατότητα κλίσης (διατίθεται ξεχωριστά).

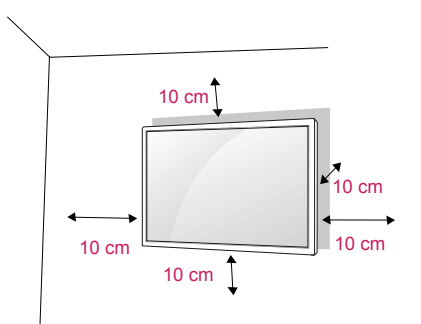

Εάν σκοπεύετε να τοποθετήσετε την τηλεόραση σε τοίχο, προσαρμόστε τη βάση επιτοίχιας στήριξης (προαιρετικά εξαρτήματα) στην πίσω πλευρά της συσκευής.

Όταν εγκαθιστάτε την τηλεόραση χρησιμοποιώντας τη βάση επιτοίχιας στήριξης (προαιρετικά εξαρτήματα), τοποθετήστε την προσεκτικά ώστε να μην πέσει.

- 1 Χρησιμοποιήστε τις βίδες και τη βάση επιτοίχιας στήριξης σύμφωνα με τα πρότυπα VESA.
- 2 Αν χρησιμοποιήσετε βίδες μεγαλύτερου μεγέθους από το κανονικό, ενδέχεται να προκαλέσετε εσωτερική βλάβη στην οθόνη.
- 3 Αν χρησιμοποιήσετε ακατάλληλες βίδες, ενδέχεται να προκαλέσετε ζημιά στη συσκευή και να πέσει από τη θέση στήριξης. Σε αυτή την περίπτωση, η LG Electronics δεν θα φέρει καμία ευθύνη.
- 4 Ακολουθήστε το παρακάτω πρότυπο VESA.
- 785 mm ή περισσότερο
	- \* Βίδα στερέωσης: Διάμετρος 6,0 mm x Βήμα 1,0 mm x Μήκος 12 mm

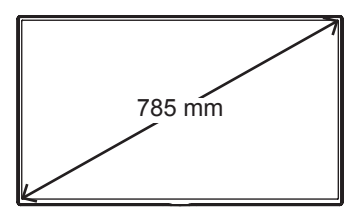

- Αποσυνδέστε πρώτα το καλώδιο τροφοδοσίας και, στη συνέχεια, μετακινήστε ή εγκαταστήστε την οθόνη. Διαφορετικά, υπάρχει κίνδυνος ηλεκτροπληξίας.
- Αν εγκαταστήσετε την οθόνη στην οροφή ή σε επικλινή τοίχο, υπάρχει κίνδυνος να πέσει και να προκαλέσει σοβαρό τραυματισμό.
- Χρησιμοποιείτε μόνο εγκεκριμένες επιτοίχιες βάσεις στήριξης της LG και επικοινωνήστε με τον τοπικό αντιπρόσωπο ή με εξειδικευμένο προσωπικό.
- Μην σφίγγετε υπερβολικά τις βίδες, καθώς ενδέχεται να προκληθεί ζημιά στην οθόνη και να ακυρωθεί η εγγύηση.
- Χρησιμοποιήστε βίδες και επιτοίχιες βάσεις στήριξης που πληρούν το πρότυπο VESA. Οι ζημιές ή οι τραυματισμοί που οφείλονται σε κακή χρήση ή στη χρήση ακατάλληλων εξαρτημάτων δεν καλύπτονται από την εγγύηση.

# **ΣΗΜΕΊΩΣΗ**

- Το κιτ επιτοίχιας στήριξης περιλαμβάνει ένα εγχειρίδιο εγκατάστασης και τα απαραίτητα εξαρτήματα.
- Η επιτοίχια βάση στήριξης είναι προαιρετική. Μπορείτε να αγοράσετε πρόσθετα εξαρτήματα από τον τοπικό αντιπρόσωπο.
- Το μήκος των βιδών ενδέχεται να διαφέρει ανάλογα με την επιτοίχια βάση στήριξης. Βεβαιωθείτε ότι χρησιμοποιείτε βίδες με το κατάλληλο μήκος.
- Για περισσότερες πληροφορίες, ανατρέξτε στις οδηγίες που παρέχονται με την επιτοίχια βάση στήριξης.
- Η εγγύηση δεν θα καλύπτει ζημιές που προκλήθηκαν από τη χρήση του προϊόντος σε περιβάλλον με ακραίες συνθήκες σκόνης.

#### **ΠΡΟΕΙΔΟΠΟΊΗΣΗ Στερεώστε το προϊόν σε τοίχο (προαιρετικά)**

(Ανάλογα με το μοντέλο)

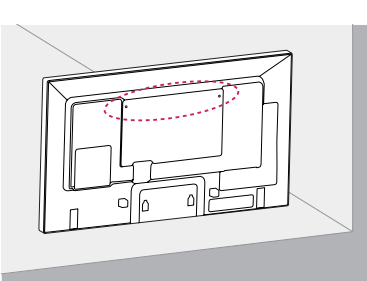

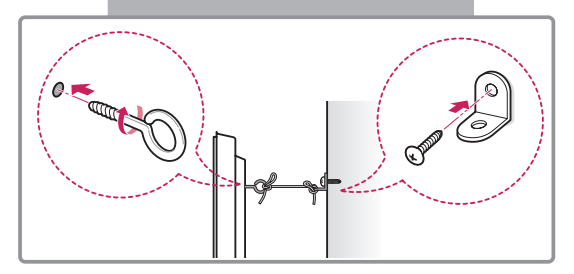

- 1 Τοποθετήστε και σφίξτε τους κρίκους ανάρτησης ή τους βραχίονες του προϊόντος και τις βίδες στο πίσω μέρος του προϊόντος.
	- Αν έχουν τοποθετηθεί βίδες στη θέση των κρίκων ανάρτησης, αφαιρέστε πρώτα τις βίδες.
- 2 Στερεώστε με τις βίδες τα υποστηρίγματα στον τοίχο.

Ευθυγραμμίστε τη θέση της επιτοίχιας βάσης και των κρίκων ανάρτησης στο πίσω μέρος του προϊόντος.

3 Συνδέστε καλά τους κρίκους ανάρτησης και τα υποστηρίγματα τοίχου με ένα ανθεκτικό ιμάντα. Βεβαιωθείτε ότι το σκοινί βρίσκεται σε οριζόντια θέση προς την επίπεδη επιφάνεια.

# **ΠΡΟΣΟΧΉ**

• Βεβαιωθείτε ότι τα παιδιά δεν μπορούν να σκαρφαλώσουν ή να κρεμαστούν από το προϊόν.

### **ΣΗΜΕΊΩΣΗ**

- Χρησιμοποιήστε μια βάση στήριξης ή ένα έπιπλο που είναι αρκετά μεγάλο και ανθεκτικό για την ασφαλή τοποθέτηση του προϊόντος.
- Οι βραχίονες, οι βίδες και οι ιμάντες είναι προαιρετικά. Μπορείτε να αγοράσετε πρόσθετα εξαρτήματα από τον τοπικό αντιπρόσωπο.

- Αν ένα προϊόν δεν είναι τοποθετημένο σε επαρκώς σταθερό μέρος, ενδέχεται να υπάρξει κίνδυνος λόγω πτώσης. Μπορείτε να αποφύγετε πολλούς τραυματισμούς, κυρίως παιδικούς, με τα εξής απλά μέτρα πρόληψης:
	- » Χρησιμοποιείτε έπιπλα ή βάσεις που προτείνει ο κατασκευαστής του προϊόντος.
	- » Να χρησιμοποιείτε μόνο έπιπλα που υποστηρίζουν με ασφάλεια το προϊόν.
	- » Βεβαιωθείτε πως το προϊόν δεν εξέχει από την άκρη του επίπλου στήριξης.
	- » Μην τοποθετείτε το προϊόν σε ψηλά έπιπλα (π.χ. ντουλάπια ή βιβλιοθήκες) χωρίς να αγκυρώσετε το έπιπλο και το προϊόν με κατάλληλο τρόπο.
	- » Μην τοποθετείτε το προϊόν επάνω σε ύφασμα ή άλλα υλικά που μπορεί να παρεμβάλλονται μεταξύ του προϊόντος και του επίπλου.
	- » Ενημερώστε τα παιδιά ότι είναι επικίνδυνη η αναρρίχηση στο έπιπλο για να φτάσουν το προϊόν ή τα στοιχεία ελέγχου του.

# <span id="page-11-0"></span>**ΤΗΛΕΧΕΙΡΙΣΤΗΡΙΟ**

Οι περιγραφές που παρουσιάζονται στο παρόν εγχειρίδιο βασίζονται στα κουμπιά του τηλεχειριστηρίου. Διαβάστε προσεκτικά το εγχειρίδιο και χρησιμοποιήστε σωστά την οθόνη.

Για να αντικαταστήσετε τις μπαταρίες, ανοίξτε το κάλυμμα των μπαταριών και τοποθετήστε τις νέες μπαταρίες (1,5 V AAA). Οι πόλοι ⊕ και ⊖ πρέπει να ταιριάζουν με τις ενδείξεις στο εσωτερικό της θήκης. Στη συνέχεια, κλείστε το κάλυμμα των μπαταριών.

Για να αφαιρέσετε τις μπαταρίες, εκτελέστε τα βήματα τοποθέτησης με την αντίθετη σειρά.

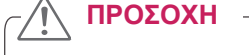

- Μην συνδυάζετε παλιές και καινούριες μπαταρίες, καθώς υπάρχει κίνδυνος πρόκλησης βλάβης στο τηλεχειριστήριο.
- Πρέπει να έχετε στραμμένο το τηλεχειριστήριο προς τον αισθητήρα τηλεχειρισμού της οθόνης.

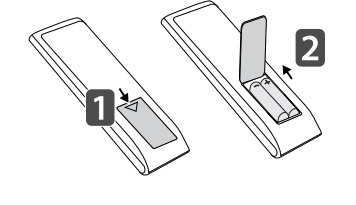

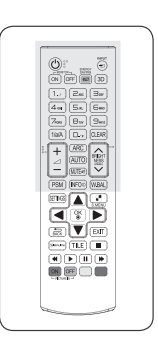

επόμενη λίστα αρχείων.

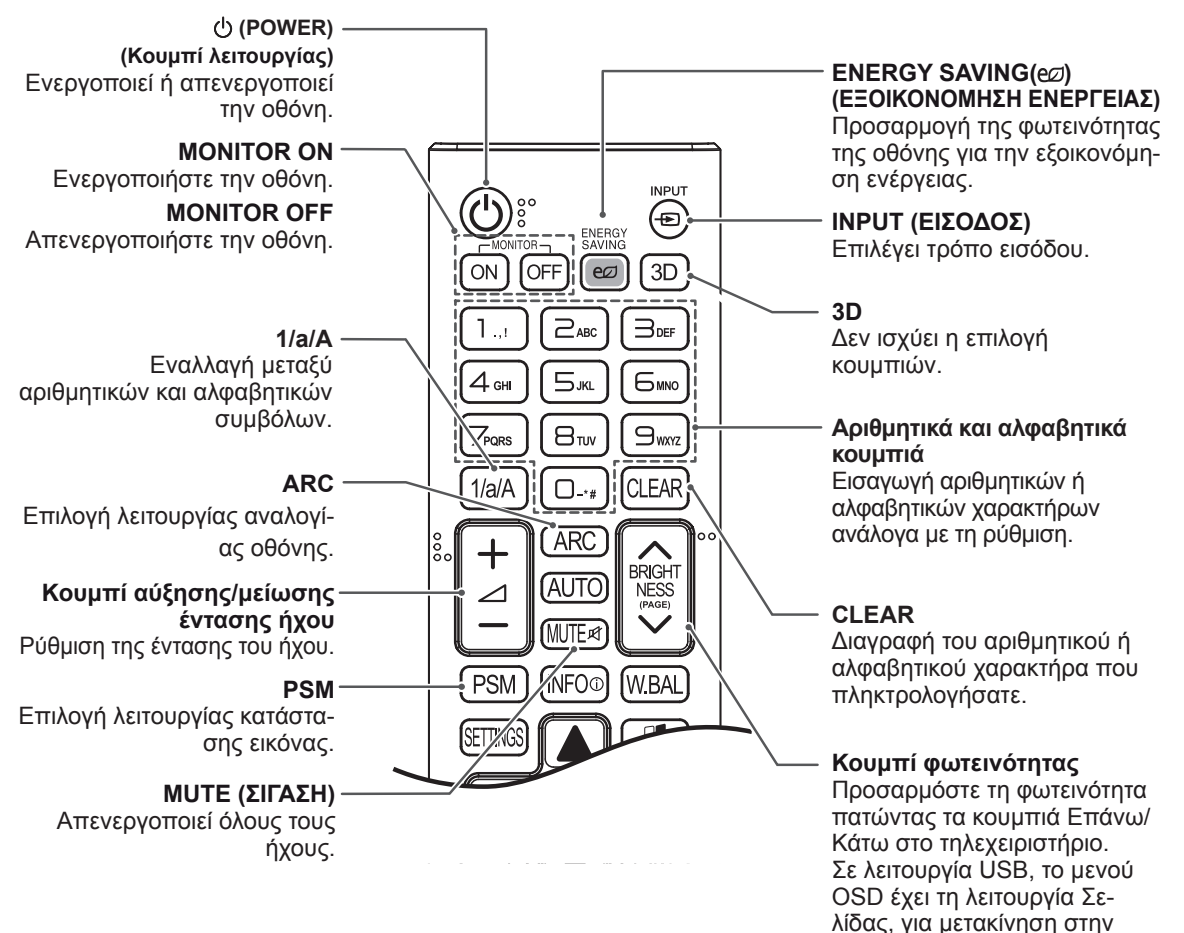

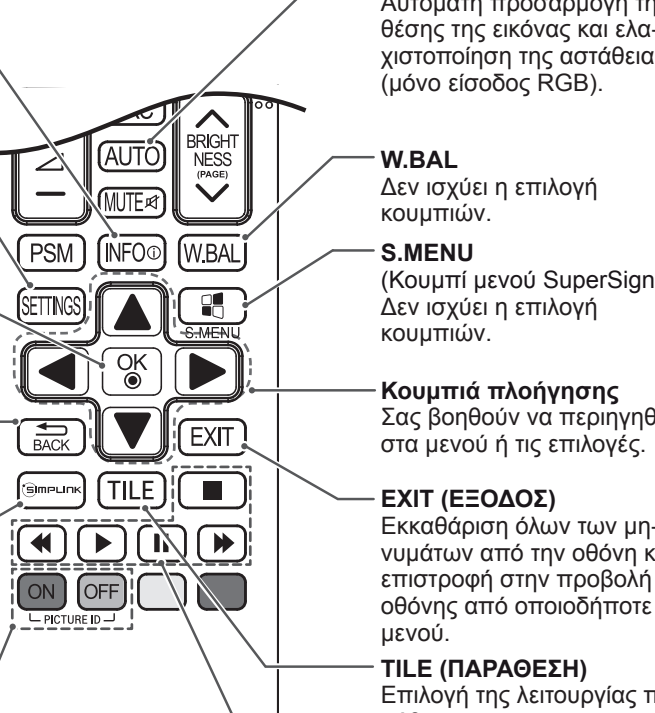

**INFO** ⓘ Εμφανίζει τις πληροφορίες εισόδου.

#### **SETTINGS**

Παρέχει πρόσβαση στα βασικά μενού ή αποθηκεύει τις επιλογές σας και κλείνει τα μενού.

#### **OK**

Επιλέγει μενού ή ενεργοποιεί επιλογές και επιβεβαιώνει τις καταχωρίσεις σας.

#### **BACK (ΠΙΣΩ)**

Δίνει τη δυνατότητα στο χρήστη να επιστρέψει ένα βήμα πίσω σε διαδραστική λειτουργία χρήστη. GIMPLINK

Αυτό το κουμπί παρέχει μια λειτουργία με την οποία ελέγχετε και διαχειρίζεστε διάφορες συσκευές πολυμέσων μέσω του τηλεχειριστηρίου της οθόνης. (Ίσως να μην υποστηρίζεται. Εξαρτάται από το μοντέλο.)

#### **ID ON/OFF (Ενεργοποίηση/ Απενεργοποίηση αναγνωριστικού)**

Όταν ο αριθμός του Αρ. εικόνας (Αναγνωριστικού εικόνας) είναι ίδιος με το Set ID, μπορείτε να ελέγχετε την οθόνη που θέλετε στην κατάσταση πολλαπλής προβολής.

#### **AUTO (Αυτόματο)**

Αυτόματη προσαρμογή της θέσης της εικόνας και ελαχιστοποίηση της αστάθειας

(Κουμπί μενού SuperSign)

Σας βοηθούν να περιηγηθείτε

Εκκαθάριση όλων των μηνυμάτων από την οθόνη και επιστροφή στην προβολή της

Επιλογή της λειτουργίας παράθεσης.

#### **Κουμπιά ελέγχου μενού USB**

Ελέγχει την αναπαραγωγή μέσων.

# <span id="page-13-0"></span>**ΔΗΜΙΟΥΡΓΙΑ ΣΥΝΔΕΣΕΩΝ**

Μπορείτε να συνδέσετε διάφορες εξωτερικές συσκευές στις θύρες που βρίσκονται στο πίσω μέρος της οθόνης.

- 1 Βρείτε μια εξωτερική συσκευή που θέλετε να συνδέσετε στην οθόνη, όπως φαίνεται στην παρακάτω εικόνα.
- 2 Ελέγξτε τον τύπο σύνδεσης της εξωτερικής συσκευής.
- 3 Μεταβείτε στην κατάλληλη εικόνα και ελέγξτε τις λεπτομέρειες της σύνδεσης.

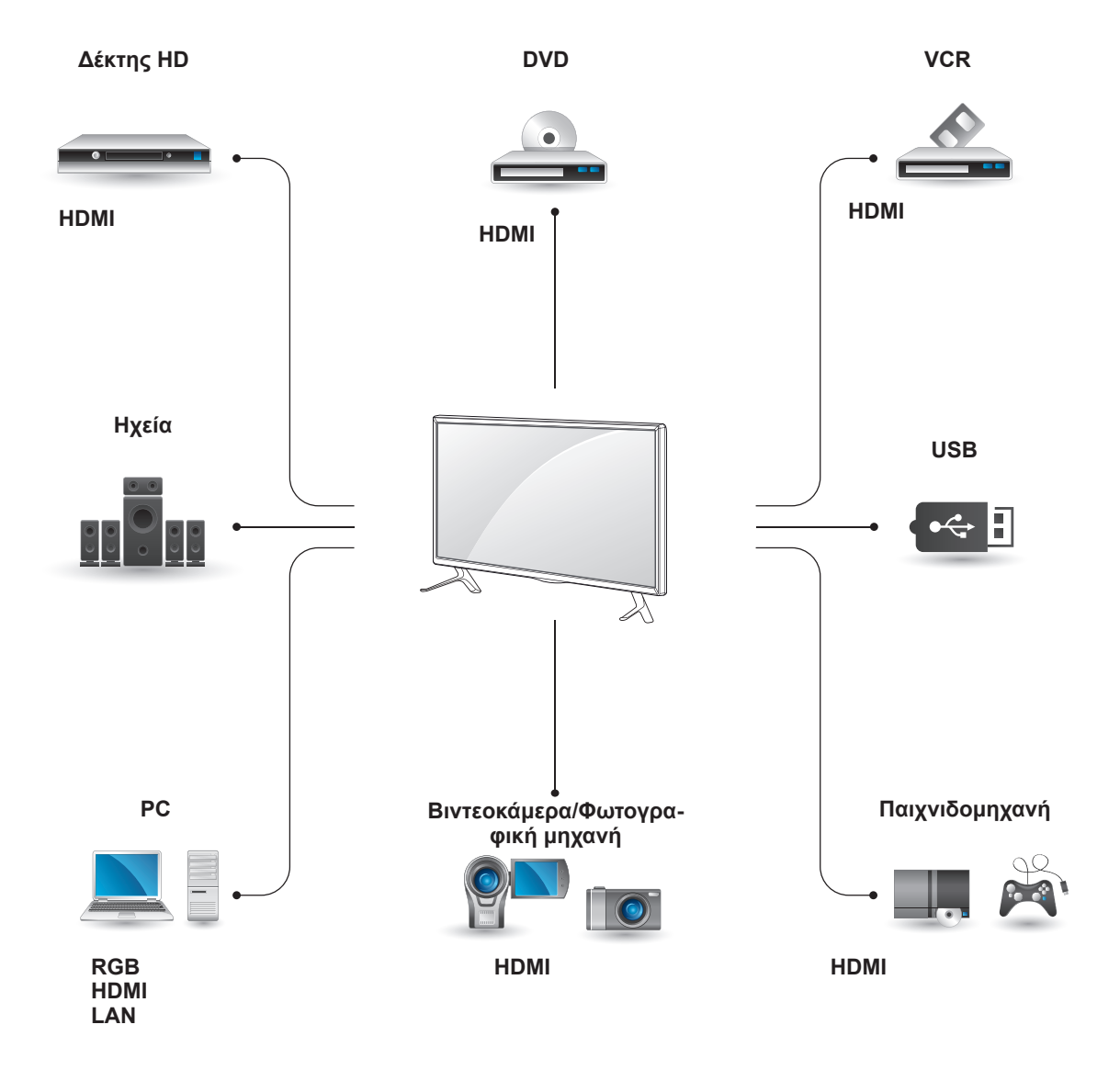

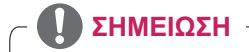

- Για να συνδέσετε μια παιχνιδομηχανή στην οθόνη, χρησιμοποιήστε το συνοδευτικό καλώδιο της παιχνιδομηχανής.
- Συνιστάται ή χρήση του παρεχόμενου προαιρετικού ηχείου.

#### <span id="page-14-0"></span>**Οδηγίες για σύνδεση σε υπολογιστή**

Αυτή η οθόνη υποστηρίζει τη λειτουργία Plug & Play\*.

\* Plug & Play: Με αυτή τη λειτουργία, ένα PC μπορεί να χρησιμοποιήσει την οθόνη χωρίς την εγκατάσταση προγράμματος οδήγησης.

# **Σύνδεση RGB**

Μεταδίδει το αναλογικό σήμα εικόνας από τον υπολογιστή στην οθόνη. Συνδέστε τον υπολογιστή και την οθόνη με το καλώδιο D-sub 15 ακίδων, όπως φαίνεται στις παρακάτω εικόνες. Επιλέξτε πηγή εισόδου RGB.

# **ΣΗΜΕΊΩΣΗ**

- Για την καλύτερη δυνατή ποιότητα εικόνας, χρησιμοποιήστε την οθόνη με σύνδεση HDMI.
- Για να εξασφαλίσετε τη συμβατότητα του προϊόντος, χρησιμοποιήστε θωρακισμένο καλώδιο διασύνδεσης σήματος (π.χ. καλώδιο σήματος D-sub 15 ακίδων ή καλώδιο DVI) με πυρήνα από φερρίτη.
- Αν ενεργοποιήσετε την οθόνη όταν βρίσκεται σε χαμηλή θερμοκρασία, ενδέχεται να τρεμοπαίξει. Αυτό είναι φυσιολογικό.
- Ενδέχεται να εμφανιστούν στην οθόνη μερικές κόκκινες, πράσινες ή μπλε κουκκίδες. Αυτό είναι φυσιολογικό.
- Αν χρησιμοποιείτε μεγαλύτερο καλώδιο από το παρεχόμενο καλώδιο σήματος D-sub 15 ακίδων, ορισμένες εικόνες ενδέχεται να εμφανίζονται θολές.

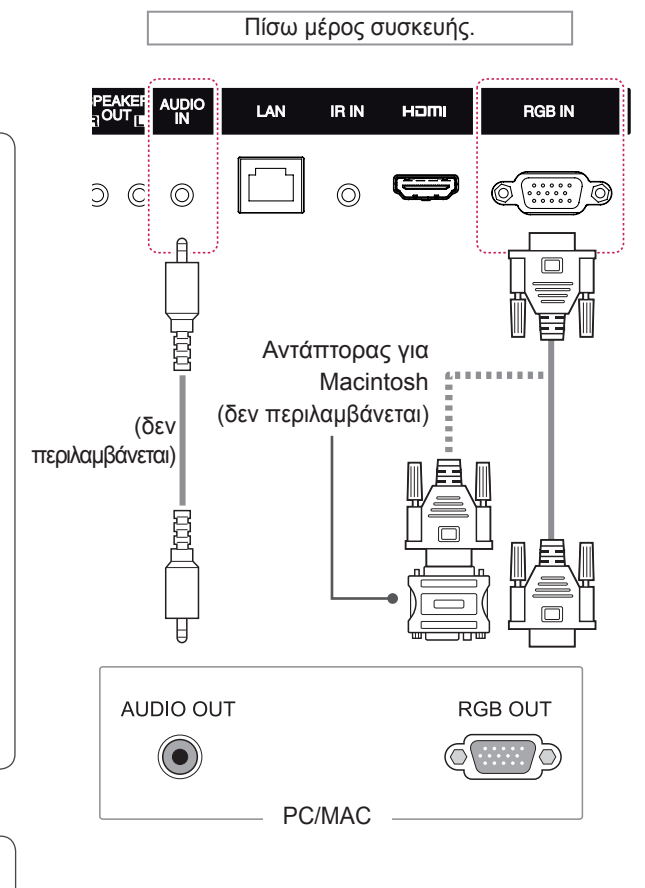

# **ΠΡΟΣΟΧΗ**

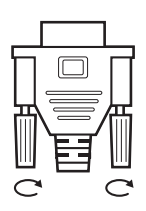

y Συνδέστε το καλώδιο εισόδου σήματος και σφίξτε το στρίβοντας τις βίδες δεξιόστροφα.

- Μην πιέζετε την οθόνη με τα δάχτυλά σας για μεγάλο χρονικό διάστημα διότι μπορεί να παραμορφωθεί προσωρινά η οθόνη.
- Αποφύγετε την παρατεταμένη προβολή μιας στατικής εικόνας στην οθόνη για να αποφύγετε το φαινόμενο της μόνιμης αποτύπωσης εικόνων στην οθόνη. Εάν είναι εφικτό, χρησιμοποιήστε μια προφύλαξη οθόνης.

### **ΣΗΜΕΊΩΣΗ**

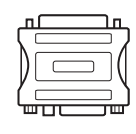

- y Χρησιμοποιήστε τον κλασικό αντάπτορα Macintosh. Στο εμπόριο κυκλοφορεί και ένας μη συμβατός αντάπτορας. (Διαφορετικό σύστημα σημάτων)
- Οι υπολογιστές Apple χρειάζονται ενδεχομένως αντάπτορα για να συνδεθούν σε αυτήν την οθόνη. Για περισσότερες πληροφορίες, επικοινωνήστε με την Apple ή επισκεφθείτε τον ιστότοπό της.

# <span id="page-15-0"></span>**Σύνδεση HDMI**

Μεταδίδει ψηφιακά σήματα εικόνας και ήχου από υπολογιστή ή εξωτερική συσκευή στην οθόνη. Συνδέστε τον υπολογιστή ή την εξωτερική συσκευή και την οθόνη, χρησιμοποιώντας το καλώδιο HDMI όπως φαίνεται στα παρακάτω διαγράμματα. Στη συνέχεια, επιλέξτε την είσοδο HDMI.

# Πίσω μέρος συσκευής. **IDIO** LAN **IR IN** Haml **RGB IN**  $\circledcirc$  $\circledcirc$ (δεν περιλαμβάνεται) **HDMI**

# **Σύνδεση δέκτη υπερύθρων**

Σας επιτρέπει να χρησιμοποιήσετε μία επέκταση ενσύρματου τηλεχειριστήριου ή δέκτη υπερύθρων.

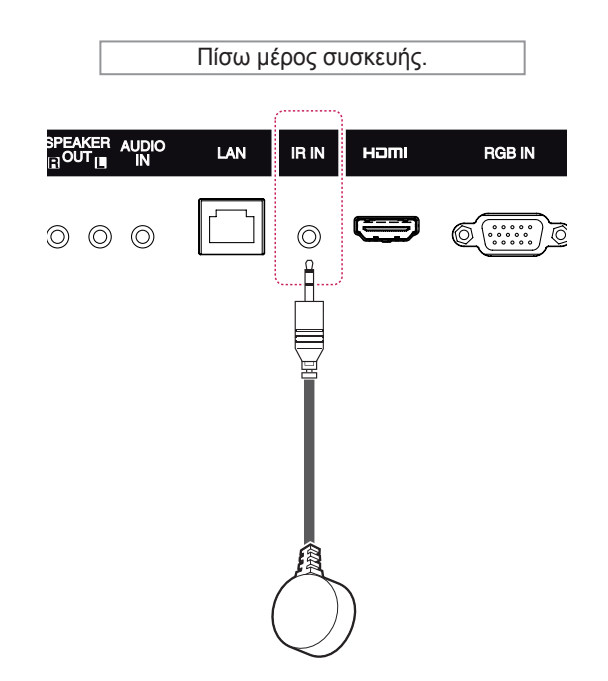

### **ΣΗΜΕΊΩΣΗ**

- Χρησιμοποιήστε καλώδιο HDMI<sup>®</sup>/™ υψηλής ταχύτητας.
- Αν δεν μπορείτε να ακούσετε ήχο στη λειτουργία HDMI, ελέγξτε το περιβάλλον του PC. Σε ορισμένα PC, θα πρέπει να αλλάξετε μόνοι σας την προεπιλεγμένη έξοδο ήχου σε HDMI.
- Αν θέλετε να χρησιμοποιήσετε τη λειτουργία HDMI PC, θα πρέπει να επιλέξετε τη λειτουργία PC ως PC/DTV.
- Όταν χρησιμοποιείται υπολογιστής με σύνδεση HDMI, ενδέχεται να προκύψει πρόβλημα συμβατότητας.
- Χρησιμοποιήστε πιστοποιημένο καλώδιο που φέρει το λογότυπο HDMI. Αν δεν χρησιμοποιήσετε πιστοποιημένο καλώδιο HDMI, η οθόνη ενδέχεται να μην προβάλλει εικόνα ή μπορεί να προκύψει σφάλμα σύνδεσης.
- Συνιστώμενοι τύποι καλωδίου HDMI -Καλώδιο HDMI<sup>®</sup>/™ υψηλής ταχύτητας -Καλώδιο HDMI<sup>®</sup>/™ υψηλής ταχύτητας με Ethernet

**ΣΗΜΕΊΩΣΗ**

• Βεβαιωθείτε ότι το καλώδιο τροφοδοσίας είναι αποσυνδεδεμένο.

# <span id="page-16-0"></span>**Σύνδεση σε συσκευή USB**

Συνδέστε μια συσκευή αποθήκευσης USB (π.χ. μνήμη flash USB, εξωτερικό σκληρό δίσκο, συσκευή αναπαραγωγής MP3 ή συσκευή ανάγνωσης καρτών μνήμης USB) στην οθόνη. Έπειτα μεταβείτε στο μενού USB και χρησιμοποιήστε διάφορα αρχεία πολυμέσων.

# **Σύνδεση σε LAN**

A Χρησιμοποιώντας ένα δρομολογητή (μεταγωγέας)

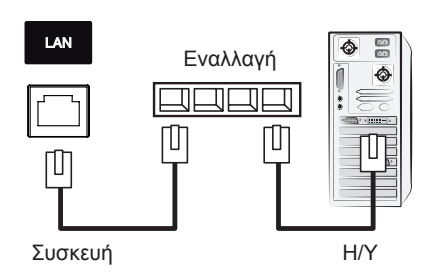

B Χρησιμοποιώντας το Internet.

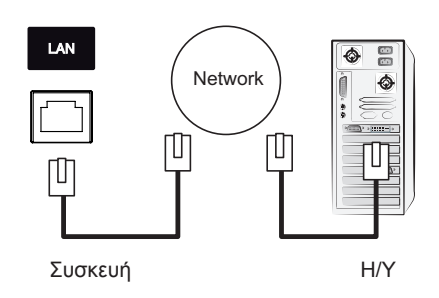

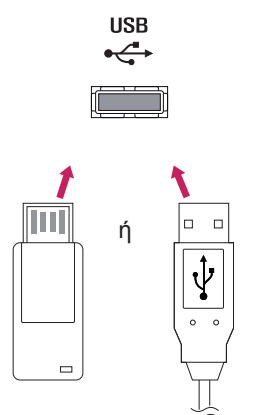

# <span id="page-17-0"></span>**ΧΡΗΣΗ ΤΗΣ ΟΘΟΝΗΣ**

# **Χρήση της λίστας εισόδων**

- 1 Πατήστε **INPUT (ΕΙΣΟΔΟΣ)** για να μεταβείτε στη λίστα πηγών εισόδου.
- 2 Πατήστε τα κουμπιά πλοήγησης για να μεταβείτε σε μία πηγή εισόδου και πατήστε **OK**.

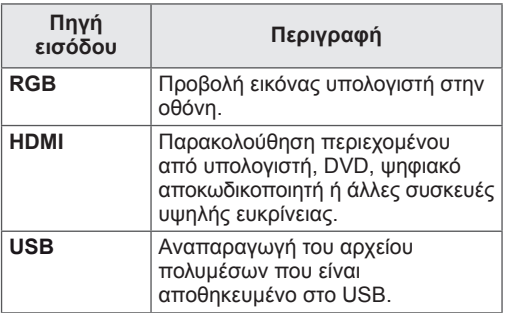

# **Ρύθμιση της αναλογίας οθόνης**

Μπορείτε να αλλάξετε το μέγεθος της εικόνας, ώστε να τη βλέπετε στο ιδανικό μέγεθος. Απλώς πατήστε το κουμπί **ARC** ενώ παρακολουθείτε την οθόνη.

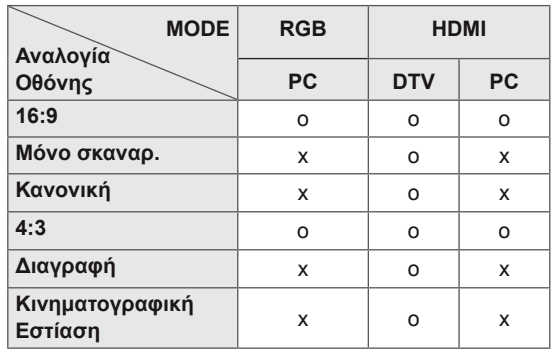

### **ΣΗΜΕΙΩΣΗ**

- Μπορείτε επίσης να αλλάξετε το μέγεθος της εικόνας μεταβαίνοντας στα βασικά μενού.
- Η λειτουργία "Μόνο σκαναρ." ενεργοποιείται όταν ένα σήμα βίντεο έχει ανάλυση 720p ή υψηλότερη.

# **ΠΡΟΣΟΧΗ**

- Αν μια στατική εικόνα εμφανίζεται στην οθόνη για μεγάλο χρονικό διάστημα, τότε αποτυπώνεται και προκαλεί μόνιμη παραμόρφωση στην οθόνη. Αυτό το φαινόμενο ονομάζεται "διατήρηση ίχνους εικόνας" (burn-in) και δεν καλύπτεται από την εγγύηση.
- y Αν δεν χρησιμοποιείτε την οθόνη, απενεργοποιήστε τη συσκευή ή χρησιμοποιήστε πρόγραμμα προστασίας οθόνης από τον υπολογιστή ή το σύστημα για να αποτρέψετε την αποτύπωση εικόνας.
- Αν η αναλογία οθόνης είναι 4:3 για μεγάλο χρονικό διάστημα, το ίχνος της εικόνας ενδέχεται να αποτυπωθεί μόνιμα στην περιοχή letterbox της οθόνης.

- **16:9**: Με αυτήν την επιλογή, μπορείτε να προσαρμόζετε οριζόντια την εικόνα, σε γραμμική αναλογία, ώστε να γεμίζει ολόκληρη την οθόνη (χρησιμεύει στην προβολή DVD με μορφή 4:3).

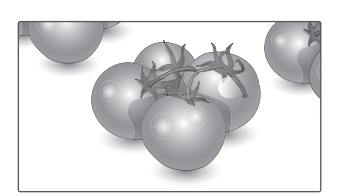

- **Μόνο σκαναρ.**: Με αυτήν την επιλογή, μπορείτε να δείτε την εικόνα σε καλύτερη ποιότητα, χωρίς απώλειες από την αρχική εικόνα, ακόμη και σε υψηλή ανάλυση.

 Σημείωση: Αν υπάρχει θόρυβος στην αρχική εικόνα, μπορείτε να δείτε το θόρυβο στο άκρο της οθόνης.

- **4:3**: Με αυτήν την επιλογή, μπορείτε να βλέπετε μια εικόνα στην αρχική αναλογία 4:3. Στα αριστερά και τα δεξιά της οθόνης θα εμφανίζονται γκρίζες γραμμές.

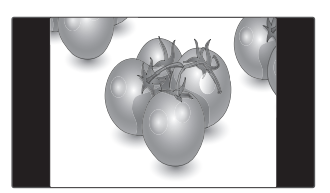

- **Διαγραφή**: Με αυτήν την επιλογή, μπορείτε να προβάλετε την εικόνα χωρίς καμία αλλοίωση, ενώ θα γεμίζει ολόκληρη την οθόνη. Ωστόσο, το επάνω και το κάτω τμήμα της εικόνας θα περικοπούν.

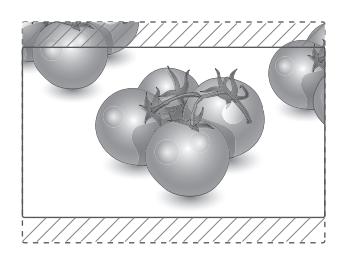

- **Μόνο σκαναρ.**
- **Κανονική** : Ανάλογα με το σήμα εισόδου, η αναλογία οθόνης αλλάζει σε 4:3 ή 16:9.

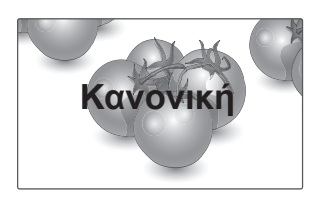

- **Κινηματογραφική Εστίαση**: Επιλέξτε Cinema Zoom, όταν θέλετε να μεγεθύνετε την εικόνα στη σωστή αναλογία.

 Σημείωση: Όταν αυξάνετε ή μειώνετε το μέγεθος της εικόνας, η εικόνα ενδέχεται να παραμορφωθεί.

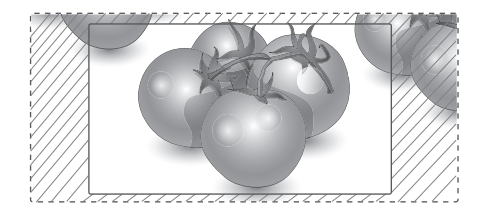

# <span id="page-19-0"></span>**ΨΥΧΑΓΩΓΙΑ**

# **Χρήση του δικτύου**

## **Σύνδεση σε δίκτυο**

Για ενσύρματες συνδέσεις δικτύου, συνδέστε την οθόνη σε ένα τοπικό δίκτυο (LAN) μέσω της θύρας τοπικού δικτύου, όπως υποδεικνύεται στο παρακάτω σχήμα. Στη συνέχεια, διαμορφώσετε τις ρυθμίσεις δικτύου. Για συνδέσεις ασύρματου δικτύου, συνδέστε τη μονάδα Wi-Fi USB στη θύρα USB. Στη συνέχεια, διαμορφώσετε τις ρυθμίσεις δικτύου.

Αφού ολοκληρωθεί η φυσική σύνδεση, ορισμένα οικιακά δίκτυα ενδέχεται να απαιτούν την προσαρμογή των ρυθμίσεων δικτύου της οθόνης. Στα περισσότερα οικιακά δίκτυα, η οθόνη συνδέεται αυτόματα χωρίς ρυθμίσεις.

Για περισσότερες λεπτομέρειες, επικοινωνήστε με τον πάροχο υπηρεσιών Internet ή ανατρέξτε στο εγχειρίδιο του δρομολογητή.

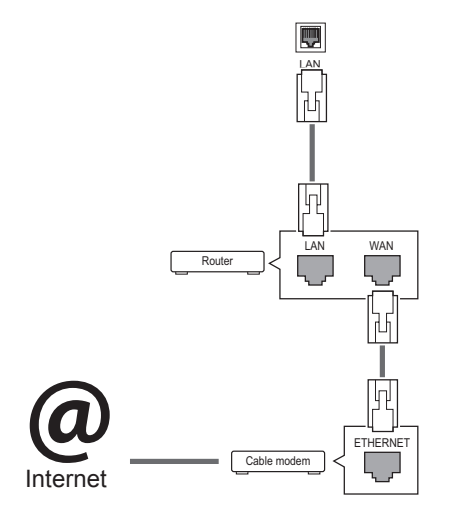

# **ΠΡΟΣΟΧΗ**

- Μην συνδέετε αρθρωτό καλώδιο τηλεφώνου στη θύρα LAN.
- Επειδή υπάρχουν διάφορες μέθοδοι σύνδεσης, τηρήστε τις προδιαγραφές της εταιρείας τηλεπικοινωνιών ή του παρόχου υπηρεσιών διαδικτύου.

Για να διαμορφώσετε τις ρυθμίσεις δικτύου: (Ακόμα και αν η οθόνη έχει ήδη συνδεθεί αυτόματα, μπορείτε να επαναλάβετε τη ρύθμιση χωρίς κανένα πρόβλημα).

#### **Σύνδεση σε ενσύρματο δίκτυο**

- 1 Πατήστε **SETT**I**NGS** για να μεταβείτε στα βασικά μενού.
- 2 Πατήστε τα κουμπιά πλοήγησης για να μεταβείτε στην επιλογή **NETWORK (ΔΙΚΤΥΟ)** και πατήστε **OK**.
- 3 Πατήστε τα κουμπιά πλοήγησης, για να επιλέξετε **Network Setting (Ρυθμίσεις δικτύου)** και πατήστε **OK**.
- 4 Αν έχετε ήδη ορίσει την επιλογή Network Setting (Ρύθμιση δικτύου), επιλέξτε **Resetting (Επαναφορά)**. Οι νέες ρυθμίσεις σύνδεσης επαναφέρουν τις τρέχουσες ρυθμίσεις δικτύου.
- 5 Επιλέξτε **IP Auto Setting (Αυτόματη ρύθμιση ΙΡ)** ή **IP Manual Setting (Μη αυτόματη ρύθμιση ΙΡ)**.
	- **Μη αυτόματος ορισμός IP** : Πατήστε τα κουμπιά πλοήγησης και αριθμών. Η εισαγωγή των διευθύνσεων IP πρέπει να γίνεται μη αυτόματα.
	- **Αυτόματος ορισμός IP** : Επιλέξτε αυτήν τη ρύθμιση, αν υπάρχει διακομιστής DHCP (δρομολογητής) στο τοπικό δίκτυο (LAN) μέσω ενσύρματης σύνδεσης. Στην οθόνη εκχωρείται αυτόματα μια διεύθυνση IP. Αν χρησιμοποιείτε δρομολογητή ή μόντεμ ευρυζωνικής σύνδεσης με λειτουργία διακομιστή DHCP (Dynamic Host Configuration Protocol). Η διεύθυνση IP καθορίζεται αυτόματα.
- 6 Όταν ολοκληρώσετε τη διαδικασία, πατήστε το κουμπί **EXIT (Έξοδος).**

#### **Σύνδεση σε ασύρματο δίκτυο**

- 1 Πατήστε **SETT**I**NGS** για να μεταβείτε στα βασικά μενού.
- 2 Πατήστε τα κουμπιά πλοήγησης για να μεταβείτε στην επιλογή **NETWORK (ΔΙΚΤΥΟ)** και πατήστε **OK**.
- 3 Πατήστε τα κουμπιά πλοήγησης, για να επιλέξετε **Network Setting (Ρυθμίσεις δικτύου)** και πατήστε **OK**.
- 4 Επιλέξτε **Ρύθμιση από τη λίστα AP** ή **Απλή ρύθμιση (λειτουργία κουμπιού WPS)**.
	- **Ρύθμιση από τη λίστα AP:** Επιλέξτε ένα AP για σύνδεση σε ασύρματο δίκτυο.
	- **Απλή ρύθμιση (λειτουργία κουμπιού WPS):** Πατήστε το κουμπί στον ασύρματο δρομολογητή με υποστήριξη PBC για εύκολη σύνδεση στο δρομολογητή.
- 5 Όταν ολοκληρώσετε τη διαδικασία, πατήστε το κουμπί **EXIT (Έξοδος).**

# **ΠΡΟΣΟΧΗ**

- Το μενού ρύθμισης δικτύου δεν θα είναι διαθέσιμο έως ότου η οθόνη συνδεθεί σε κάποιο φυσικό δίκτυο.
- Επειδή υπάρχουν διάφορες μέθοδοι σύνδεσης, τηρήστε τις προδιαγραφές της εταιρείας τηλεπικοινωνιών ή του παρόχου υπηρεσιών διαδικτύου.

### **ΣΗΜΕΙΩΣΗ**

- y Για απευθείας πρόσβαση στο Internet από την οθόνη, η σύνδεση στο Internet πρέπει να είναι συνεχώς ενεργοποιημένη.
- Αν δεν είναι δυνατή η πρόσβαση στο Internet, ελέγξτε την κατάσταση δικτύου από έναν υπολογιστή.
- y Κατά τη χρήση της επιλογής **Network Setting** (Ρύθμιση δικτύου), ελέγξτε το καλώδιο LAN ή βεβαιωθείτε ότι είναι ενεργοποιημένη η λειτουργία DHCP στο δρομολογητή.
- Αν δεν ολοκληρώσετε τις ρυθμίσεις δικτύου, το δίκτυο ενδέχεται να μην λειτουργήσει κανονικά.

#### **Συμβουλές για τη ρύθμιση δικτύου**

- Για τη συγκεκριμένη οθόνη, χρησιμοποιήστε τυπικό καλώδιο LAN. Καλώδιο Cat5 ή καλύτερης ποιότητας, με βύσμα σύνδεσης RJ45.
- Συχνά, τα προβλήματα που παρουσιάζονται κατά τη ρύθμιση της σύνδεσης δικτύου μπορούν να λυθούν με μια απλή επαναφορά του δρομολογητή ή του μόντεμ. Αφού συνδέσετε την οθόνη στο οικιακό σας δίκτυο, απενεργοποιήστε αμέσως τη συσκευή ή/και αποσυνδέστε το καλώδιο τροφοδοσίας του δρομολογητή ή του καλωδιακού μόντεμ του οικιακού δικτύου. Στη συνέχεια, ενεργοποιήστε τη συσκευή ή/και συνδέστε ξανά το καλώδιο τροφοδοσίας.
- Ανάλογα με τον συμβεβλημένο πάροχο υπηρεσιών Internet (ISP), οι ισχύοντες όροι υπηρεσιών ενδέχεται να περιορίζουν τον αριθμό των συσκευών με δυνατότητα λήψης υπηρεσιών Internet. Για λεπτομέρειες, επικοινωνήστε με τον πάροχο υπηρεσιών Internet.
- Η LG δεν ευθύνεται για τυχόν δυσλειτουργία της οθόνης ή/και της σύνδεσης στο Internet λόγω σφαλμάτων/δυσλειτουργιών επικοινωνίας που σχετίζονται με τη σύνδεση στο Internet ή με άλλο συνδεδεμένο εξοπλισμό.
- Η LG δεν ευθύνεται για τυχόν προβλήματα σύνδεσης στο Internet.
- Αν η ταχύτητα της σύνδεσης στο Internet δεν πληροί τις προϋποθέσεις του περιεχομένου στο οποίο αποκτάτε πρόσβαση, ενδέχεται να έρθετε αντιμέτωποι με ανεπιθύμητα αποτελέσματα.
- Ορισμένες λειτουργίες της σύνδεσης στο Internet ενδέχεται να μην είναι διαθέσιμες λόγω περιορισμών του παρόχου υπηρεσιών Internet (ISP), ο οποίος σας παρέχει σύνδεση στο Internet.
- Τυχόν χρεώσεις του ISP, συμπεριλαμβανομένων ενδεικτικά των χρεώσεων σύνδεσης, επιβαρύνουν αποκλειστικά εσάς.
- Για τη σύνδεση αυτής της οθόνης, απαιτείται θύρα LAN 10 Base-T ή 100 Base-TX. Αν ο πάροχος υπηρεσιών Internet δεν επιτρέπει αυτήν τη σύνδεση, τότε δεν θα είναι δυνατή η σύνδεση της οθόνης.
- Για τη χρήση της υπηρεσίας DSL, απαιτείται μόντεμ DSL, ενώ για τη χρήση της υπηρεσίας καλωδιακού μόντεμ, απαιτείται καλωδιακό μόντεμ. Ανάλογα με τη μέθοδο πρόσβασης και τη συμφωνία συνδρομής με τον πάροχο υπηρεσιών Internet, ενδέχεται να μην μπορείτε να χρησιμοποιήσετε τη δυνατότητα σύνδεσης στο Internet που υποστηρίζει η οθόνη ή ενδέχεται να περιορίζεται ο αριθμός των συσκευών που μπορείτε να συνδέσετε ταυτόχρονα. (Αν ο πάροχος υπηρεσιών Internet περιορίζει τη συνδρομή σε μία συσκευή, τότε η συγκεκριμένη οθόνη δεν θα μπορεί ενδεχομένως να συνδεθεί όταν έχει ήδη συνδεθεί ένας υπολογιστής).
- Ενδέχεται να μην επιτρέπεται η χρήση "δρομολογητή" ή να ισχύουν περιορισμοί ως προς τη χρήση του ανάλογα με τις πολιτικές και τους περιορισμούς του ISP. Για λεπτομέρειες, επικοινωνήστε απευθείας με την εταιρεία παροχής υπηρεσιών Internet.

#### <span id="page-21-0"></span>**Συμβουλές για τη ρύθμιση ασύρματου δικτύου**

- Τα ασύρματα δίκτυα μπορεί να δέχονται παρεμβολές από άλλες συσκευές που λειτουργούν σε συχνότητα 2,4 GHz (ασύρματα τηλέφωνα, συσκευές Bluetooth ή φούρνοι μικροκυμάτων). Επίσης, μπορεί να υπάρχουν παρεμβολές από συσκευές με συχνότητα 5 GHz, όπως και από άλλες συσκευές Wi-Fi.
- Λόγω του ασύρματου περιβάλλοντος, η υπηρεσία του ασύρματου δικτύου μπορεί να είναι αργή.
- Για τη σύνδεση σε σημείο πρόσβασης, απαιτείται συσκευή σημείου πρόσβασης που υποστηρίζει ασύρματη σύνδεση. Επίσης, η λειτουργία ασύρματης σύνδεσης πρέπει να είναι ενεργοποιημένη στη συσκευή. Επικοινωνήστε με τον πάροχο υπηρεσιών σχετικά με τη διαθεσιμότητα ασύρματης σύνδεσης στο σημείο πρόσβασης.
- Για τη σύνδεση σε σημείο πρόσβασης, ελέγξτε το SSID και τις ρυθμίσεις ασφαλείας του σημείου πρόσβασης. Ανατρέξτε στην κατάλληλη τεκμηρίωση για το SSID και τις ρυθμίσεις ασφαλείας του σημείου πρόσβασης.
- Αν δεν ρυθμίσετε σωστά τις συσκευές δικτύου (διαμοιραστής ενσύρματης/ασύρματης γραμμής, διανομέας), η οθόνη ίσως να λειτουργεί είτε αργά είτε λανθασμένα. Εγκαταστήστε τις συσκευές σωστά (σύμφωνα με το εγχειρίδιο) και ρυθμίστε το δίκτυο.
- Η μέθοδος σύνδεσης μπορεί να διαφέρει, ανάλογα με τον κατασκευαστή του σημείου πρόσβασης.

### **Κατάσταση δικτύου**

- 1 Πατήστε **SETT**I**NGS** για να μεταβείτε στα βασικά μενού.
- 2 Πατήστε τα κουμπιά πλοήγησης για να μεταβείτε στην επιλογή **NETWORK (ΔΙΚΤΥΟ)** και πατήστε **OK**.
- 3 Πατήστε τα κουμπιά πλοήγησης για να επιλέξετε **Network Status (Κατάσταση δικτύου)**.
- 4 Πατήστε **OK** για να ελέγξετε την κατάσταση δικτύου.
- 5 Όταν ολοκληρώσετε τη διαδικασία, πατήστε το κουμπί **EXIT (ΕΞΟΔΟΣ).**

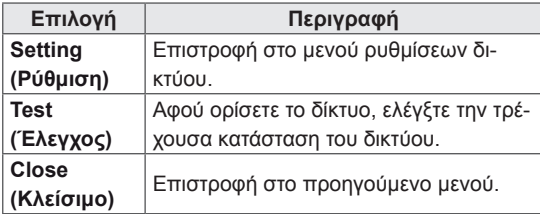

# **Χρήση των Μέσων**

### **Σύνδεση μονάδων αποθήκευσης USΒ**

Συνδέστε συσκευές αποθήκευσης USB όπως μνήμες flash USB, εξωτερικούς σκληρούς δίσκους στην οθόνη και χρησιμοποιήστε λειτουργίες πολυμέσων.

Συνδέστε μια μνήμη flash USB ή μια συσκευή ανάγνωσης καρτών μνήμης USB στην οθόνη, όπως φαίνεται στην παρακάτω εικόνα. Εμφανίζεται η οθόνη My media (Τα μέσα μου).

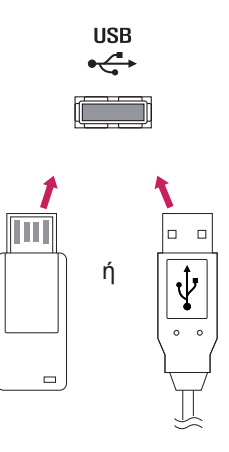

# **ΠΡΟΣΟΧΗ**

- y Μην απενεργοποιείτε την οθόνη και μην αφαιρείτε τη συσκευή αποθήκευσης USB ενώ το μενού EMF(my media/τα μέσα μου) είναι ενεργοποιημένο. Αυτό μπορεί να έχει σαν αποτέλεσμα την απώλεια αρχείων ή την πρόκληση βλάβης στη συσκευή αποθήκευσης USB.
- Δημιουργείτε συχνά αντίγραφα ασφαλείας των αρχείων που έχετε αποθηκεύσει σε συσκευές αποθήκευσης USB, καθώς υπάρχει κίνδυνος να χαθούν ή να καταστραφούν τα αρχεία. Σε αυτήν την περίπτωση, η εγγύηση δεν σας καλύπτει.

#### **Συμβουλές για τη χρήση συσκευών αποθήκευσης USB**

- Αναγνωρίζονται μόνο συσκευές αποθήκευσης USB.
- Αν η συσκευή αποθήκευσης USB έχει συνδεθεί μέσω διανομέα USB, τότε δεν αναγνωρίζεται.
- Αν η συσκευή αποθήκευσης USB χρησιμοποιεί πρόγραμμα αυτόματης αναγνώρισης, ενδέχεται να μην αναγνωρίζεται.
- Αν η συσκευή αποθήκευσης USB χρησιμοποιεί δικό της πρόγραμμα οδήγησης, ενδέχεται να μην αναγνωρίζεται.
- Η ταχύτητα αναγνώρισης της συσκευής αποθήκευσης USB ενδέχεται να διαφέρει από συσκευή σε συσκευή.
- Όταν η συνδεδεμένη συσκευή αποθήκευσης USB βρίσκεται σε λειτουργία, μην απενεργοποιείτε την οθόνη και μην αποσυνδέετε τη συσκευή USB. Αν αφαιρέσετε ή αποσυνδέσετε ξαφνικά μια τέτοια συσκευή, υπάρχει ενδεχόμενο πρόκλησης βλάβης στα αποθηκευμένα αρχεία ή στη συσκευή αποθήκευσης USB.
- y Μην συνδέετε τη συσκευή αποθήκευσης USB η οποία δεν εξήχθη από τον Η/Υ με τη σωστή διαδικασία. Η συσκευή μπορεί να προκαλέσει δυσλειτουργία στο προϊόν ή να παρουσιάσει αδυναμία αναπαραγωγής. Φροντίστε να χρησιμοποιείτε πάντα συσκευές αποθήκευσης USB που περιέχουν κανονικά αρχεία μουσικής, εικόνας ή ταινίας.
- y Χρησιμοποιείτε πάντα συσκευή αποθήκευσης USB που είναι διαμορφωμένη ως σύστημα αρχείων FAT32 ή NTFS με το λειτουργικό σύστημα των Windows. Αν η συσκευή αποθήκευσης έχει διαμορφωθεί ως διαφορετικό βοηθητικό πρόγραμμα, το οποίο δεν υποστηρίζεται από τα Windows, ενδέχεται να μην αναγνωρίζεται.
- y Συνδέστε στο ρεύμα μια συσκευή αποθήκευσης USB (πάνω από 0,5 A) που απαιτεί εξωτερική τροφοδοσία. Διαφορετικά, η συσκευή ενδέχεται να μην αναγνωρίζεται.
- y Συνδέστε μια συσκευή αποθήκευσης USB με το καλώδιο που παρέχεται από τον κατασκευαστή της συσκευής.
- y Ορισμένες συσκευές αποθήκευσης USB ενδέχεται να μην υποστηρίζονται ή να μην λειτουργούν κανονικά.
- Η μέθοδος αντιστοίχισης αρχείων της συσκευής αποθήκευσης USB είναι παρόμοια με εκείνη των Windows XP. Το όνομα αρχείου μπορεί να αναγνωρίσει έως και 100 αγγλικούς χαρακτήρες.
- y Βεβαιωθείτε ότι έχετε δημιουργήσει αντίγραφα ασφαλείας των σημαντικών αρχείων, καθώς τα δεδομένα που αποθηκεύονται σε μια συσκευή μνήμης USB ενδέχεται να καταστραφούν. Δεν φέρουμε καμία ευθύνη για οποιαδήποτε απώλεια δεδομένων.
- Αν η συσκευή αποθήκευσης USB δεν διαθέτει εξωτερική πηγή τροφοδοσίας, η συσκευή USB ενδέχεται να μην εντοπίζεται. Επομένως, βεβαιωθείτε ότι έχετε συνδέσει την εξωτερική πηγή τροφοδοσίας.
	- Χρησιμοποιήστε ένα τροφοδοτικό ως εξωτερική πηγή τροφοδοσίας. Τα καλώδια USB δεν συνιστώνται για την εξωτερική τροφοδοσία.
- y Αν η συσκευή μνήμης USB διαθέτει πολλά διαμερίσματα ή αν χρησιμοποιείτε συσκευή ανάγνωσης πολλαπλών καρτών USB, μπορείτε να χρησιμοποιήσετε έως και 4 διαμερίσματα ή συσκευές μνήμης USB.
- Αν μια συσκευή μνήμης USB είναι συνδεδεμένη σε μια συσκευή ανάγνωσης πολλαπλών καρτών USB, τα δεδομένα του τόμου της δεν μπορούν να διαγραφούν.
- Αν η συσκευή μνήμης USB δεν λειτουργεί σωστά, αποσυνδέστε τη και επανασυνδέστε τη.
- Η ταχύτητα εντοπισμού μιας συσκευής μνήμης USB διαφέρει ανάλογα με τη συσκευή.
- Αν η συσκευή USB έχει συνδεθεί σε κατάσταση αναμονής, ο συγκεκριμένος σκληρός δίσκος θα φορτωθεί αυτόματα όταν ενεργοποιηθεί η οθόνη.
- Η προτεινόμενη χωρητικότητα είναι 1 TB ή μικρότερη για εξωτερικό σκληρό δίσκο USB και 32 GB ή μικρότερη για μνήμη USB.
- Μια συσκευή με χωρητικότητα μεγαλύτερη από την προτεινόμενη ενδέχεται να μην λειτουργεί σωστά.
- Αν δεν λειτουργεί ένας εξωτερικός σκληρός δίσκος USB με δυνατότητα εξοικονόμησης ενέργειας, απενεργοποιήστε τον και ενεργοποιήστε τον ξανά για να λειτουργήσει κανονικά.
- Υποστηρίζονται επίσης συσκευές αποθήκευσης USB προγενέστερες της έκδοσης USB 2.0. Ωστόσο, ενδέχεται να μην λειτουργούν σωστά στη λίστα ταινιών.
- Υπάρχει δυνατότητα αναγνώρισης μέχρι και 999 φακέλων ή αρχείων σε ένα φάκελο.
- Συνιστάται η χρήση πιστοποιημένης συσκευής αποθήκευσης/καλωδίου USB. Διαφορετικά, ενδέχεται να μην εντοπιστεί μια συσκευή αποθήκευσης USB ή ενδέχεται να παρουσιαστεί κάποιο σφάλμα αναπαραγωγής.
- Μπορεί να χρησιμοποιηθεί μόνο ένα USB memory stick για την αναπαραγωγή των αρχείων που διανέμονται και αποθηκεύονται από το SuperSign Manager. Ένας σκληρός δίσκος USB ή μια συσκευή ανάγνωσης πολλαπλών καρτών δεν θα λειτουργήσει.
- Μόνο μια συσκευή αποθήκευσης με διαμόρφωση αρχείου FAT 32 μπορεί να αναπαράγει τα αρχεία που διανέμονται και αποθηκεύονται από το SuperSign Manager.
- Συσκευές αποθήκευσης USB 3.0 ενδέχεται να μην λειτουργούν κανονικά.

## <span id="page-23-0"></span> **Αναζήτηση αρχείων**

Αναζητήστε αρχεία που είναι αποθηκευμένα σε μια συσκευή αποθήκευσης USB.

- 1 Πατήστε **SETTINGS (Ρυθμίσεις)** για να ανοίξετε το κύριο μενού.
- 2 Πατήστε το κουμπί αναζήτησης για να μεταβείτε στα **MΕΣΑ** και πατήστε **OK**.
- 3 Πατήστε το κουμπί αναζήτησης για να μεταβείτε στη **Λίστα ταινιών**, τη **Λίστ. φωτογρ.**, **Λίστα μουσικής** ή τη **Λίστα περιεχομένων** που θέλετε και πατήστε **OK**.

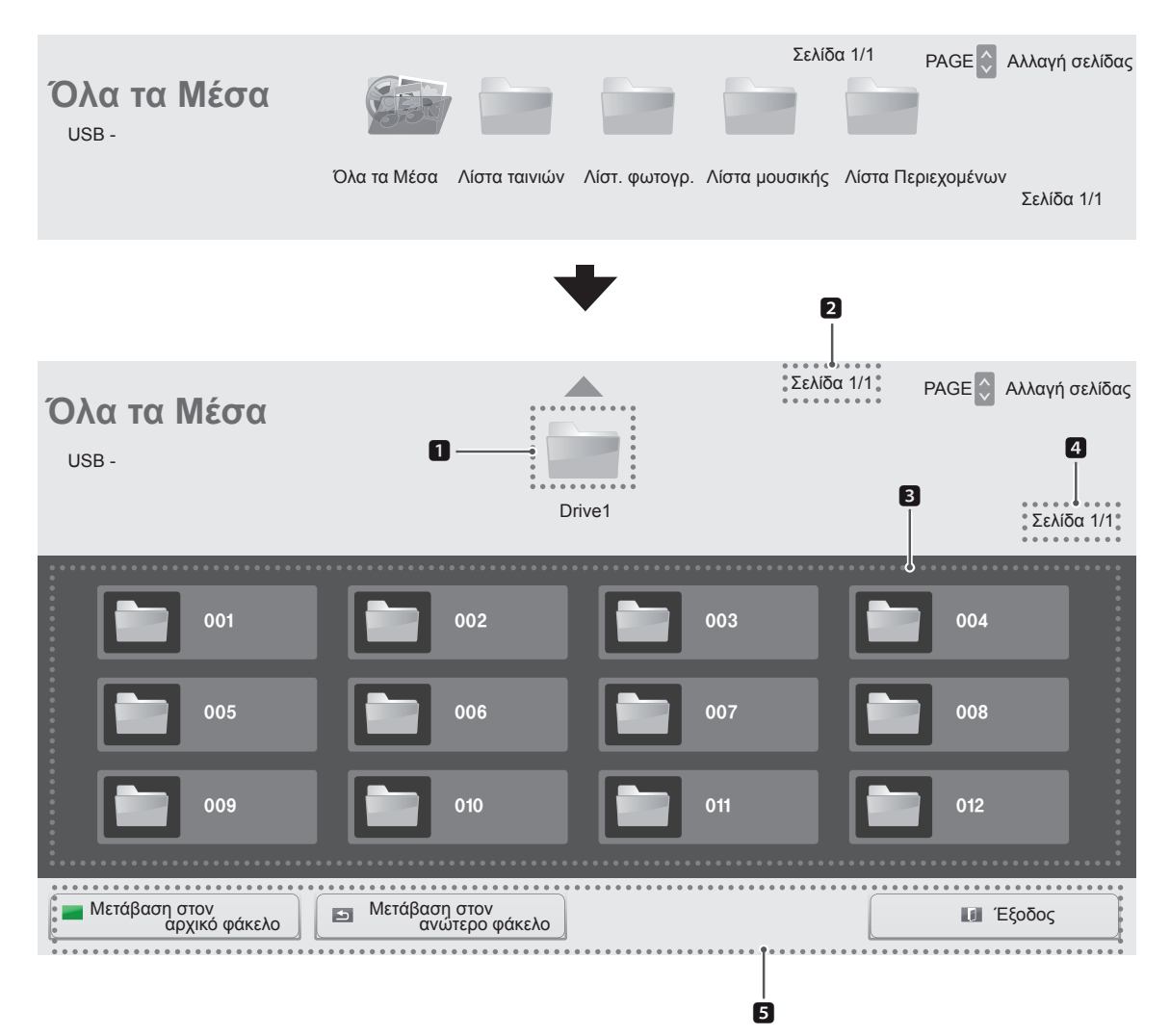

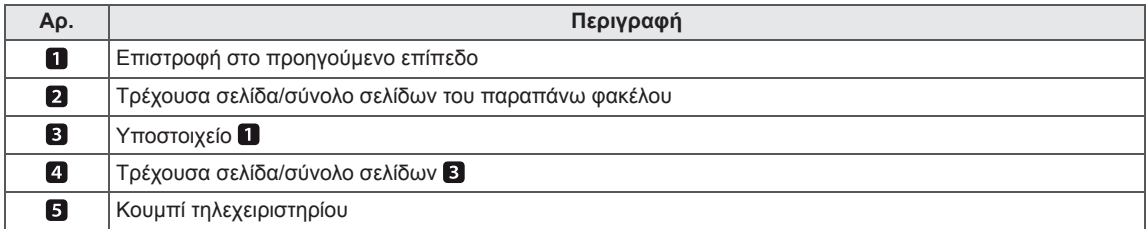

#### **Υποστηριζόμενη μορφή αρχείου**

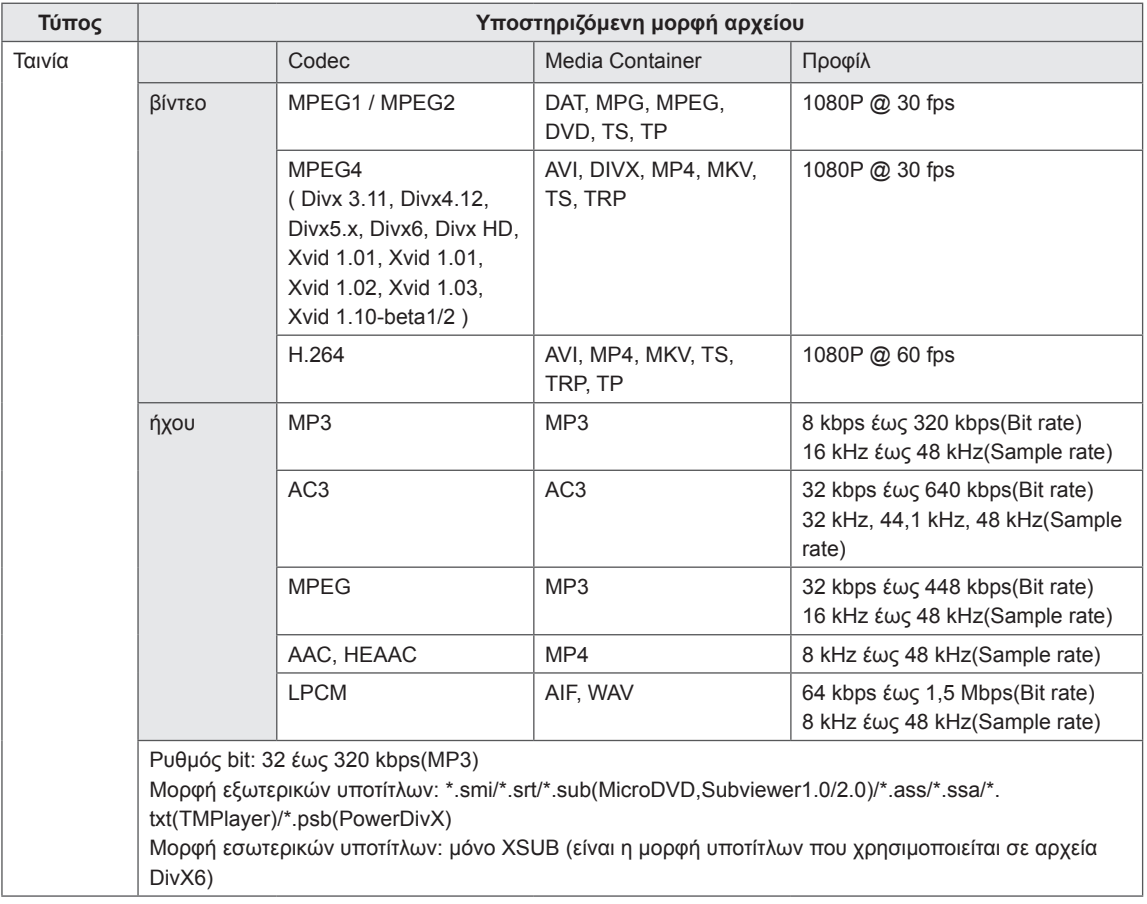

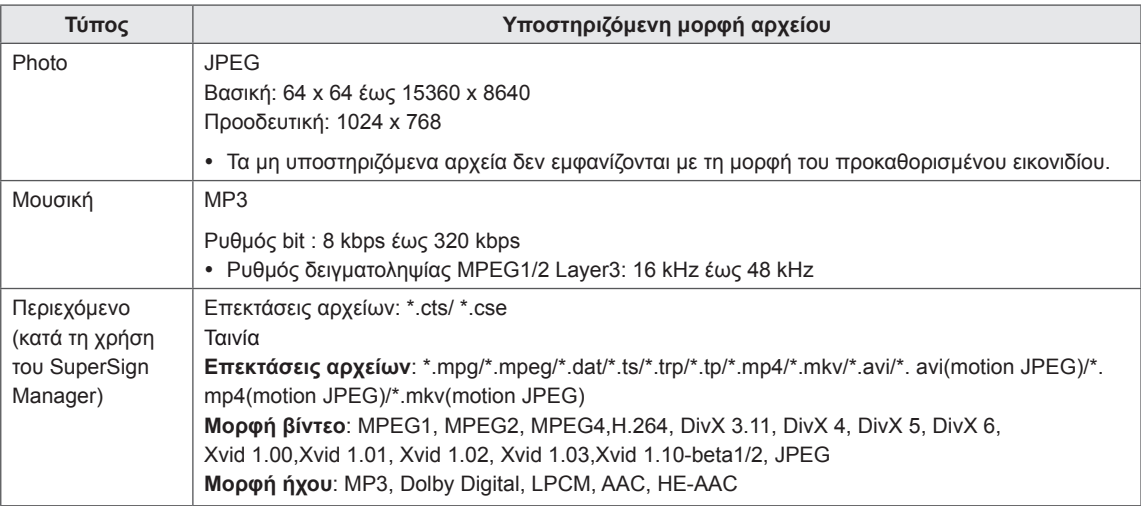

# <span id="page-26-0"></span>**Προβολή ταινιών**

Αναπαραγωγή των αρχείων ταινίας που είναι αποθηκευμένα στη συσκευή αποθήκευσης USB.

- 1 Πατήστε **SETTINGS (Ρυθμίσεις)** για να ανοίξετε το κύριο μενού.
- 2 Πατήστε τα κουμπιά πλοήγησης για να μεταβείτε στα **ΜΕΣΑ** και πατήστε **OK**.
- 3 Πατήστε τα κουμπιά πλοήγησης για να μεταβείτε στη **Λίστα ταινιών** και πατήστε **OK**.
- 4 Πατήστε τα κουμπιά πλοήγησης για να μεταβείτε στο φάκελο που θέλετε και πατήστε **OK**.
- 5 Πατήστε τα κουμπιά πλοήγησης για να μεταβείτε στο αρχείο που θέλετε και πατήστε **OK**.

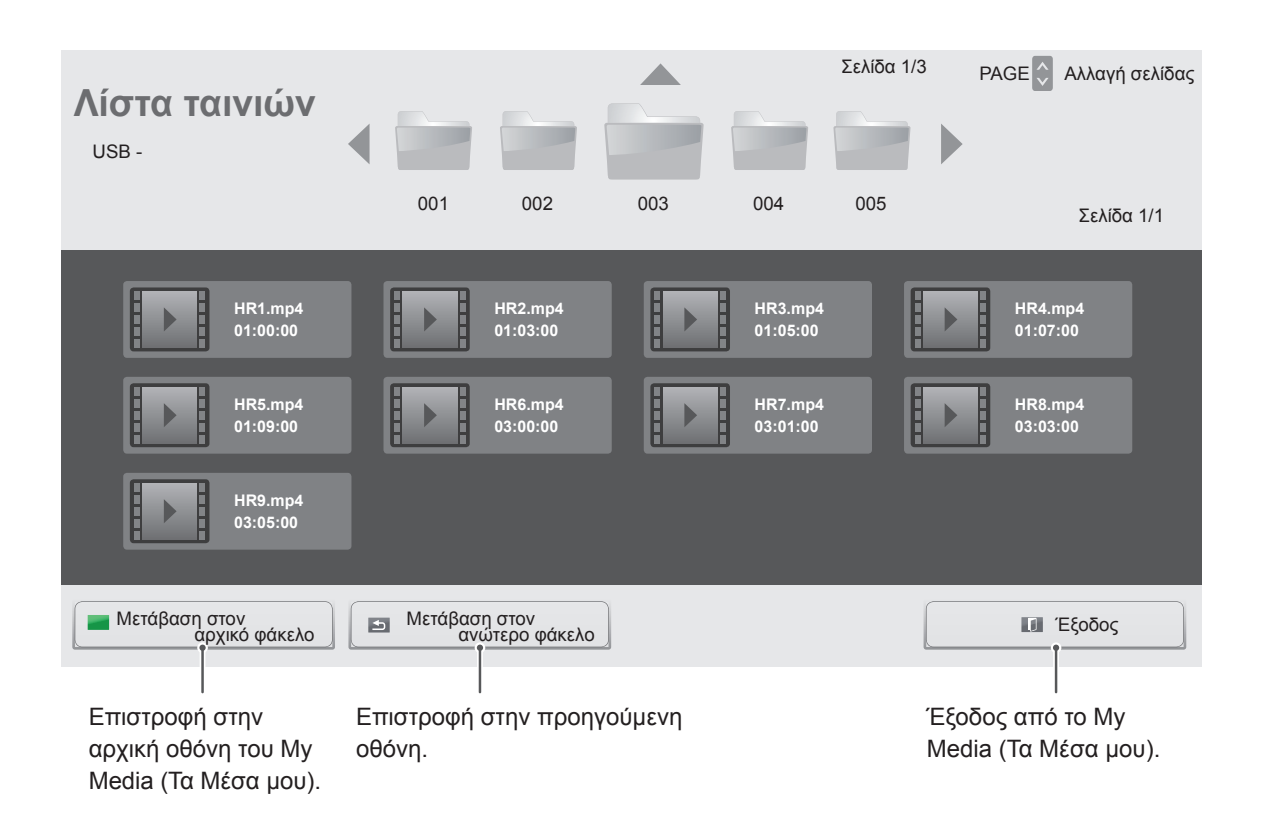

6 Κατά τη διάρκεια της αναπαραγωγής της ταινίας, πατήστε **ΟΚ** για πρόσβαση στις παρακάτω ρυθμίσεις.

Επιλογή του επιθυμητού σημείου και αναπαραγωγή.

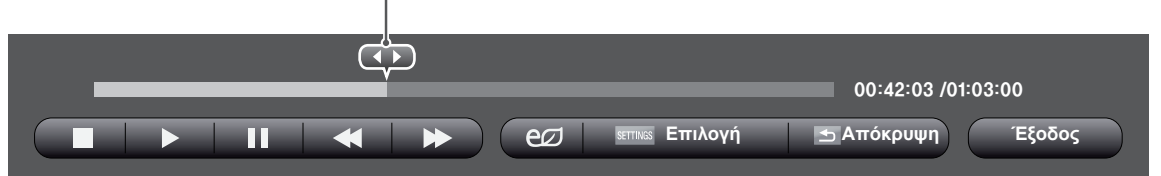

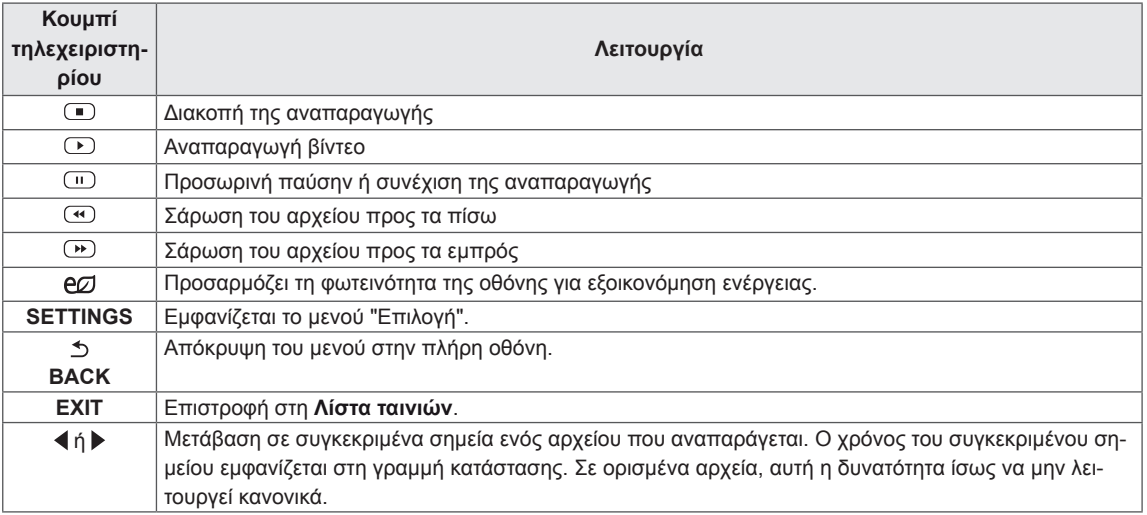

#### **Συμβουλές για την αναπαραγωγή αρχείων βίντεο**

- Ορισμένοι υπότιτλοι που έχουν δημιουργηθεί από το χρήστη ενδέχεται να μην λειτουργούν κανονικά.
- Οι υπότιτλοι δεν υποστηρίζουν ορισμένους ειδικούς χαρακτήρες.
- Οι υπότιτλοι δεν υποστηρίζουν κώδικα HTML.
- Οι υπότιτλοι διατίθενται μόνο στις υποστηριζόμενες γλώσσες.
- Όταν αλλάζει η γλώσσα ήχου, η οθόνη ενδέχεται να παρουσιάσει προσωρινές διακοπές (διακοπή εικόνας, γρήγορη αναπαραγωγή κ.λπ.).
- Τα κατεστραμμένα αρχεία ταινίας ενδέχεται να μην αναπαράγονται σωστά, όπως ενδέχεται να μην είναι δυνατή η χρήση ορισμένων λειτουργιών της συσκευής αναπαραγωγής.
- Τα αρχεία ταινίας που δημιουργούνται με ορισμένους κωδικοποιητές ενδέχεται να μην αναπαράγονται σωστά.
- Αν δεν υπάρχει παρεμβολή στη δομή εικόνας και ήχου του εγγεγραμμένου αρχείου, τότε θα υπάρχει είτε εικόνα είτε ήχος.
- Υποστηρίζονται βίντεο HD με μέγιστη ανάλυση 1920 x 1080 @ 25/30 P ή 1280 x 720 @ 50/60 P ανάλογα με το καρέ.
- Τα βίντεο με ανάλυση υψηλότερη από 1920 X 1080 @ 25/30 P ή 1280 x 720 @ 50/60 P ενδέχεται να μην λειτουργούν σωστά ανάλογα με το καρέ.
- Αν ο τύπος ή η μορφή του αρχείου ταινίας διαφέρει από τα καθορισμένα πρότυπα, το αρχείο ενδέχεται να μην λειτουργεί σωστά.
- Ο μέγιστος ρυθμός bit ενός αρχείου ταινίας με δυνατότητα αναπαραγωγής είναι 20 Mbps. (μόνο, Motion JPEG: 10 Mbps)
- Δεν εγγυόμαστε την ομαλή αναπαραγωγή προφίλ με επίπεδο κωδικοποίησης 4.1 η ανώτερο στο H.264/AVC.
- Ο κωδικοποιητής ήχου DTS δεν υποστηρίζεται.
- Δεν υποστηρίζονται αρχεία ταινίας μεγέθους άνω των 30 GB για αναπαραγωγή.
- Το αρχείο ταινίας DivX πρέπει να βρίσκεται στον ίδιο φάκελο με το αντίστοιχο αρχείο υποτίτλων.
- Προκειμένου να εμφανίζεται το αρχείο υποτίτλων, το όνομά του πρέπει να είναι ακριβώς το ίδιο με αυτό του αντίστοιχου αρχείου βίντεο.
- Η αναπαραγωγή βίντεο μέσω σύνδεσης USB που δεν υποστηρίζει υψηλή ταχύτητα ενδέχεται να μην λειτουργεί σωστά.
- Ενδέχεται να μην είναι δυνατή η αναπαραγωγή των αρχείων που κωδικοποιούνται με GMC (Global Motion Compensation).

#### **Επιλογές βίντεο**

- 1 Πατήστε **SETTINGS (Ρυθμίσεις)** για να ανοίξετε τα αναδυόμενα μενού.
- 2 Πατήστε τα κουμπιά πλοήγησης για να μεταβείτε στις επιλογές **Ρυθμίστε την αναπαραγωγή βίντεο.**, **Ρυθμίστε το βίντεο.**ή **Ρυθμίστε τον ήχο.** και πατήστε **OK**.

# **ΣΗΜΕΙΩΣΗ**

- Η αλλαγή των τιμών των επιλογών στη **Λίστα ταινιών** δεν επηρεάζει τη **Λίστ. φωτογρ.** και τη **Λίστα μουσικής**. Αντιστοίχως, οι επιλογές αυτές δεν επηρεάζονται από την αλλαγή των τιμών των επιλογών στη **Λίστ. φωτογρ.** και τη **Λίστα μουσικής**.
- y Η αλλαγή των τιμών των επιλογών στη **Λίστ. φωτογρ.** επηρεάζει τη **Λίστα μουσικής** και αντιστρόφως.
- Αν επαναληφθεί η αναπαραγωγή του αρχείου βίντεο μετά από διακοπή, μπορείτε να συνεχίσετε την αναπαραγωγή από το σημείο όπου είχε σταματήσει προηγουμένως.

#### Επιλέξτε **Ρυθμίστε την αναπαραγωγή βίντεο.** για να ανοίξετε τα ακόλουθα μενού:

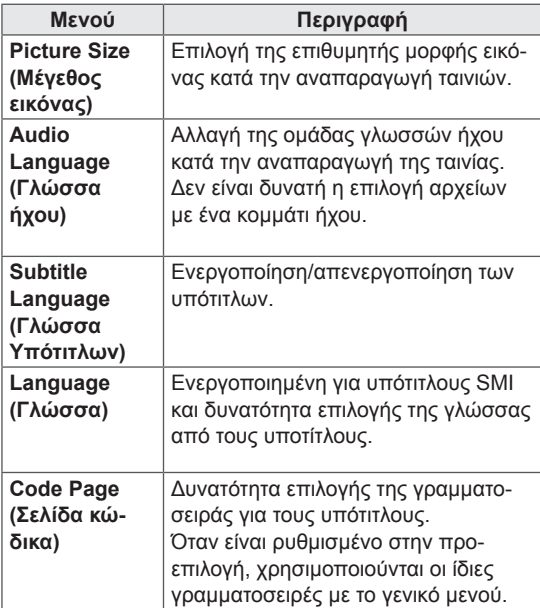

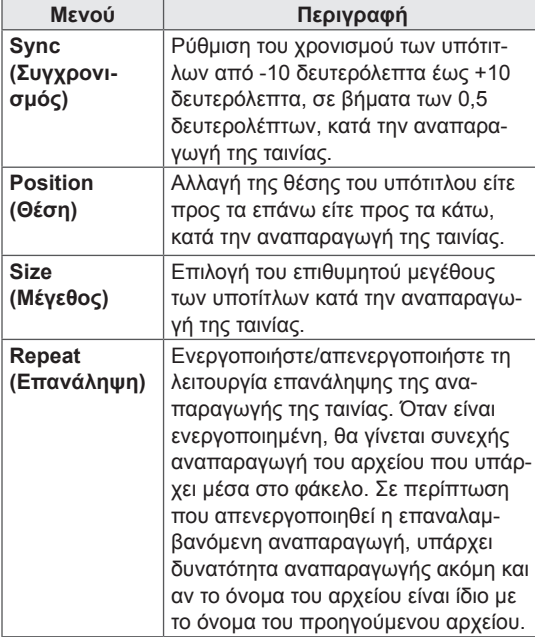

### **ΣΗΜΕΙΩΣΗ**

- Μόνο 10.000 τεμάχια συγχρονισμού υποστηρίζονται στο αρχείο υπότιτλων.
- Κατά την αναπαραγωγή ενός βίντεο, μπορείτε να προσαρμόσετε το μέγεθος εικόνας πατώντας το κουμπί **ARC.**
- Οι υπότιτλοι στη γλώσσα σας υποστηρίζονται μόνο όταν το μενού OSD είναι επίσης στην ίδια γλώσσα.
- Οι επιλογές σελίδας κώδικα ενδέχεται να απενεργοποιηθούν ανάλογα με τη γλώσσα των αρχείων υποτίτλων.
- Επιλέξτε την κατάλληλη σελίδα κώδικα για τα αρχεία υποτίτλων.

Για περισσότερες λεπτομέρειες σχετικά με το μενού Ρυθμίστε το βίντεο. ανατρέξτε στην ενότητα CUSTOMIZE SETTINGS (ΠΡΟΣΑΡΜΟΓΗ ΡΥΘΜΙΣΕΩΝ). [Ανατρέξτε στη σελ.37](#page-36-1)

Για περισσότερες λεπτομέρειες σχετικά με το μενού Ρυθμίστε τον ήχο. ανατρέξτε στην ενότητα CUSTOMIZE SETTINGS (ΠΡΟΣΑΡΜΟΓΗ ΡΥΘΜΙΣΕΩΝ). [Ανατρέξτε στη σελ.40](#page-39-1)

# <span id="page-29-0"></span> **Προβολή φωτογραφιών**

Δείτε τα αρχεία εικόνας που είναι αποθηκευμένα στη συσκευή αποθήκευσης USB.

- 1 Πατήστε **SETTINGS (Ρυθμίσεις)** για να ανοίξετε το κύριο μενού.
- 2 Πατήστε τα κουμπιά πλοήγησης για να μεταβείτε στα **ΜΕΣΑ** και πατήστε **OK**.
- 3 Πατήστε τα κουμπιά πλοήγησης για να μεταβείτε στο μενού **Λίστ. φωτογρ.** και πατήστε **OK**.
- 4 ΑΠατήστε τα κουμπιά πλοήγησης για να μεταβείτε στο φάκελο που θέλετε και πατήστε **OK**.
- 5 Πατήστε τα κουμπιά πλοήγησης για να μεταβείτε στο αρχείο που θέλετε και πατήστε **OK**.

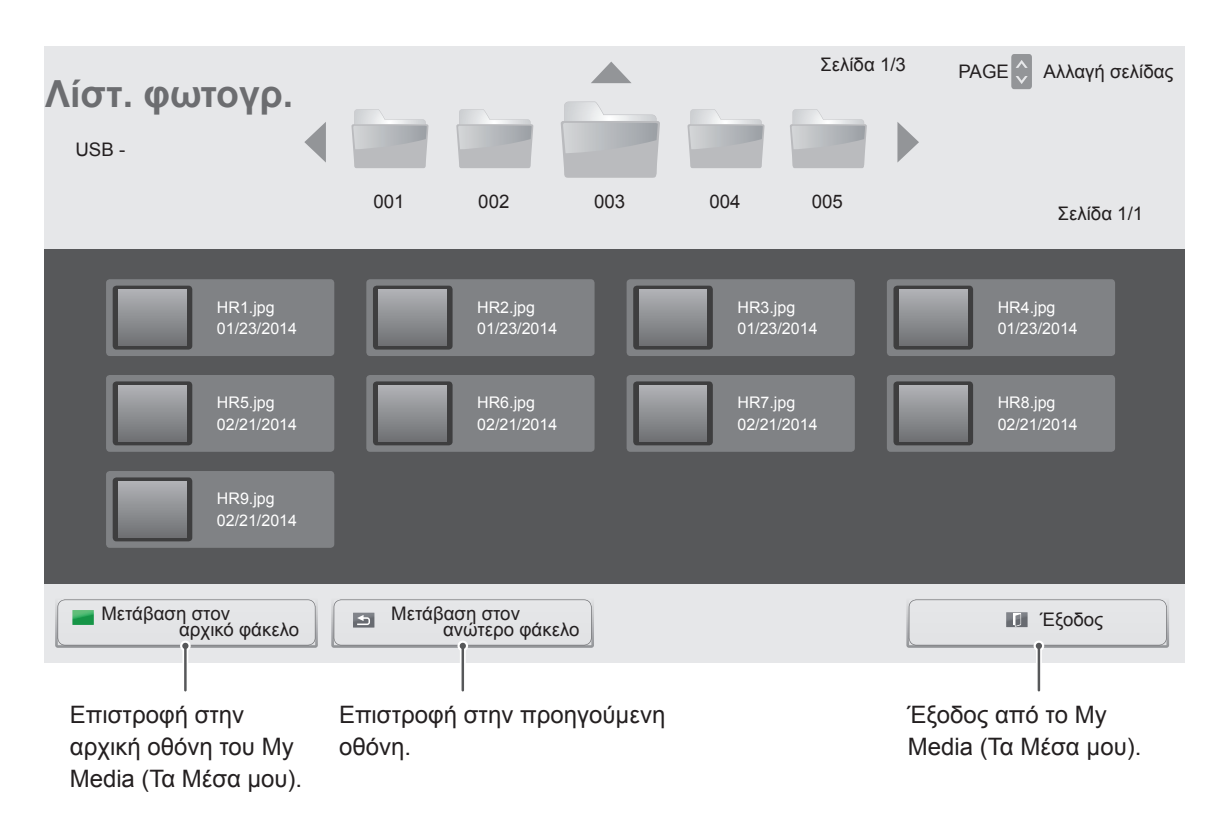

6 Κατά την προβολή φωτογραφιών, μπορείτε να αποκτήσετε πρόσβαση στις παρακάτω ρυθμίσεις.

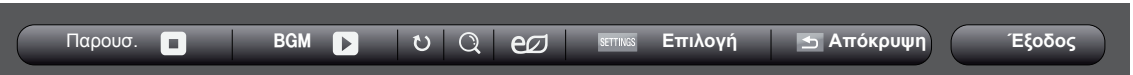

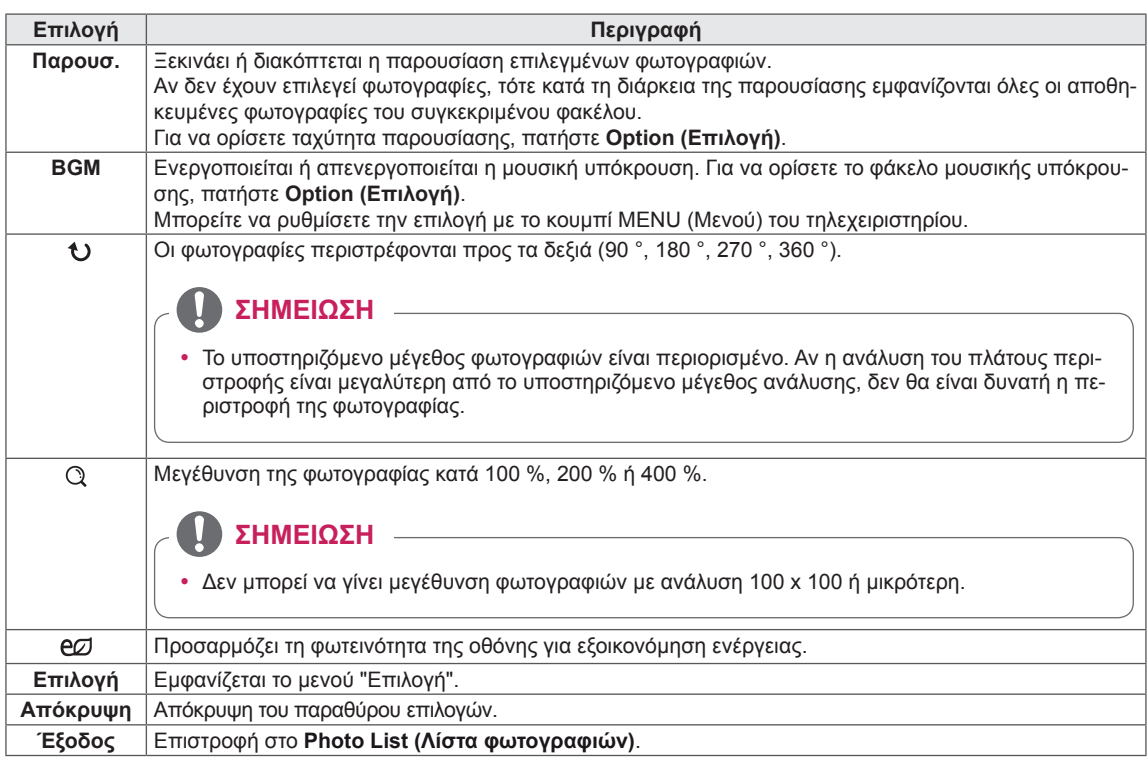

#### **Επιλογές φωτογραφιών**

- 1 Πατήστε **SETTINGS (Ρυθμίσεις)** για να εμφανιστούν τα μενού **Επιλογή**.
- 2 Πατήστε τα κουμπιά πλοήγησης για να μεταβείτε στις επιλογές **Ρυθμίστε την προβολή φωτογραφιών.**, **Ρυθμίστε το βίντεο.**ή **Ρυθμίστε τον ήχο.** και πατήστε **OK**.

#### **ΣΗΜΕΙΩΣΗ**

- Η αλλαγή των τιμών των επιλογών στη **Λίστα ταινιών** δεν επηρεάζει τη **Λίστ. φωτογρ.** και τη **Λίστα μουσικής**. Αντιστοίχως, οι επιλογές αυτές δεν επηρεάζονται από την αλλαγή των τιμών των επιλογών στη **Λίστ. φωτογρ.** και τη **Λίστα μουσικής**.
- y Η αλλαγή των τιμών των επιλογών στη **Λίστ. φωτογρ.** επηρεάζει τη **Λίστα μουσικής** και αντιστρόφως.

Επιλέξτε Setting Photo View (Ρύθμιση προβολής φωτογραφιών) για να αποκτήσετε πρόσβαση στα παρακάτω μενού:

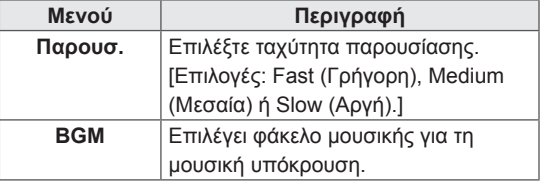

Για περισσότερες λεπτομέρειες σχετικά με το μενού Ρυθμίστε το βίντεο. ανατρέξτε στην ενότητα CUSTOMIZE SETTINGS (ΠΡΟΣΑΡΜΟΓΗ ΡΥΘΜΙΣΕΩΝ). [Ανατρέξτε στη σελ.37](#page-36-1)

Για περισσότερες λεπτομέρειες σχετικά με το μενού Ρυθμίστε τον ήχο. ανατρέξτε στην ενότητα CUSTOMIZE SETTINGS (ΠΡΟΣΑΡΜΟΓΗ ΡΥΘΜΙΣΕΩΝ). [Ανατρέξτε στη σελ.40](#page-39-1)

# <span id="page-31-0"></span> **Ακρόαση μουσικής**

Αναπαραγωγή των αρχείων μουσικής που είναι αποθηκευμένα στη συσκευή αποθήκευσης USB.

- 1 Πατήστε **SETTINGS (Ρυθμίσεις)** για να ανοίξετε το κύριο μενού.
- 2 Πατήστε τα κουμπιά πλοήγησης για να μεταβείτε στα **ΜΕΣΑ** και πατήστε **OK**.
- 3 Πατήστε τα κουμπιά πλοήγησης για να μεταβείτε στο μενού **Λίστα μουσικής** και πατήστε **OK**.
- 4 Πατήστε τα κουμπιά πλοήγησης για να μεταβείτε στο φάκελο που θέλετε και πατήστε **OK**.
- 5 Πατήστε τα κουμπιά πλοήγησης για να μεταβείτε στο αρχείο που θέλετε και πατήστε **OK**.

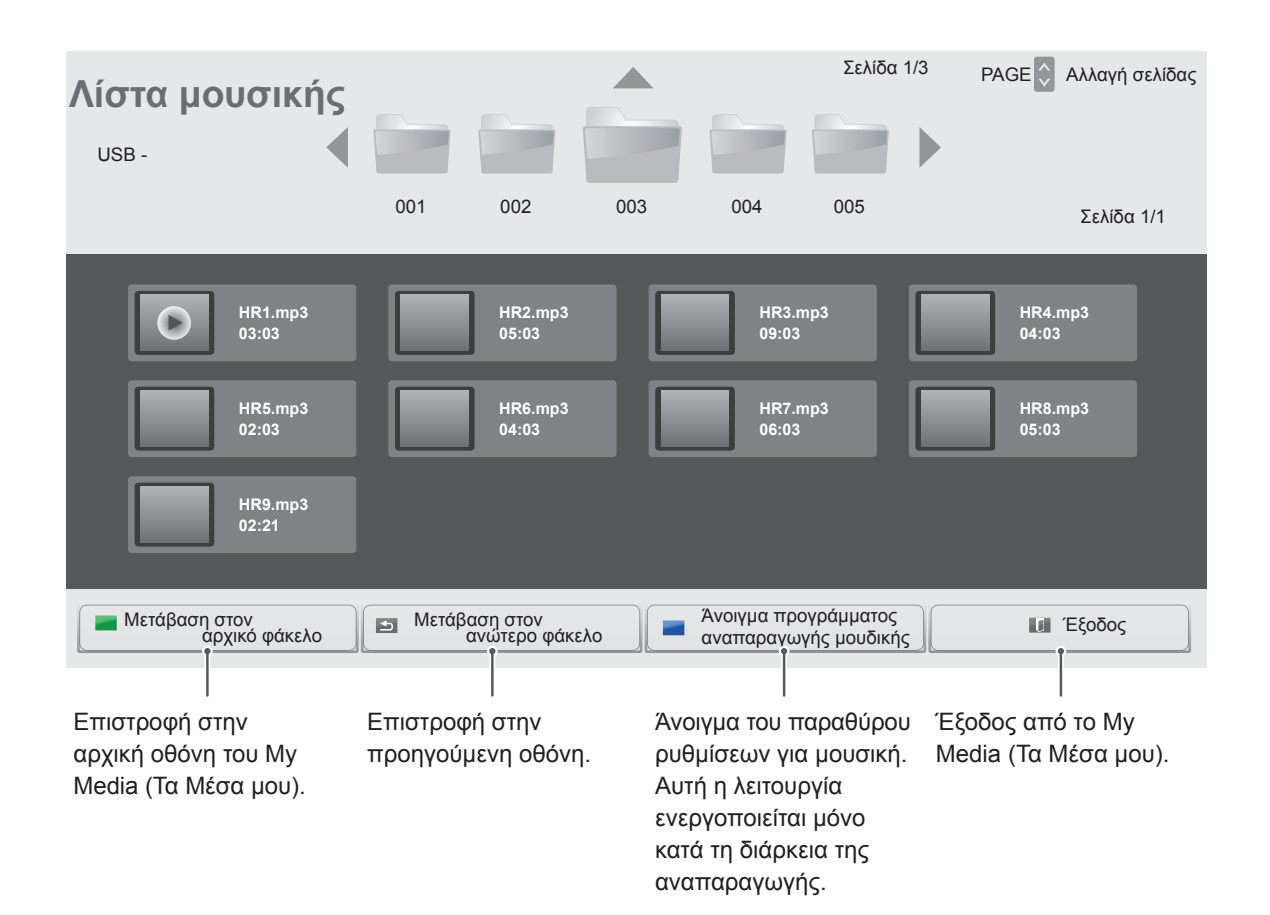

6 Κατά τη διάρκεια της αναπαραγωγής μουσικής, πατήστε ΟΚ ή το μπλε κουμπί ( $\blacksquare$ ) για να αποκτήσετε πρόσβαση στις παρακάτω ρυθμίσεις.

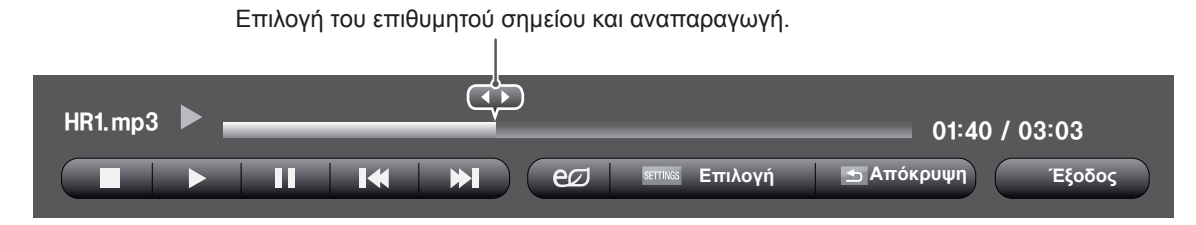

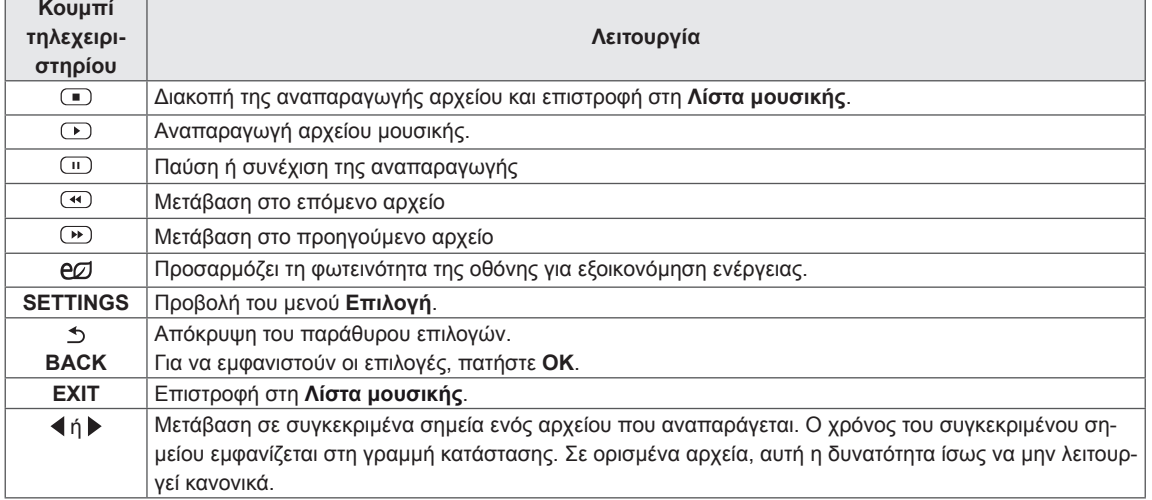

#### **Συμβουλές για την αναπαραγωγή αρχείων μουσικής**

• Αυτή η μονάδα δεν υποστηρίζει τα ενσωματωμένα αρχεία MP3 ID3 Tag.

### **ΣΗΜΕΙΩΣΗ**

- Ένα αρχείο μουσικής που έχει καταστραφεί ή έχει αλλοιωθεί δεν αναπαράγεται, αλλά εμφανίζεται η ένδειξη 00:00 στο χρόνο της αναπαραγωγής.
- Ένα αρχείο μουσικής που έχετε κατεβάσει από συνδρομητική υπηρεσία με προστασία πνευματικών δικαιωμάτων δεν αρχίζει να αναπαράγεται, αλλά δείχνει ανούσιες πληροφορίες κατά το χρόνο της αναπαραγωγής.
- Αν πατήσετε τα κουμπιά OK,  $\supset$ , η προφύλαξη οθόνης απενεργοποιείται.
- Τα κουμπιά αναπαραγωγής ( $\odot$ ), παύσης  $(\text{m})$ ,  $\text{m}$ ,  $\text{m}$ ,  $\text{m}$  του τηλεχειριστηρίου είναι επίσης διαθέσιμα σε αυτήν τη λειτουργία.
- Μπορείτε να χρησιμοποιήσετε το κουμπί  $\textcircled{\tiny{\textcircled{\tiny{\textcirc}}}}$ για να επιλέξετε το επόμενο κομμάτι και το κουμπί <sup>« για</sup> να επιλέξετε το προηγούμενο κομμάτι.

Όνομα αρχείου

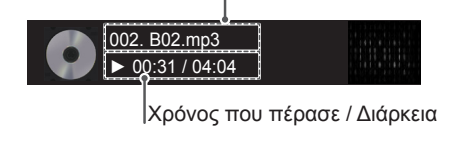

#### **Επιλογές μουσικής**

- 1 Πατήστε **SETTINGS (Ρυθμίσεις)** για να αποκτήσετε πρόσβαση στα μενού **Pop-Up (Αναδυόμενα).**
- 2 Πατήστε τα κουμπιά πλοήγησης για να μεταβείτε στο **Set Audio Play (Ρύθμιση αναπαραγωγής ήχου)** ή **Set Audio (Ρύθμιση ήχου).** , και πατήστε **OK**.

# **ΣΗΜΕΙΩΣΗ**

- y Η αλλαγή των τιμών επιλογών στο **Movie List (Λίστα ταινιών)** δεν επηρεάζει το **Photo List (Λίστα φωτογραφιών)** και το **Music List (Λίστα μουσικής**).
- y Η αλλαγή των τιμών επιλογών στη **Photo List (Λίστα φωτογραφιών)** και τη **Music List (Λίστα μουσικής)** επηρεάζει αντίστοιχα τη **Photo List (Λίστα φωτογραφιών)** και το **Music List (Λίστα μουσικής)**, εκτός από τη **Movie List (Λίστα ταινιών).**

Όταν επιλέγετε τη λειτουργία **Set Audio Play** (Ρυθμίστε την αναπαραγωγή ήχου).

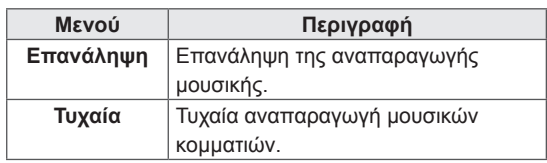

Για περισσότερες λεπτομέρειες σχετικά με το μενού Ρυθμίστε τον ήχο. ανατρέξτε στην ενότητα CUSTOMIZE SETTINGS (ΠΡΟΣΑΡΜΟΓΗ ΡΥΘΜΙΣΕΩΝ). [Ανατρέξτε στη σελ.40](#page-39-1)

# <span id="page-34-0"></span>**Προβολή λίστας περιεχομένων**

Αναπαραγωγή των αποθηκευμένων αρχείων μέσω της επιλογής **Export (Εξαγωγή)** στο **SuperSign Manager**.

- 1 Πατήστε **SETTINGS (Ρυθμίσεις)** για να ανοίξετε το κύριο μενού.
- 2 Πατήστε τα κουμπιά πλοήγησης για να μεταβείτε στα **ΜΕΣΑ** και πατήστε **OK**.
- 3 Πατήστε τα κουμπιά πλοήγησης για να μεταβείτε στη **Λίστα Περιεχομένων** και πατήστε **OK**.
- 4 Πατήστε τα κουμπιά πλοήγησης για να μεταβείτε στο φάκελο που θέλετε και πατήστε **OK**.
- 5 Πατήστε τα κουμπιά πλοήγησης για να μεταβείτε στο αρχείο που θέλετε και πατήστε **OK**.

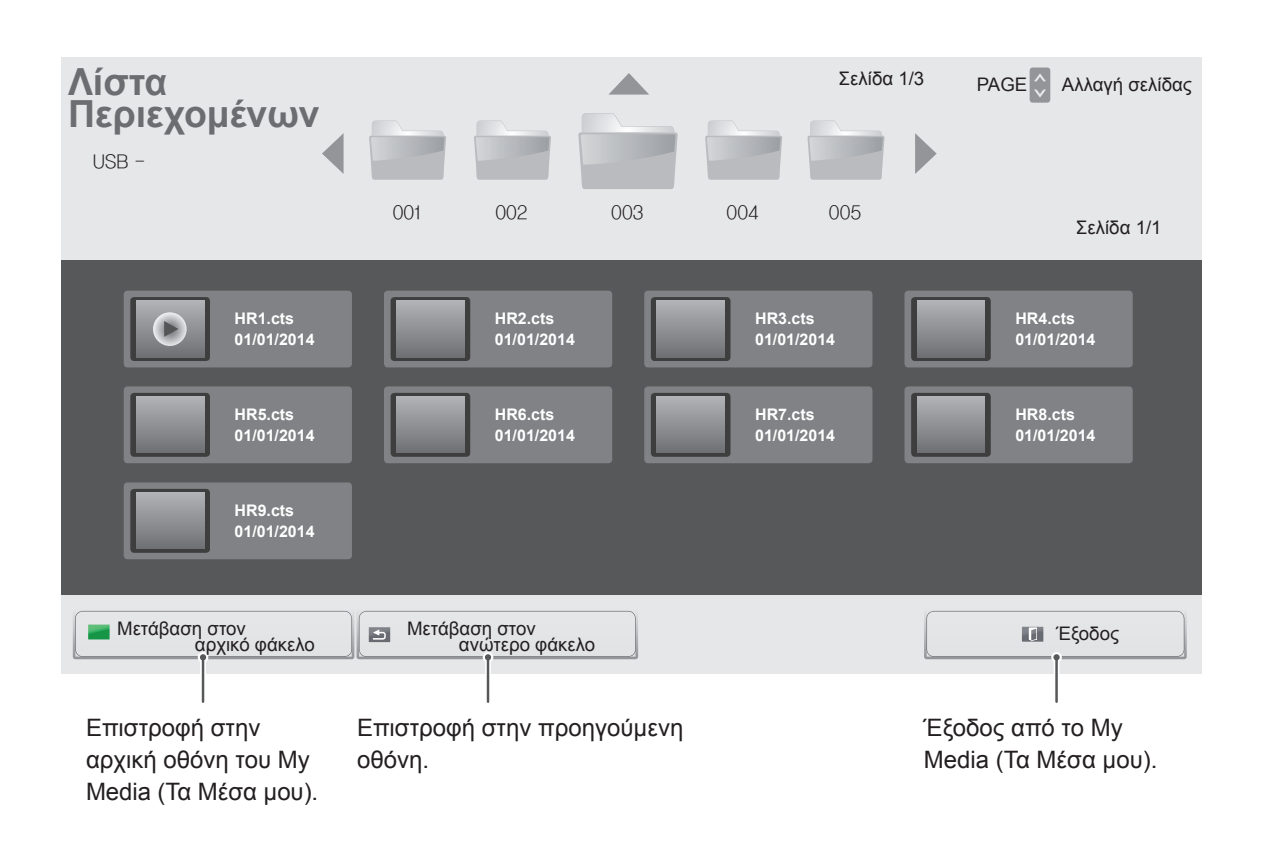

# **ΣΉΜΕΊΩΣΉ**

- Κατά την αναπαραγωγή αρχείων πολυμέσων από τη Λίστα περιεχομένων, είναι διαθέσιμα μόνο τα κουμπιά **ΠΊΣΩ**, **ΕΞΟΔΟΣ** και Ήχος. Με την επιλογή του κουμπιού **ΠΊΣΩ** ή **ΕΞΟΔΟΣ**, διακόπτεται η αναπαραγωγή των αρχείων πολυμέσων και η οθόνη επιστρέφει στη **Λίστα περιεχομένων**.
- y Αν στη συσκευή USB υπάρχει ο φάκελος AutoPlay (Αυτόματη αναπαραγωγή) και τα αρχεία που περιέχει έχουν υποστηριζόμενη μορφή, τότε μπορεί να γίνει αυτόματη αναπαραγωγή των αρχείων μόλις η συσκευή USB συνδεθεί στην οθόνη.

# <span id="page-35-0"></span>**ΠΡΟΣΑΡΜΟΓΗ ΡΥΘΜΙΣΕΩΝ**

# **Πρόσβαση στα βασικά μενού**

- 1 Πατήστε **SETTINGS** για να μεταβείτε στα βασικά μενού.
- 2 Πατήστε τα κουμπιά πλοήγησης για να μεταβείτε σε ένα από τα παρακάτω μενού και πατήστε **OK**.
- 3 Πατήστε τα κουμπιά πλοήγησης για να μεταβείτε στη ρύθμιση ή την επιλογή που θέλετε και πατήστε **OK**.
- 4 Στο τέλος, πατήστε **EXIT (ΕΞΟΔΟΣ)**. Αν θέλετε να επιστρέψετε στο προηγούμενο μενού, πατήστε **BACK (ΠΙΣΩ)**.

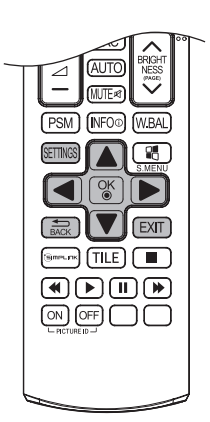

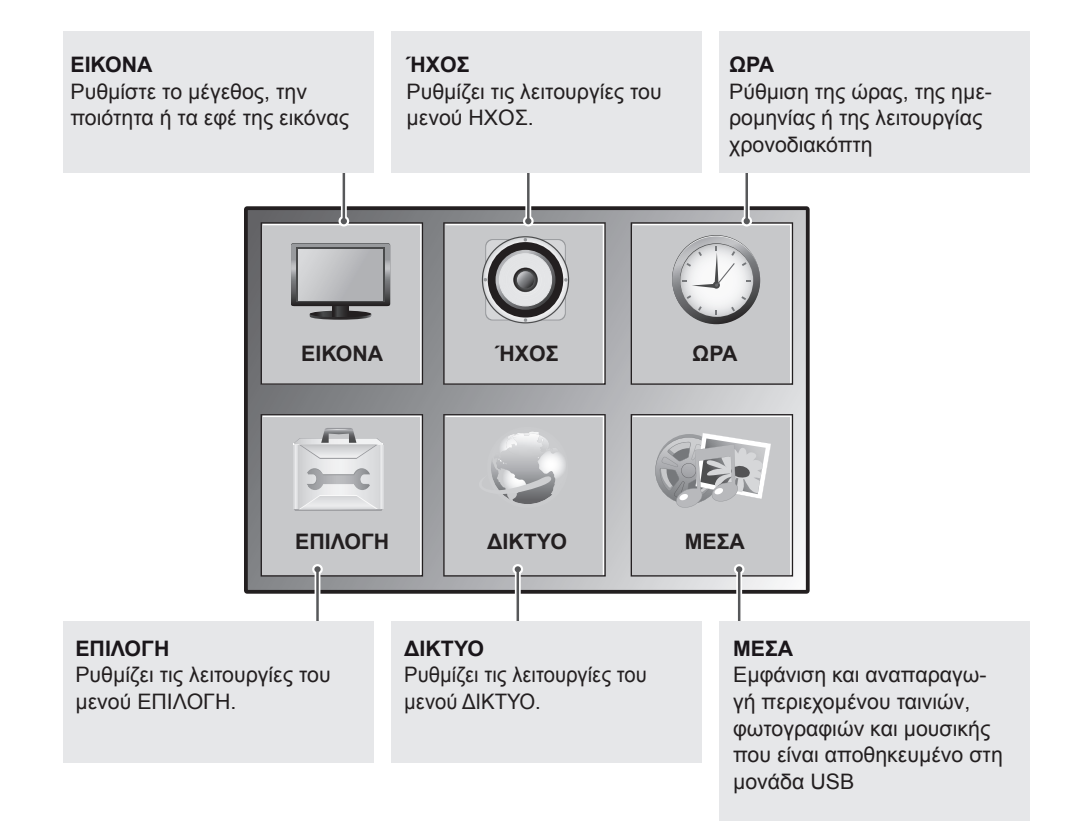
## **Ρυθμίσεις του μενού ΕΙΚΟΝΑ**

- 1 Πατήστε **SETTINGS** για να μεταβείτε στα βασικά μενού.
- 2 Πατήστε τα κουμπιά πλοήγησης για να μεταβείτε στην επιλογή **ΕΙΚΟΝΑ** και πατήστε **OK**.
- 3 Πατήστε τα κουμπιά πλοήγησης για να μεταβείτε στη ρύθμιση ή την επιλογή που θέλετε και πατήστε **OK**.
	- Για να επιστρέψετε στο προηγούμενο επίπεδο, πατήστε **BACK (ΠΙΣΩ)**.
- 4 Στο τέλος, πατήστε **EXIT (ΕΞΟΔΟΣ)**. Αν θέλετε να επιστρέψετε στο προηγούμενο μενού, πατήστε **BACK (ΠΙΣΩ)**.

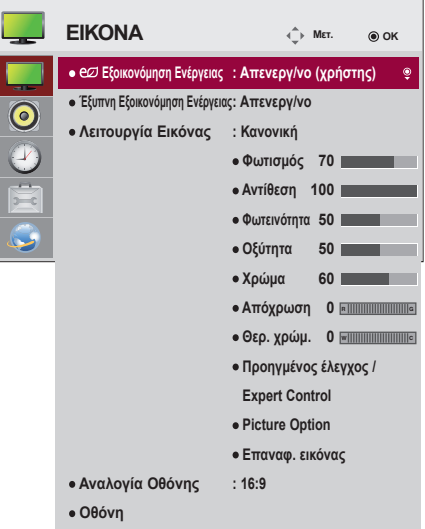

Οι διαθέσιμες ρυθμίσεις εικόνας περιγράφονται παρακάτω:

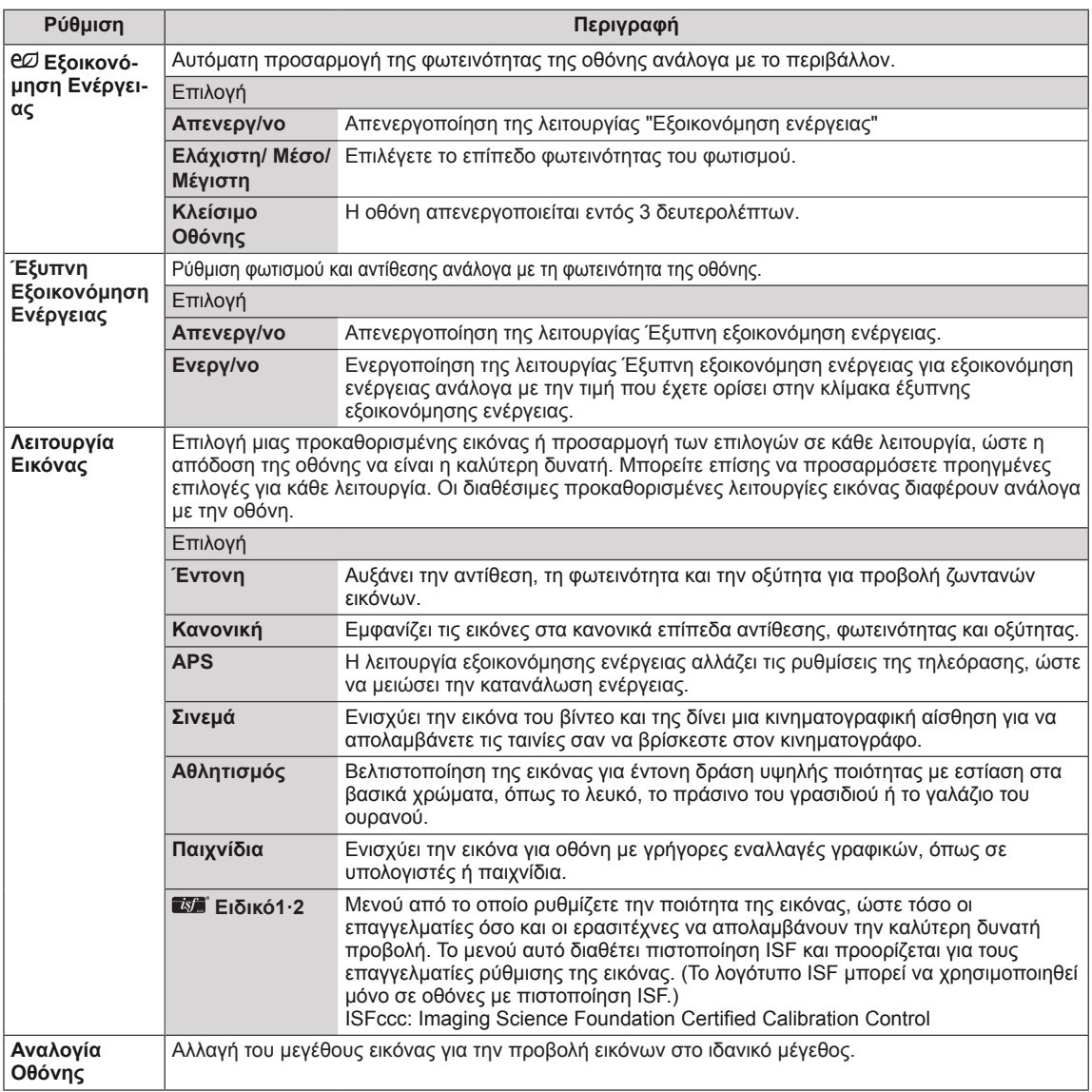

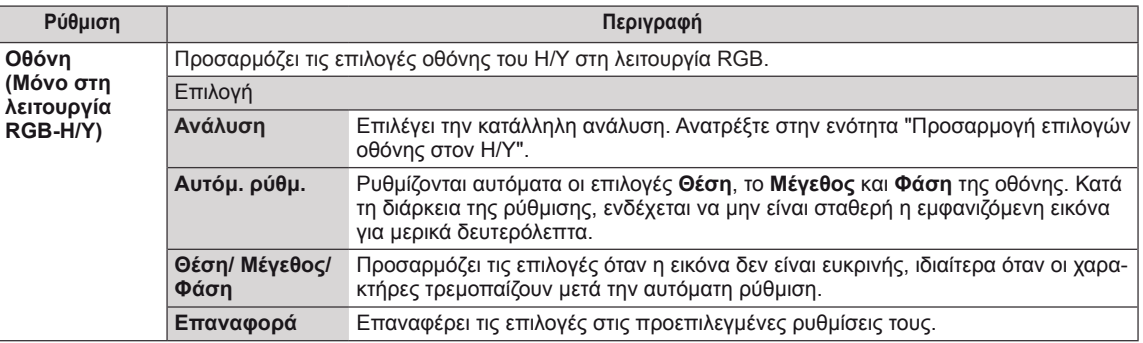

#### **Επιλογές για τη Λειτουργία Εικόνας**

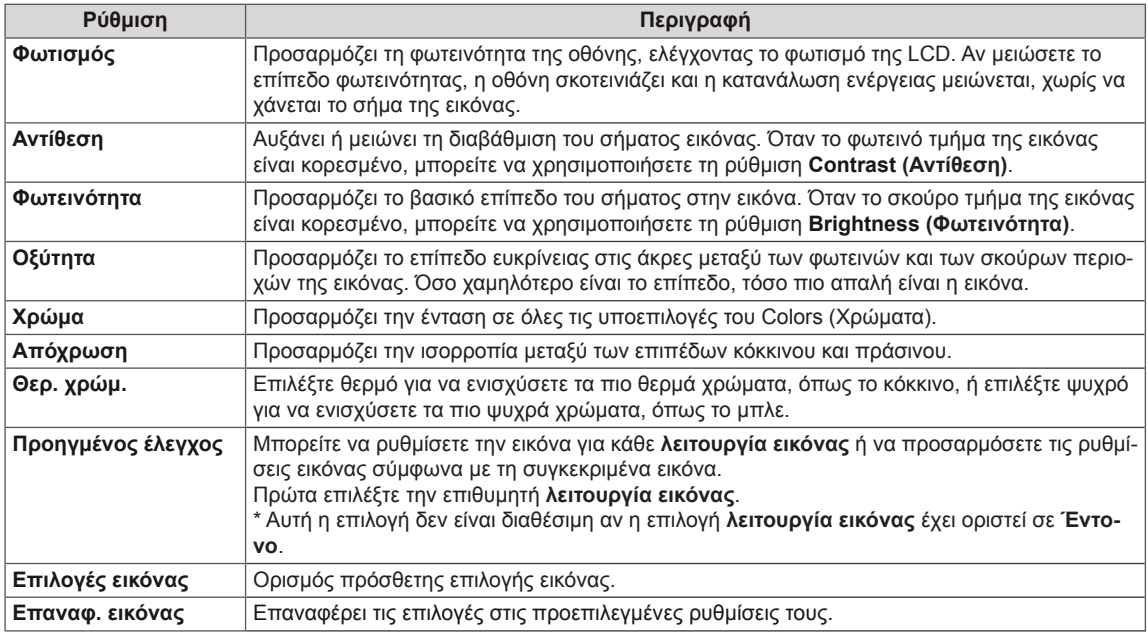

## **ΣΗΜΕΊΩΣΗ**

- Όταν επιλέγετε μια λειτουργία εικόνας, τα σχετικά μενού ορίζονται αυτόματα.
- Στη λειτουργία Έξυπνη Εξοικονόμηση Ενέργειας, η οθόνη ενδέχεται να εμφανίζει κορεσμό στη λευκή περιοχή μιας στατικής εικόνας.
- Αν η Εξοικονόμηση ενέργειας έχει οριστεί ως Ελάχιστη, Μέσο ή Μέγιστη, η λειτουργία Έξυπνη Εξοικονόμηση Ενέργειας είναι απενεργοποιημένη.

## **Προηγμένος έλεγχος - Λειτουργία Εικόνας (Κανονική /APS/ Αθλητισμός/ Παιχνίδια)**

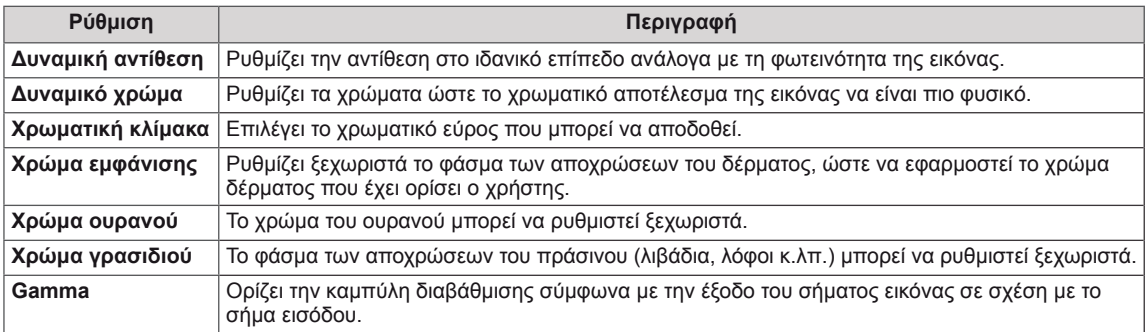

### **Επιλογές λειτουργίας εικόνας - Λειτουργία Εικόνας (Σινεμά/ Ειδικό1/ Ειδικό2)**

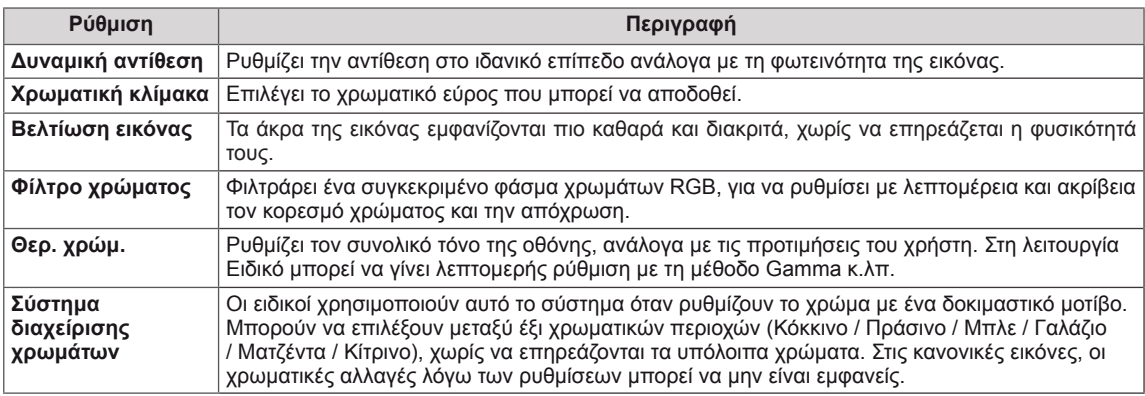

## **Προηγμένες επιλογές εικόνας**

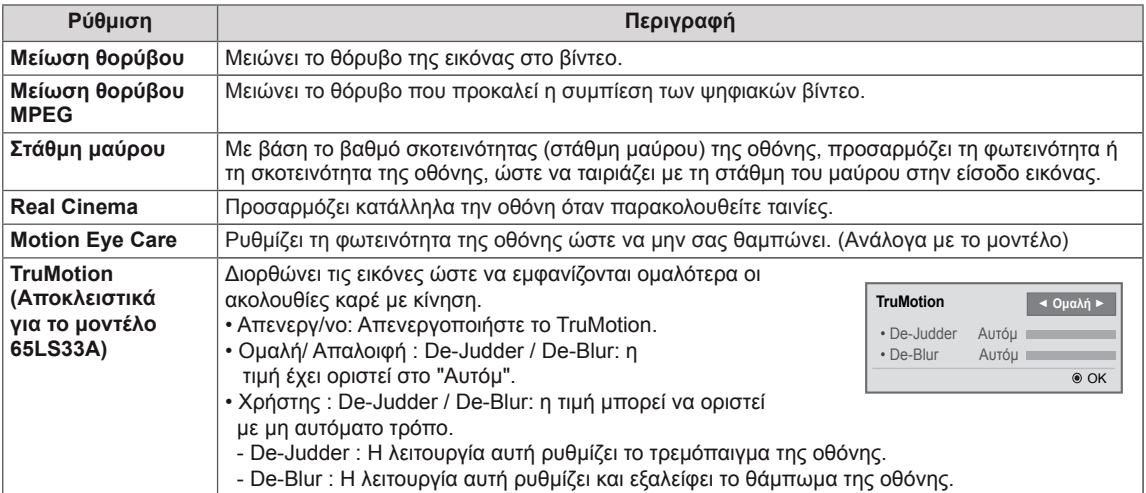

## **Ρυθμίσεις του μενού ΉΧΟΣ**

- 1 Πατήστε **SETT**I**NGS** για να μεταβείτε στα βασικά μενού.
- 2 Πατήστε τα κουμπιά πλοήγησης για να μεταβείτε στην επιλογή **ΗΧΟΣ** και πατήστε **OK**.
- 3 Πατήστε τα κουμπιά πλοήγησης για να μεταβείτε στη ρύθμιση ή την επιλογή που θέλετε και πατήστε **OK**.
	- Για να επιστρέψετε στο προηγούμενο επίπεδο, πατήστε **BACK (ΠΙΣΩ)**.
- 4 Στο τέλος, πατήστε **EXIT (ΕΞΟΔΟΣ)**. Αν θέλετε να επιστρέψετε στο προηγούμενο μενού, πατήστε **BACK (ΠΙΣΩ)**.

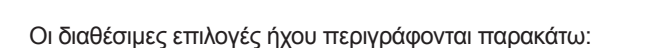

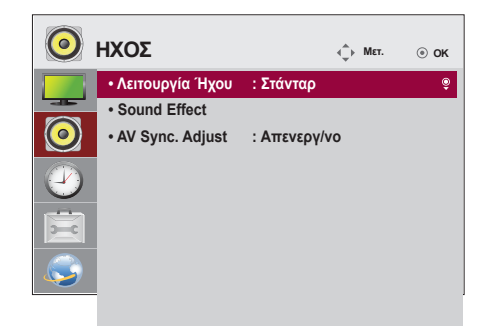

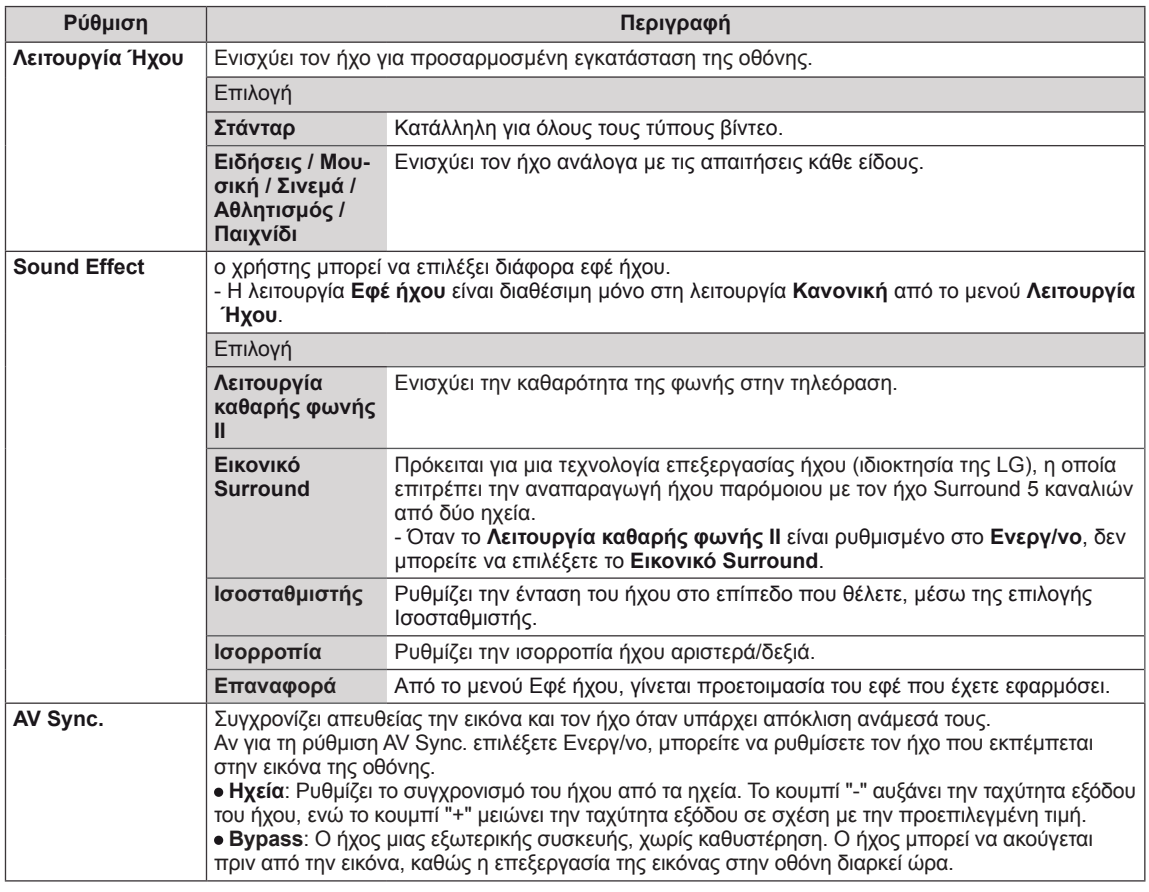

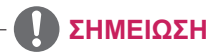

y Ορισμένα μοντέλα ενδέχεται να μην διαθέτουν ενσωματωμένα ηχεία. Σε αυτή την περίπτωση, πρέπει να συνδέσετε εξωτερικά ηχεία για την ακρόαση ήχου.

## **Ρυθμίσεις του μενού ΩΡΑ**

**BACK (ΠΙΣΩ)**.

- 1 Πατήστε **SETT**I**NGS** για να μεταβείτε στα βασικά μενού.
- 2 Πατήστε τα κουμπιά πλοήγησης για να μεταβείτε στην επιλογή **ΩΡΑ** και πατήστε **OK**.
- 3 Πατήστε τα κουμπιά πλοήγησης για να μεταβείτε στη ρύθμιση ή την επιλογή που θέλετε και πατήστε **OK**. - Για να επιστρέψετε στο προηγούμενο επίπεδο, πατήστε
- 4 Στο τέλος, πατήστε **EXIT (ΕΞΟΔΟΣ).** Αν θέλετε να επιστρέψετε στο προηγούμενο μενού, πατήστε **BACK (ΠΙΣΩ)**.
- Οι διαθέσιμες ρυθμίσεις ώρας περιγράφονται παρακάτω:

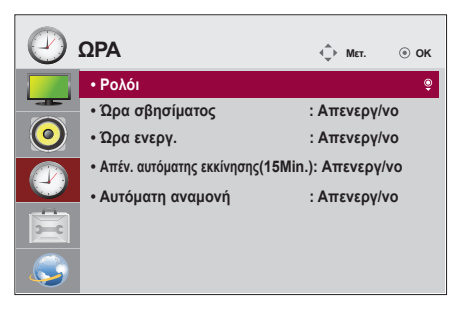

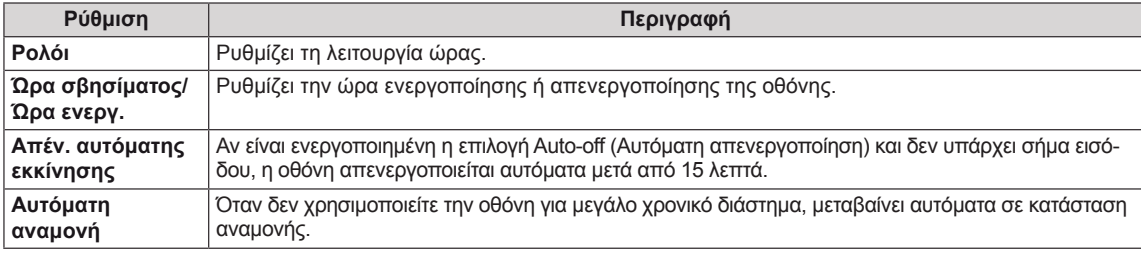

## **ΣΗΜΕΊΩΣΗ**

- Η ώρα σβησίματος/ενεργοποίησης μπορεί να αποθηκευτεί για έως και επτά χρονοδιαγράμματα. Η οθόνη ενεργοποιείται ή απενεργοποιείται την προκαθορισμένη χρονική στιγμή που αναφέρεται στη λίστα προγραμματισμού. Εάν στη λίστα προγραμματισμού υπάρχουν αποθηκευμένες διάφορες προκαθορισμένες χρονικές στιγμές, η ενέργεια θα πραγματοποιηθεί όποια από τις στιγμές αυτές είναι πλησιέστερη στην τρέχουσα ώρα.
- y Όταν ρυθμίσετε την ώρα ενεργοποίησης ή απενεργοποίησης, αυτές οι λειτουργίες πραγματοποιούνται καθημερινά στον προκαθορισμένο χρόνο.
- Όταν οι προγραμματισμένοι χρόνοι ενεργοποίησης και απενεργοποίησης συμπίπτουν, προτεραιότητα έχει ο χρόνος απενεργοποίησης σε περίπτωση ενεργοποίησης της συσκευής και αντιστρόφως σε περίπτωση απενεργοποίησης της συσκευής.

## **Ρυθμίσεις μενού ΕΠΙΛΟΓΗ**

- 1 Πατήστε **SETT**I**NGS** για να μεταβείτε στα βασικά μενού.
- <sup>2</sup> Πατήστε τα κουμπιά πλοήγησης για να μεταβείτε στην επι- λογή **OPTION (ΕΠΙΛΟΓΗ)** και πατήστε **OK**.
- <sup>3</sup> Πατήστε τα κουμπιά πλοήγησης για να μεταβείτε στη ρύθμι- ση ή την επιλογή που θέλετε και πατήστε **OK**.
	- Για να επιστρέψετε στο προηγούμενο επίπεδο, πατήστε **BACK (ΠΙΣΩ)**.
- 4 Όταν ολοκληρώσετε τη διαδικασία, πατήστε το κουμπί **EXIT (ΕΞΟΔΟΣ)**. Για να επιστρέψετε στο προηγούμενο μενού, πατήστε το κουμπί **EXIT (ΕΞΟΔΟΣ)**.

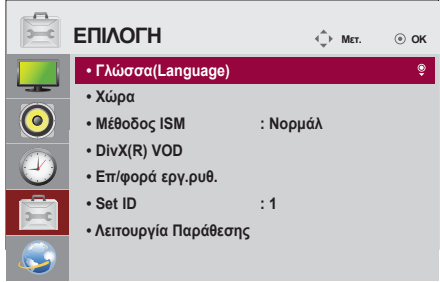

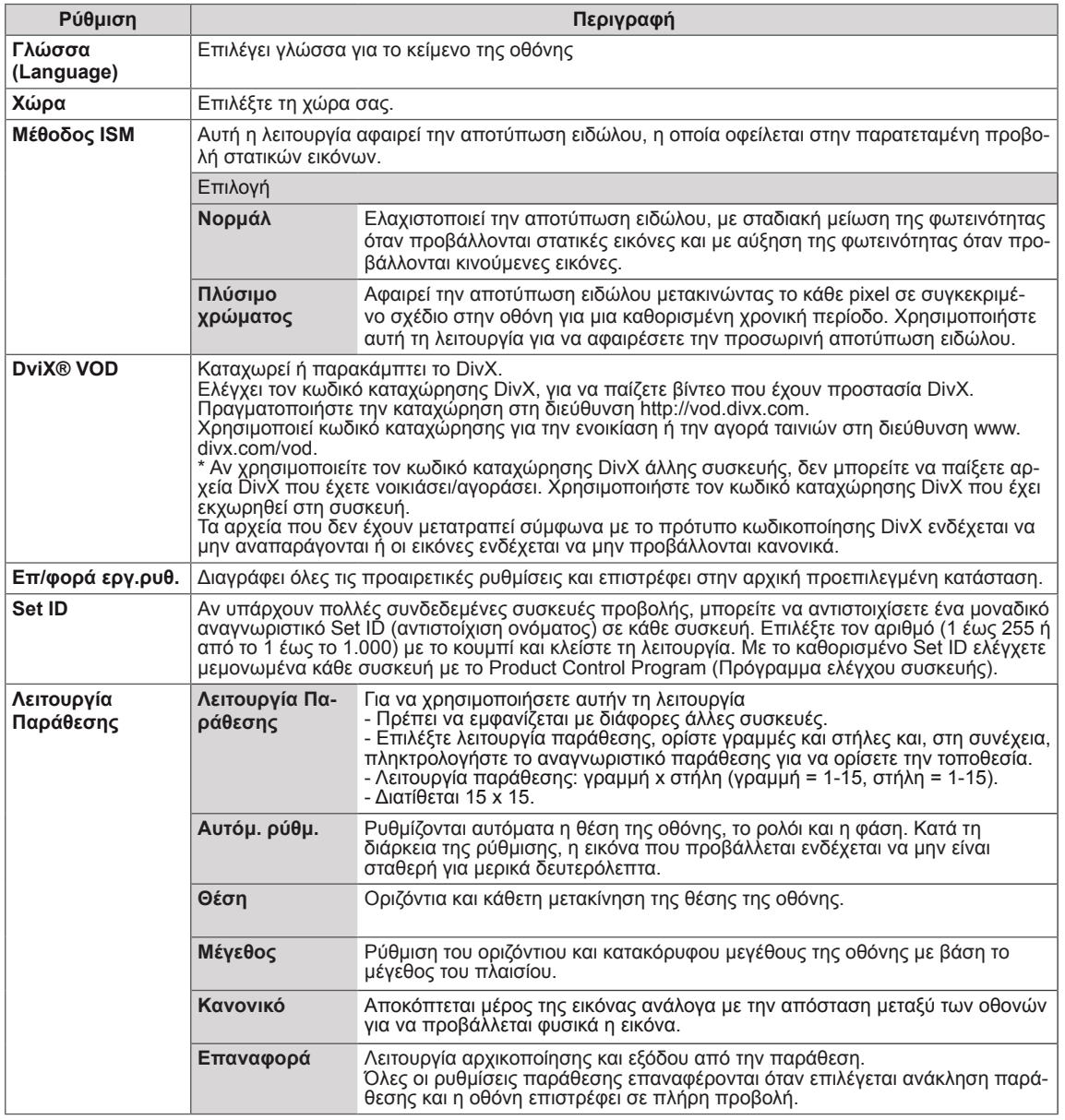

Οι διαθέσιμες ρυθμίσεις επιλογών περιγράφονται παρακάτω:

## **Ρυθμίσεις του μενού ΔΙΚΤΥΟ**

- 1 Πατήστε **SETTINGS** για να μεταβείτε στα βασικά μενού.
- 2 Πατήστε τα κουμπιά πλοήγησης για να μεταβείτε στην επιλογή **NETWORK (ΔΙΚΤΥΟ)** και πατήστε **OK**.
- 3 Πατήστε τα κουμπιά πλοήγησης για να μεταβείτε στη ρύθμιση ή την επιλογή που θέλετε και πατήστε **OK**.
	- Για να επιστρέψετε στο προηγούμενο επίπεδο, πατήστε **BACK (ΠΙΣΩ)**.
- 4 Όταν ολοκληρώσετε τη διαδικασία, πατήστε το κουμπί **EXIT (ΕΞΟΔΟΣ)**. Για να επιστρέψετε στο προηγούμενο μενού, πατήστε το κουμπί **BACK (ΠΙΣΩ)**.
- Οι διαθέσιμες ρυθμίσεις επιλογών περιγράφονται παρακάτω:

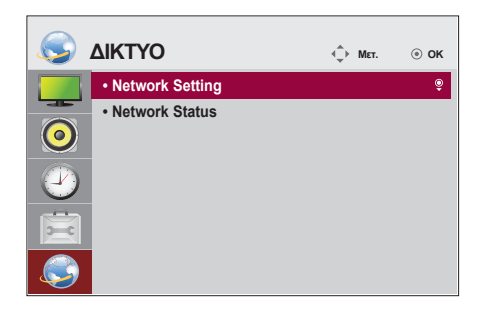

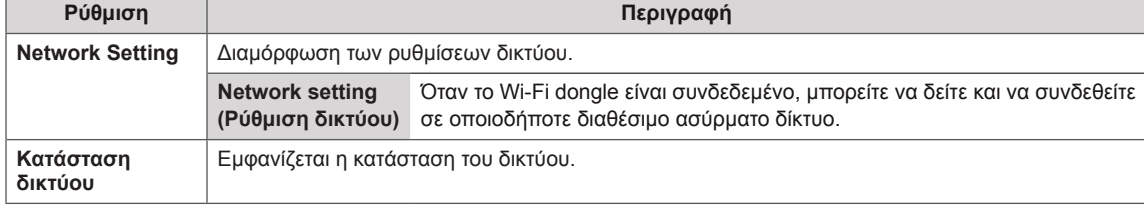

#### **Επιλογές σύνδεσης δικτύου**

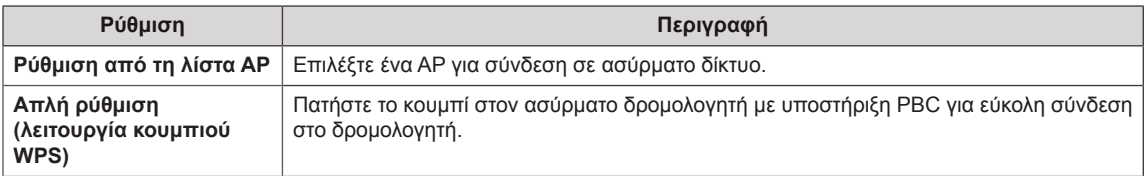

#### **Λειτουργία παράθεσης**

Αυτή η οθόνη μπορεί να οριστεί σε παράθεση με πρόσθετες οθόνες για τη δημιουργία μιας μεγάλης οθόνης σε παράθεση.

• 2X2:

#### • Απενεργ/νο: Όταν απενεργοποιείται

η επιλογή Tile Mode (Λειτουργία παράθεσης)

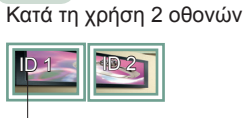

• 1X2:

Tile ID (Αναγνωριστικό παράθεσης)

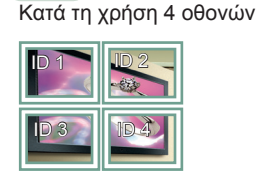

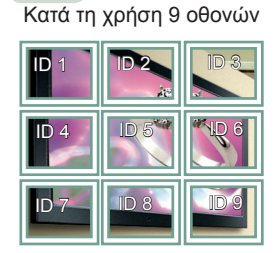

• 3X3:

#### • 4X4: Κατά τη χρήση 16 οθονών

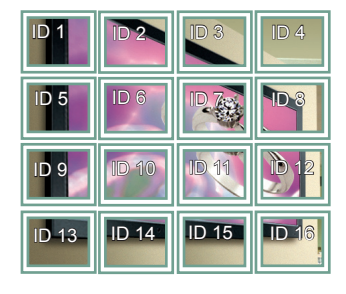

• 5X5: Κατά τη χρήση 25 οθονών

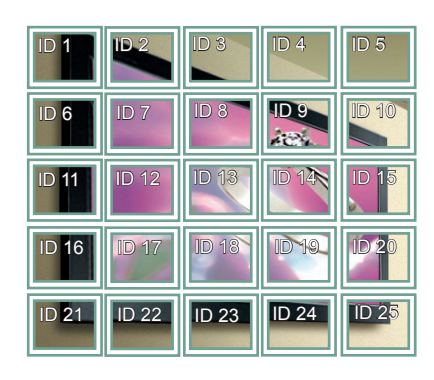

#### **Λειτουργία Παράθεσης - Natural mode (Φυσική λειτουργία)**

Όταν αυτή η επιλογή είναι ενεργή, το τμήμα της εικόνας που θα εμφανιζόταν κανονικά στο κενό μεταξύ των οθονών αποκόπτεται.

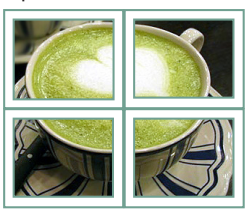

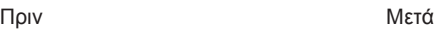

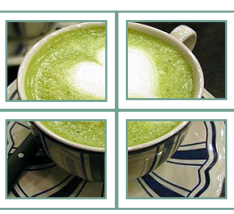

# **ΑΝΤΙΜΕΤΩΠΙΣΗ ΠΡΟΒΛΗΜΑΤΩΝ**

#### **Δεν υπάρχει εικόνα**

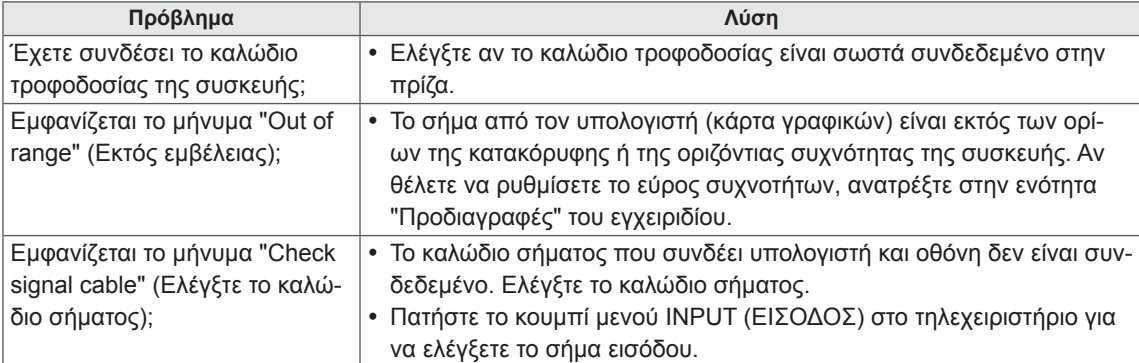

### **Όταν η συσκευή είναι συνδεδεμένη, εμφανίζεται το μήνυμα "Unknown Product" (Άγνωστη συ σκευή).**

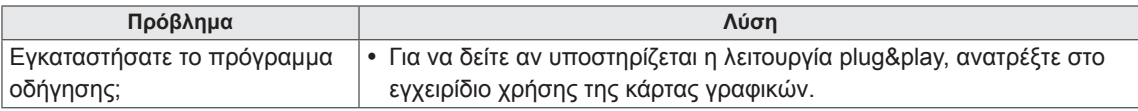

### **Η εικόνα της οθόνης δεν είναι κανονική.**

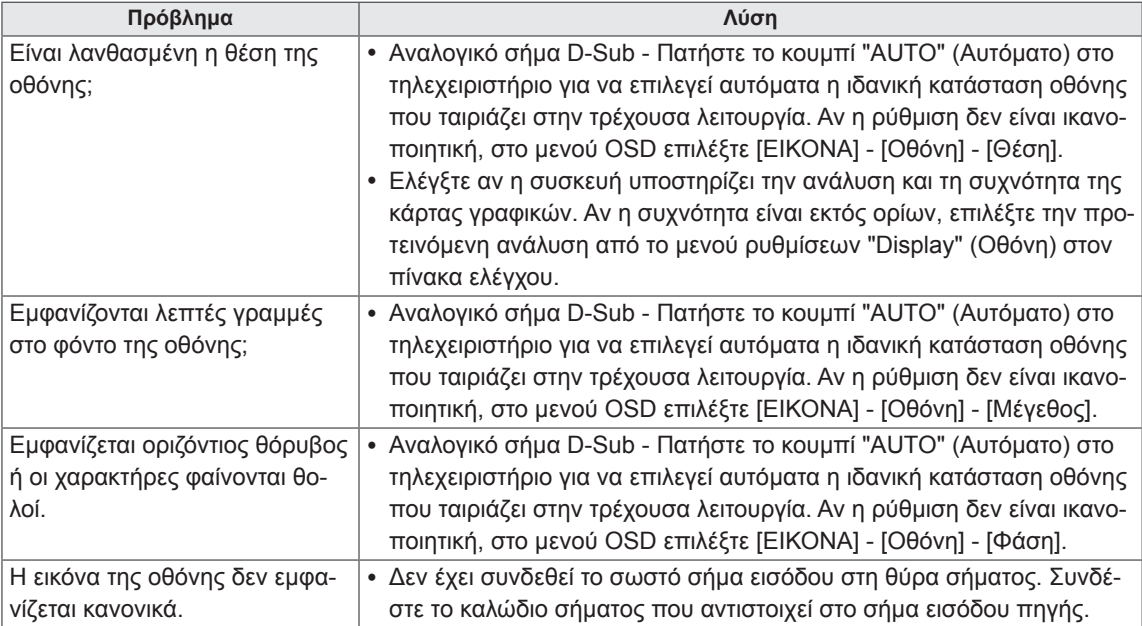

## **Εμφανίζεται το είδωλο της εικόνας στην οθόνη.**

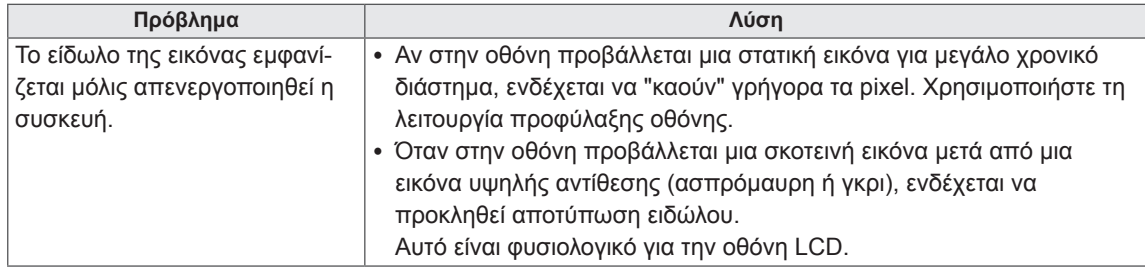

### **Ο ήχος δεν ακούγεται.**

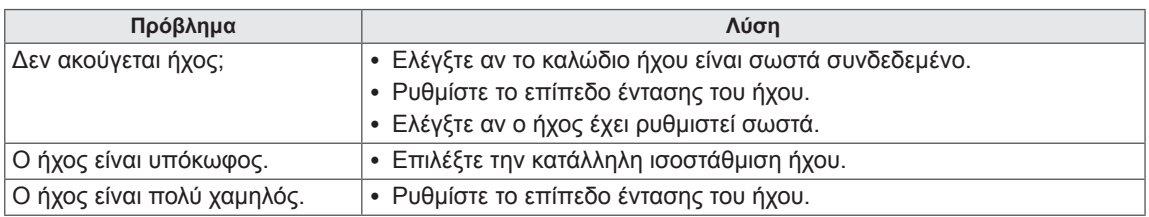

## **Το χρώμα της οθόνης δεν είναι κανονικό.**

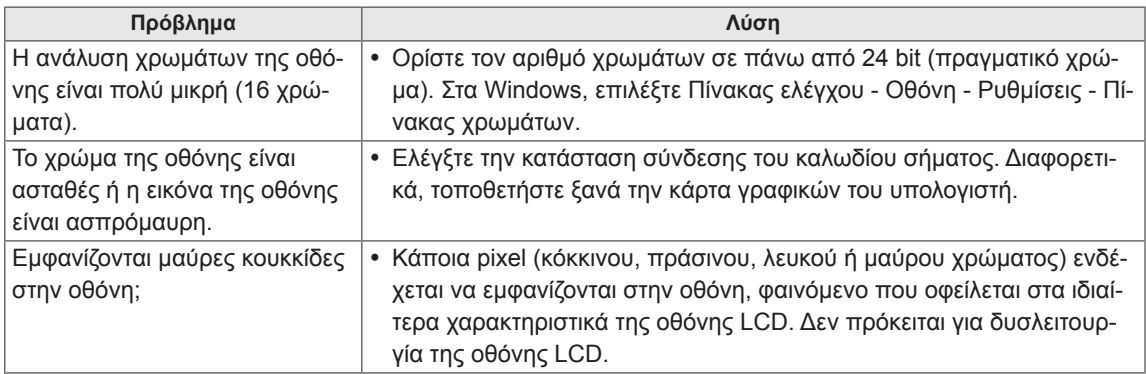

## **Η διαδικασία δεν λειτουργεί κανονικά.**

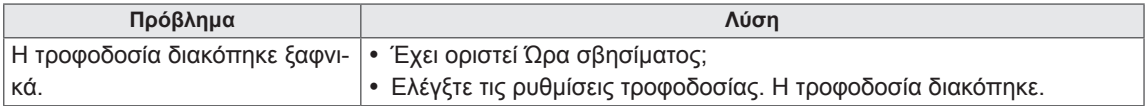

# **ΠΡΟΔΙΑΓΡΑΦΕΣ**

### 32LS33A

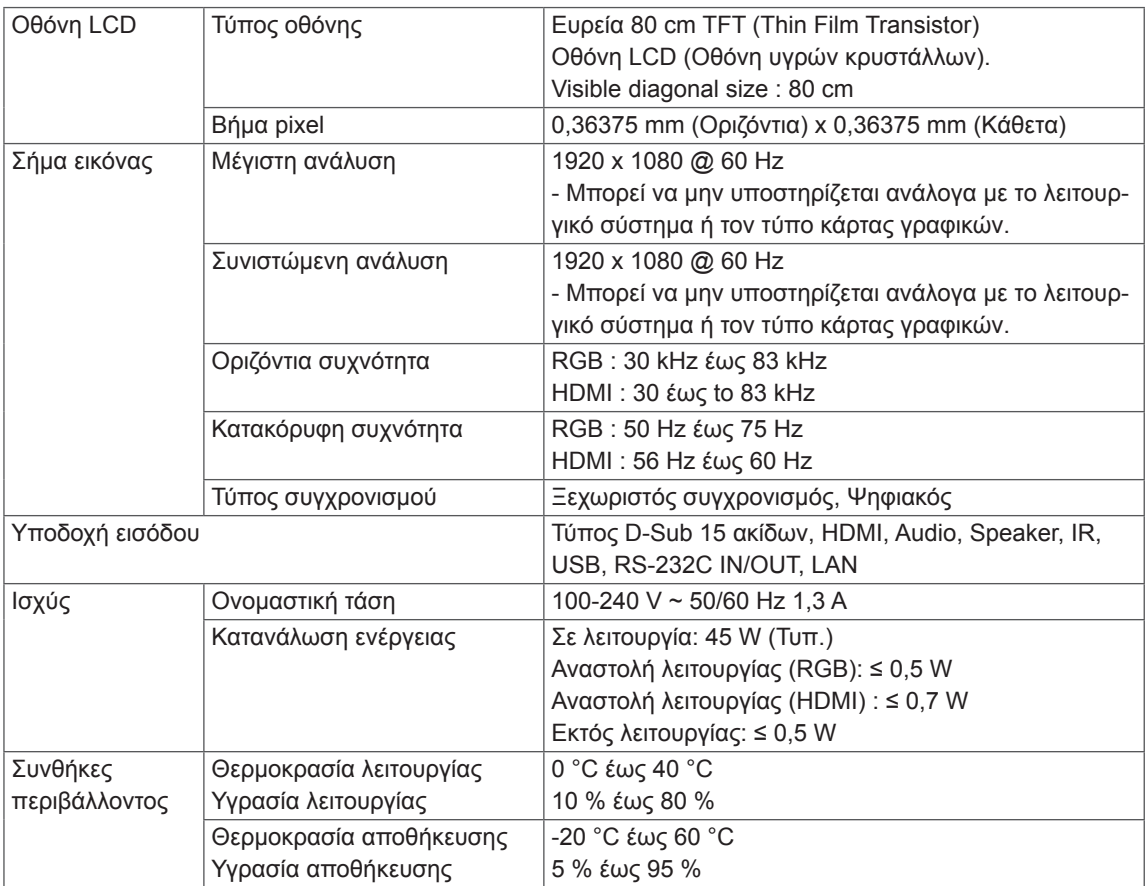

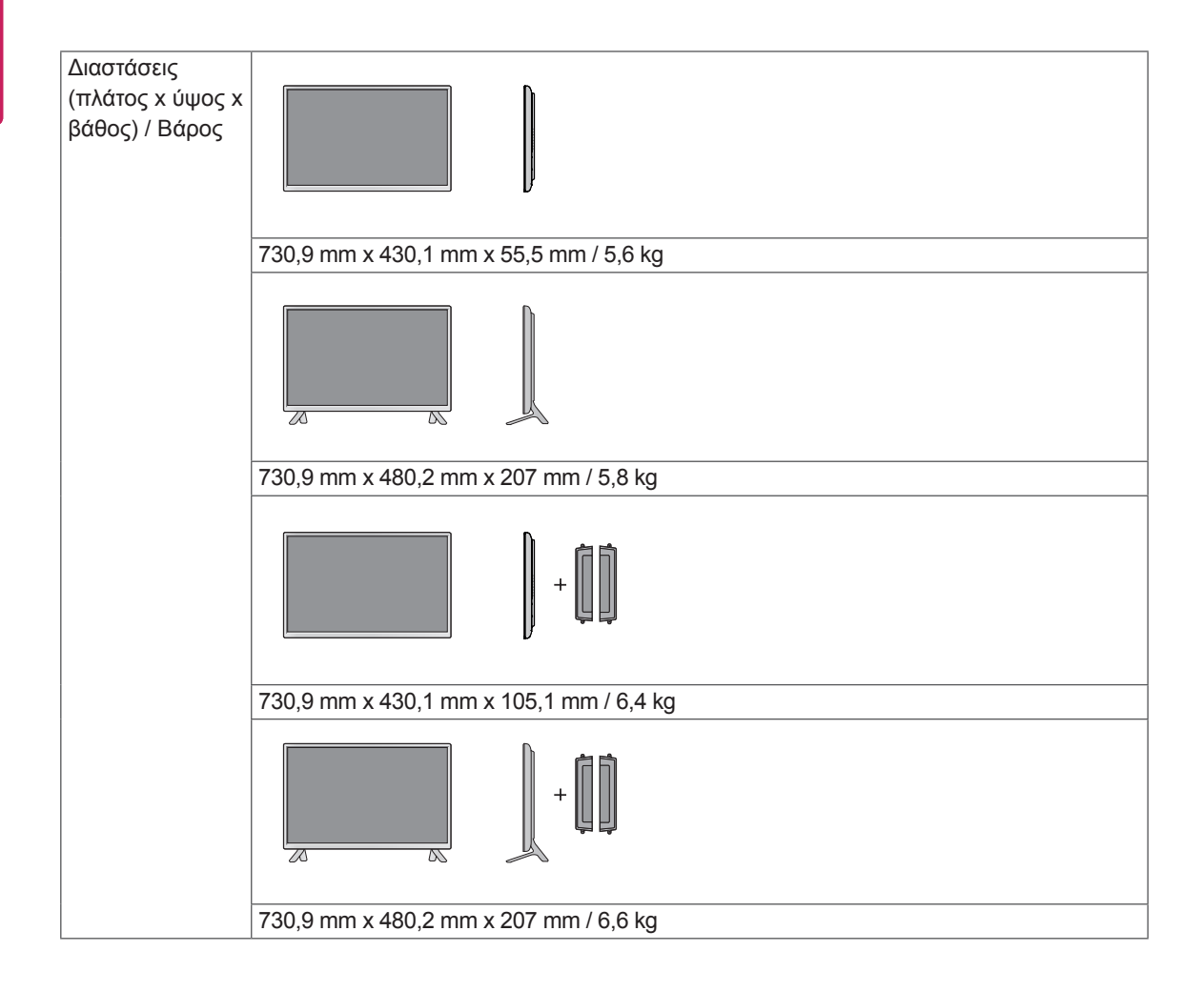

#### **\* Μόνο για μοντέλα που υποστηρίζουν ηχεία**

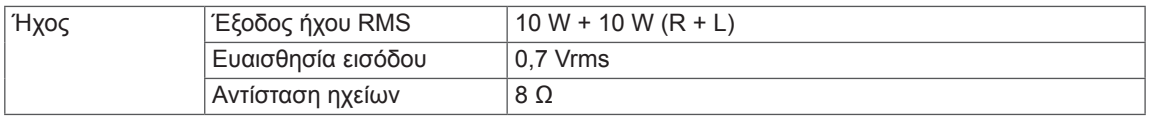

42LS33A 42LS35A

Οθόνη LCD Τύπος οθόνης Ευρεία 106 cm TFT (Thin Film Transistor) Οθόνη LCD (Οθόνη υγρών κρυστάλλων). Visible diagonal size : 106 cm Βήμα pixel 0,4833 mm (Οριζόντια) x 0,4833 mm (Κάθετα) Σήμα εικόνας Μέγιστη ανάλυση 1920 x 1080 @ 60 Hz - Μπορεί να μην υποστηρίζεται ανάλογα με το λειτουργικό σύστημα ή τον τύπο κάρτας γραφικών. Συνιστώμενη ανάλυση 1920 x 1080 @ 60 Hz - Μπορεί να μην υποστηρίζεται ανάλογα με το λειτουργικό σύστημα ή τον τύπο κάρτας γραφικών. Οριζόντια συχνότητα RGB : 30 kHz έως 83 kHz HDMI : 30 έως to 83 kHz Κατακόρυφη συχνότητα | RGB : 50 Hz έως 75 Hz HDMI : 56 Hz έως 60 Hz Τύπος συγχρονισμού Ξεχωριστός συγχρονισμός, Ψηφιακός Υποδοχή εισόδου Τύπος D-Sub 15 ακίδων, HDMI, Audio, Speaker, IR, USB, RS-232C IN/OUT, LAN Ισχύς 42LS33A Ονομαστική τάση 100-240 V ~ 50/60 Hz 1,2 A Κατανάλωση ενέργειας <u>Σε λειτουργία: 70 W (Τυπ.</u>) Αναστολή λειτουργίας (RGB): ≤ 0,5 W Αναστολή λειτουργίας (HDMI) : ≤ 0,7 W Εκτός λειτουργίας: ≤ 0,5 W 42LS35A Ονομαστική τάση 100-240 V ~ 50/60 Hz 1,2 A Κατανάλωση ενέργειας <u>Σε λειτουργία: 75 W</u> (Τυπ.) Αναστολή λειτουργίας (RGB): ≤ 0,5 W Αναστολή λειτουργίας (HDMI) : ≤ 0,7 W Εκτός λειτουργίας: ≤ 0,5 W Συνθήκες περιβάλλοντος Θερμοκρασία λειτουργίας Υγρασία λειτουργίας 0 °C έως 40 °C 10 % έως 80 % Θερμοκρασία αποθήκευσης Υγρασία αποθήκευσης -20 °C έως 60 °C 5 % έως 95 %

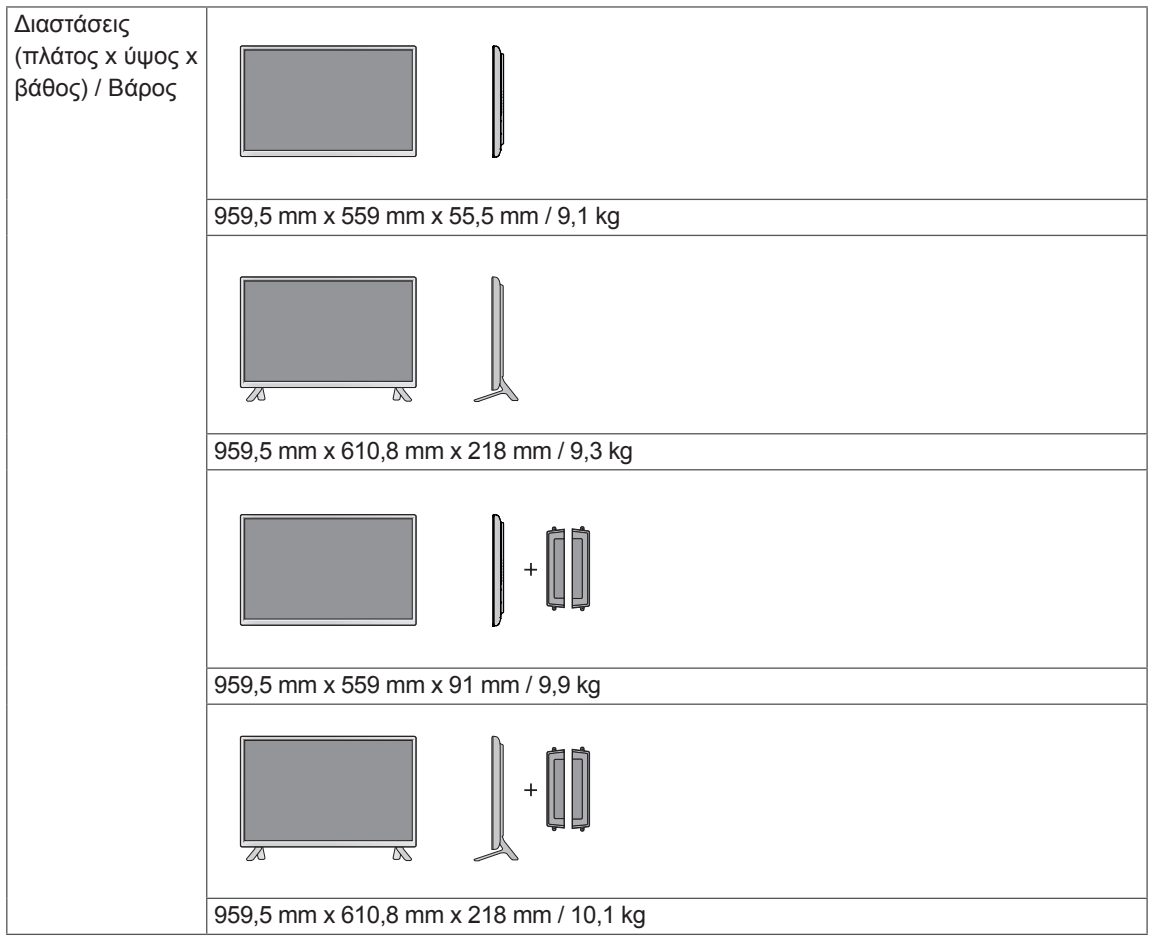

## **\* Μόνο για μοντέλα που υποστηρίζουν ηχεία**

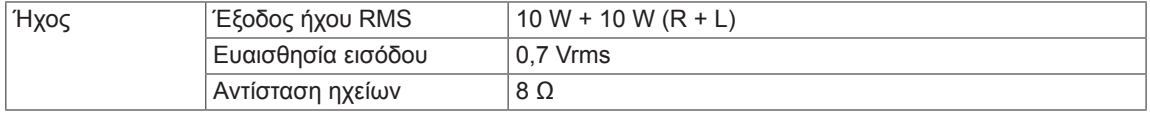

47LS33A 47LS35A

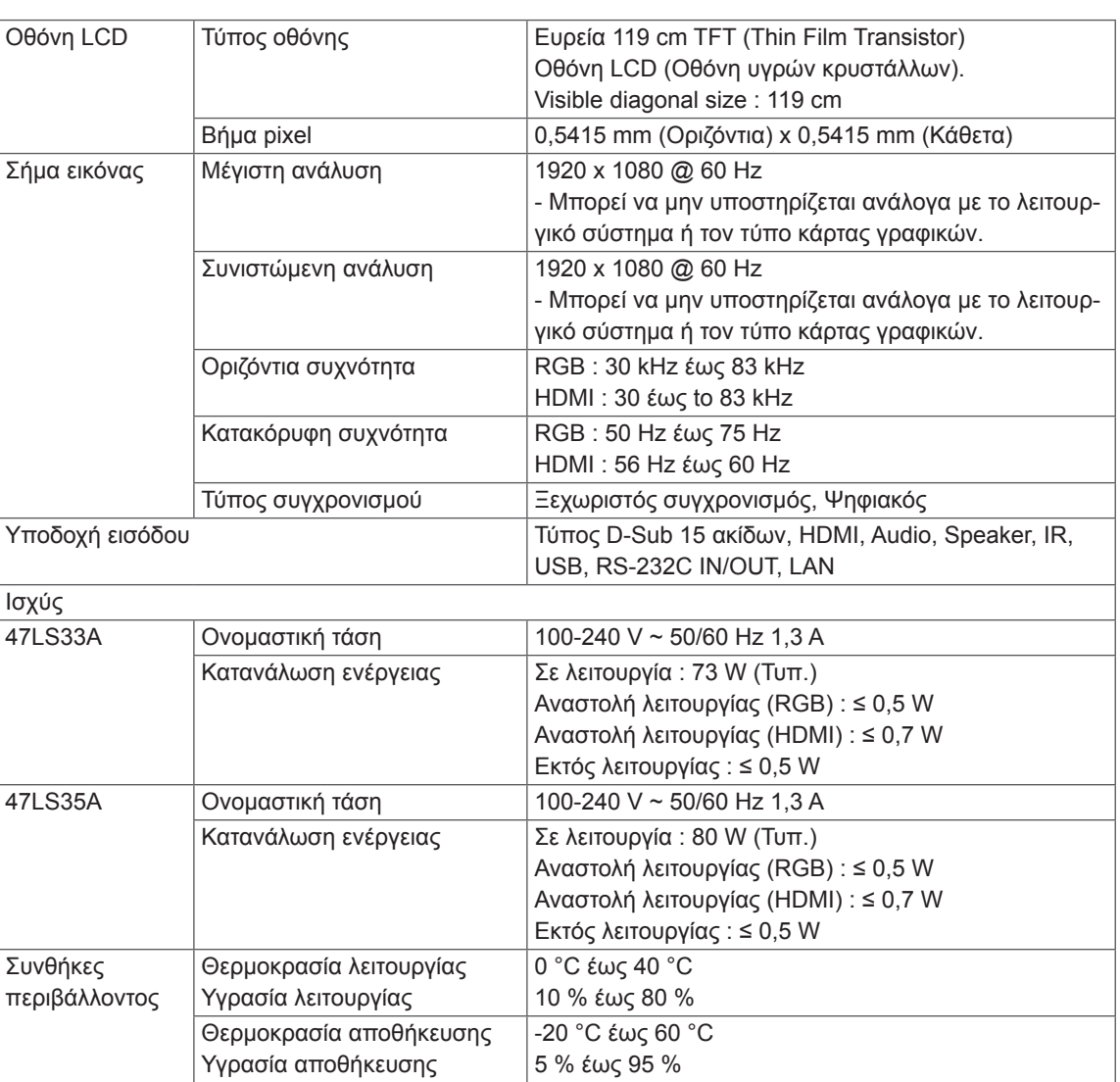

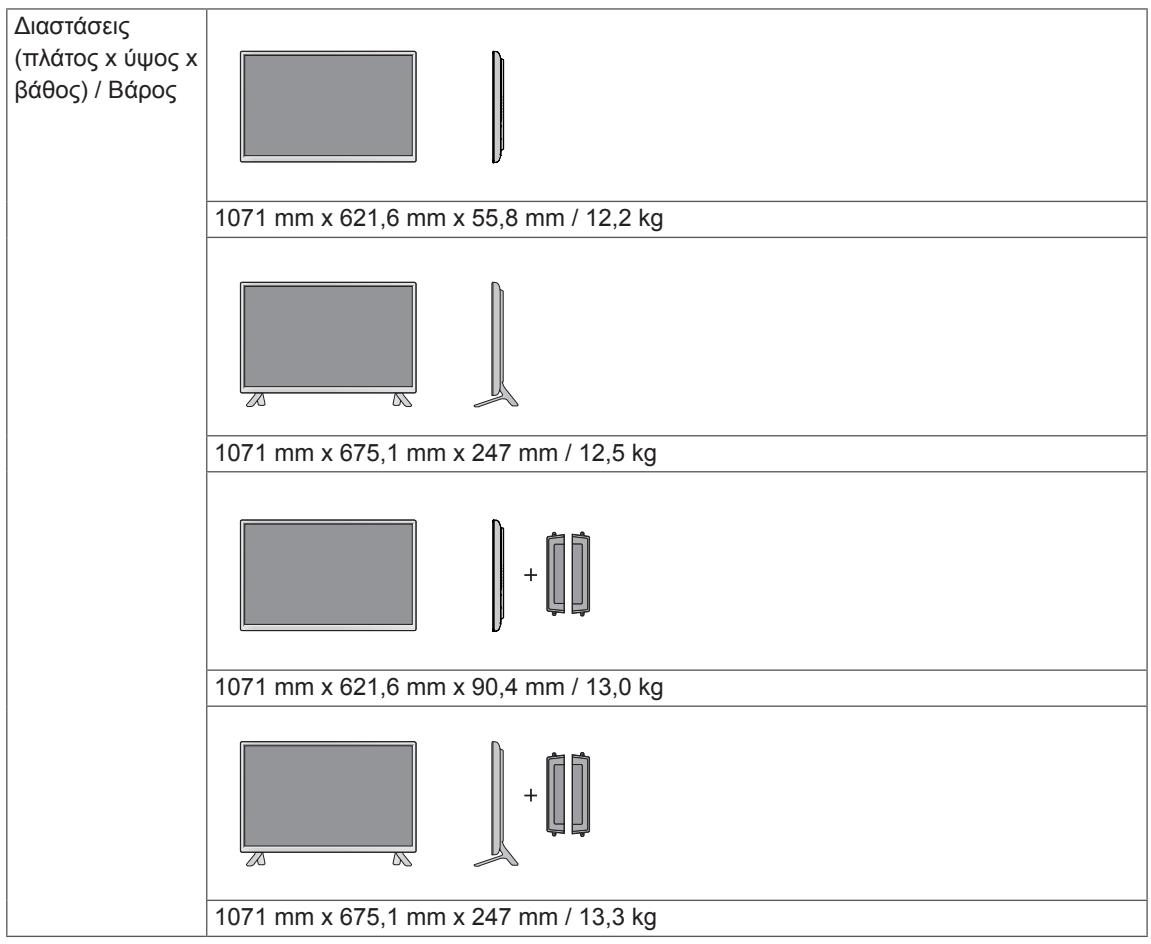

## **\* Μόνο για μοντέλα που υποστηρίζουν ηχεία**

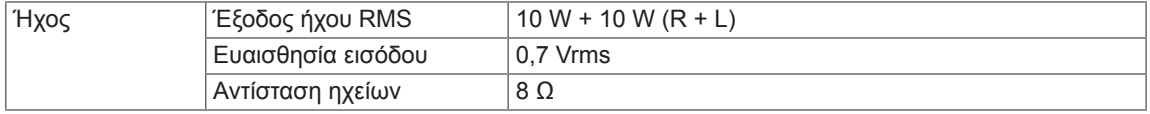

55LS33A 55LS35A

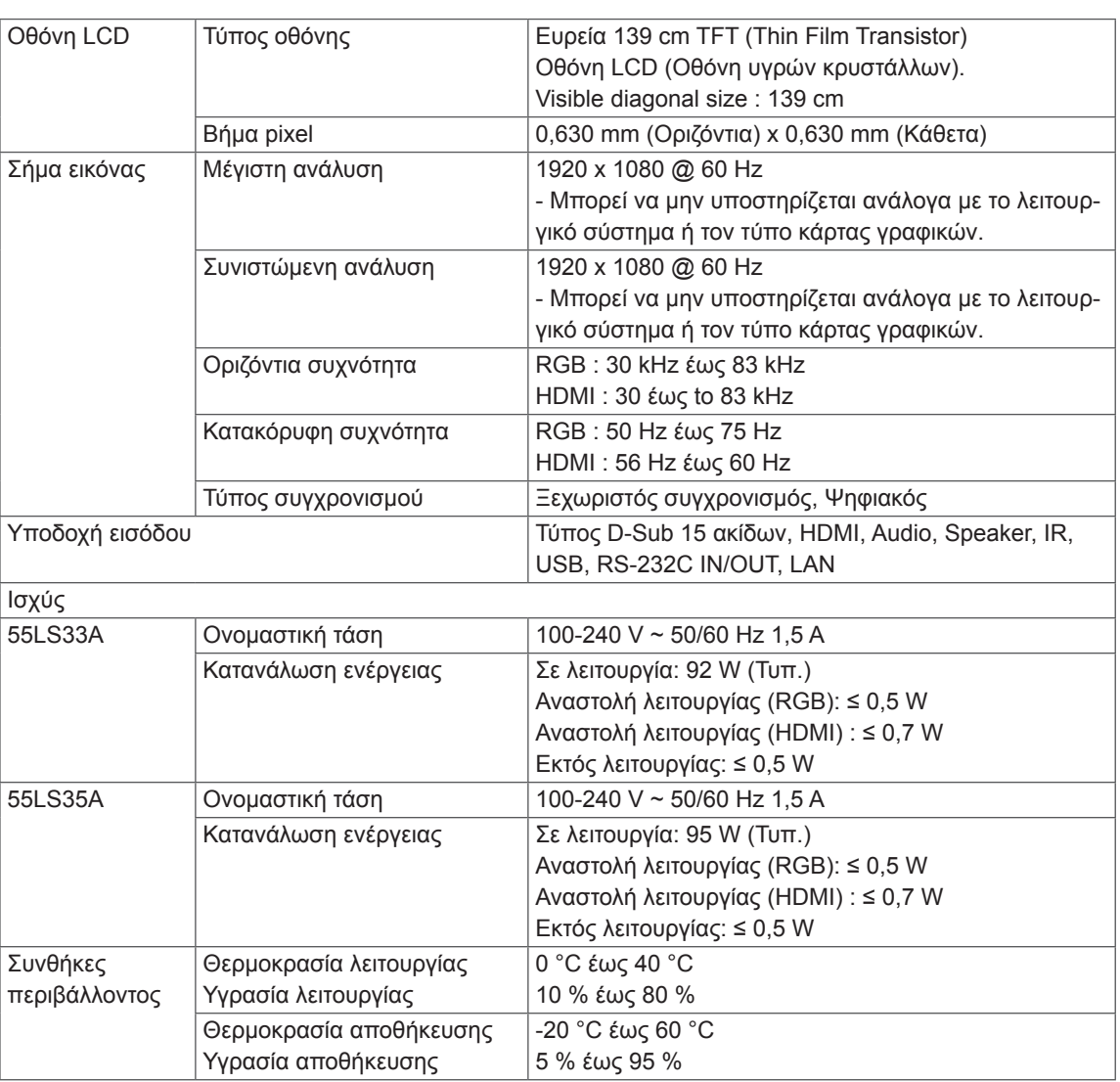

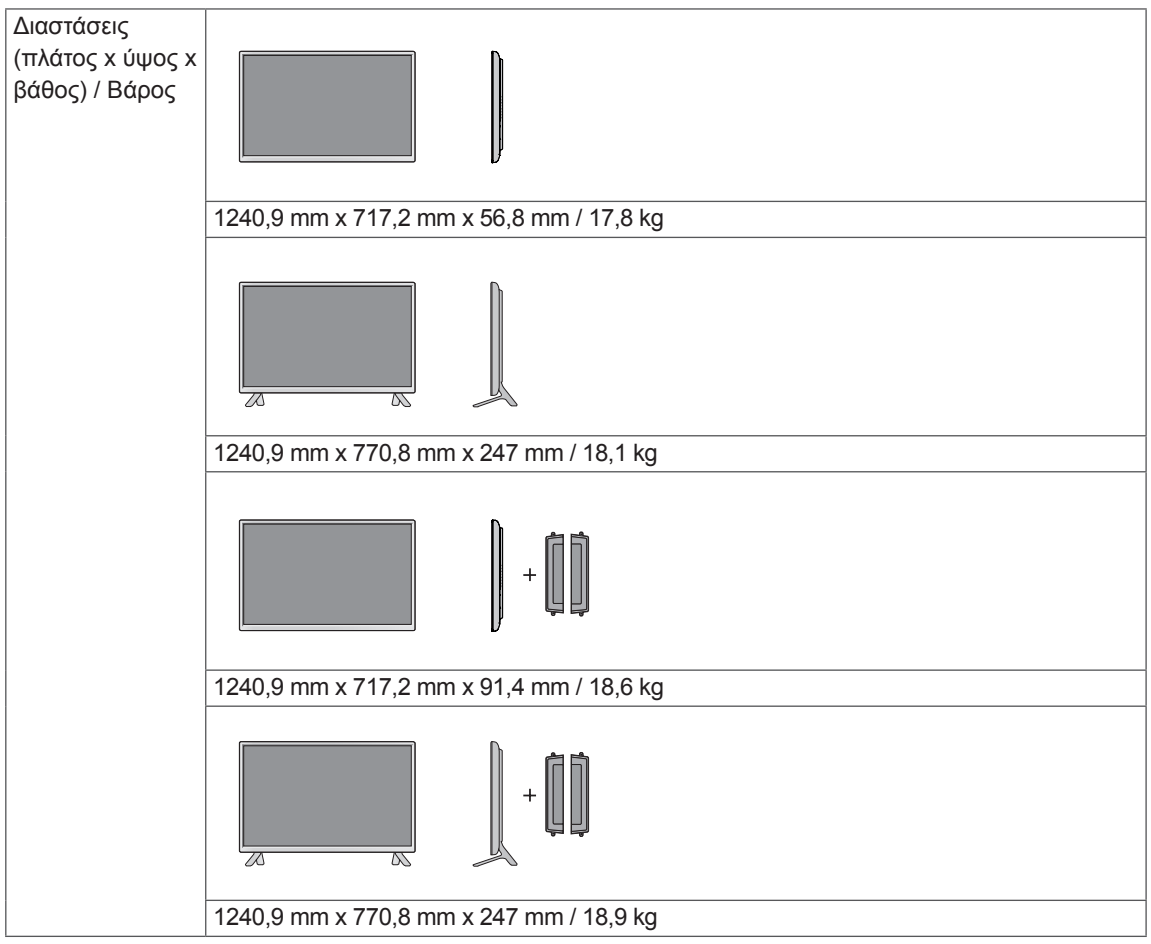

## **\* Μόνο για μοντέλα που υποστηρίζουν ηχεία**

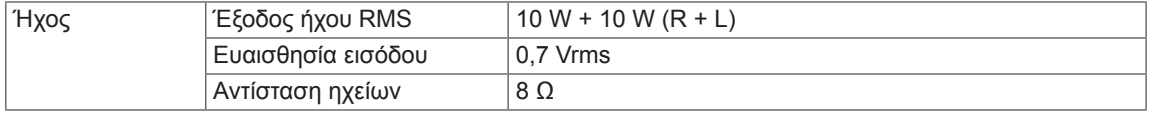

## 65LS33A

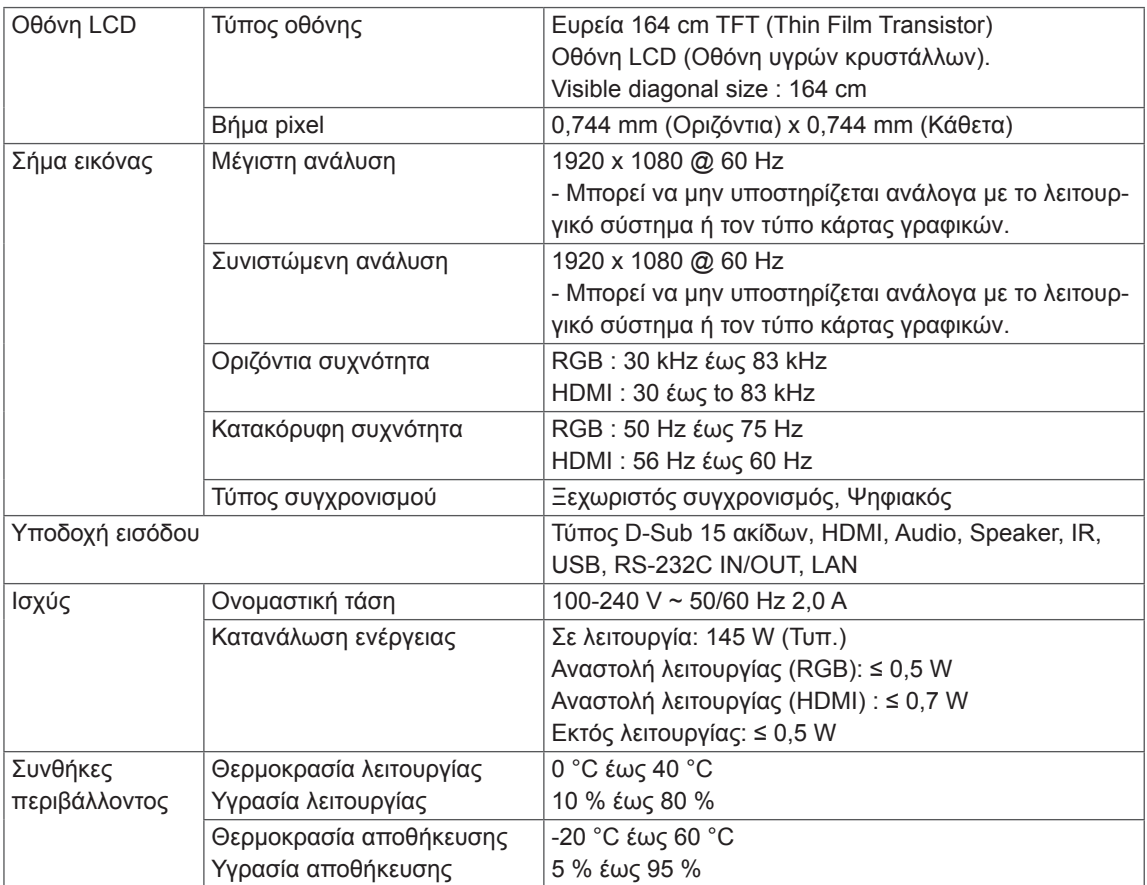

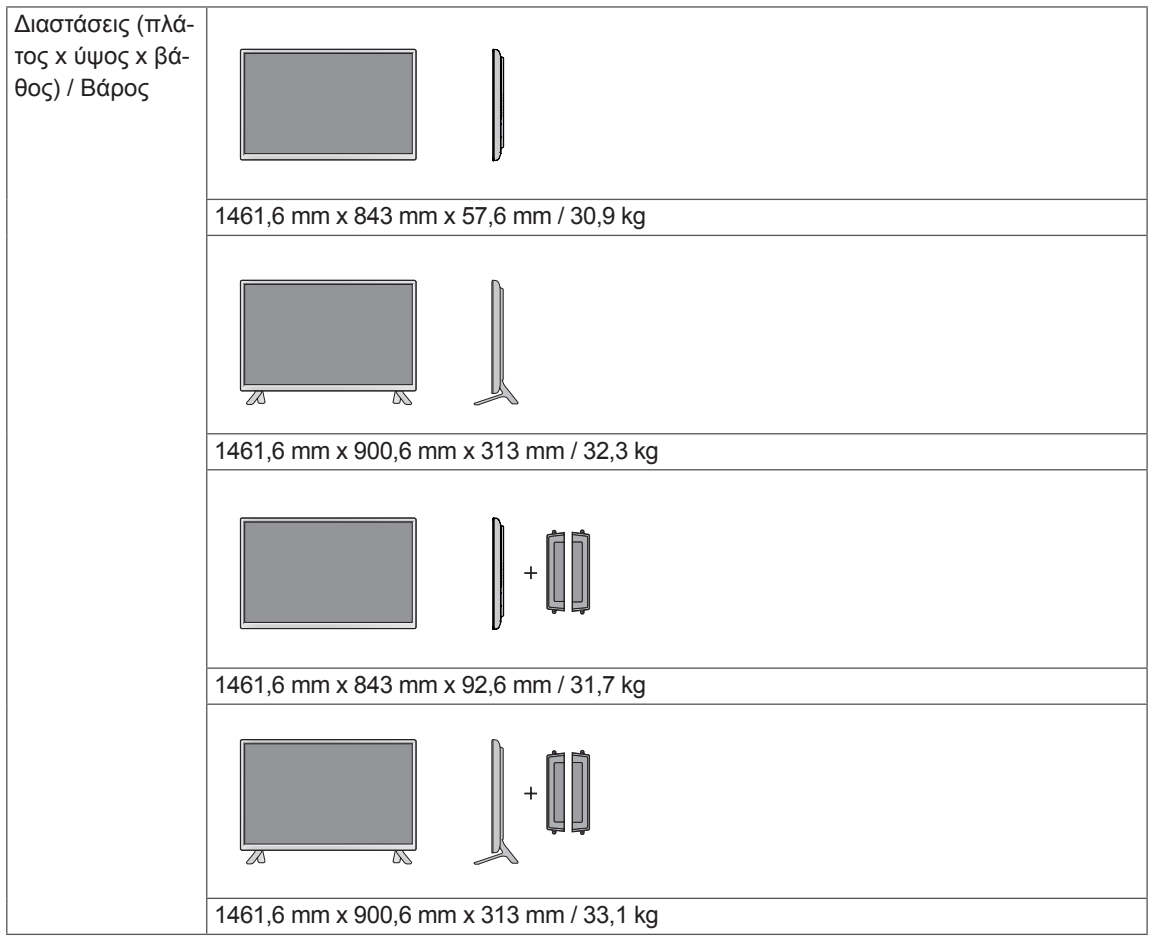

## **\* Μόνο για μοντέλα που υποστηρίζουν ηχεία**

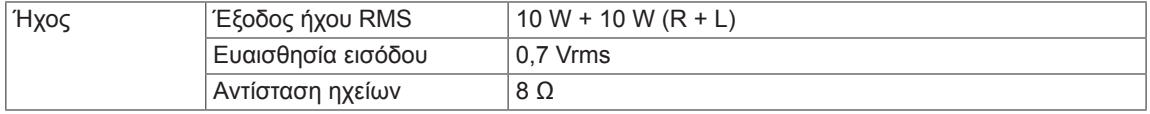

### **Διαστάσεις**

Οι εικόνες που περιέχονται στο παρόν εγχειρίδιο ενδέχεται να διαφέρουν από το πραγματικό προϊόν και τα εξαρτήματα. Σχετικά με το μέγεθος των βιδών, δείτε την ενότητα "Επιτοίχια τοποθέτηση".

### 32LS33A

(Μονάδα: mm)

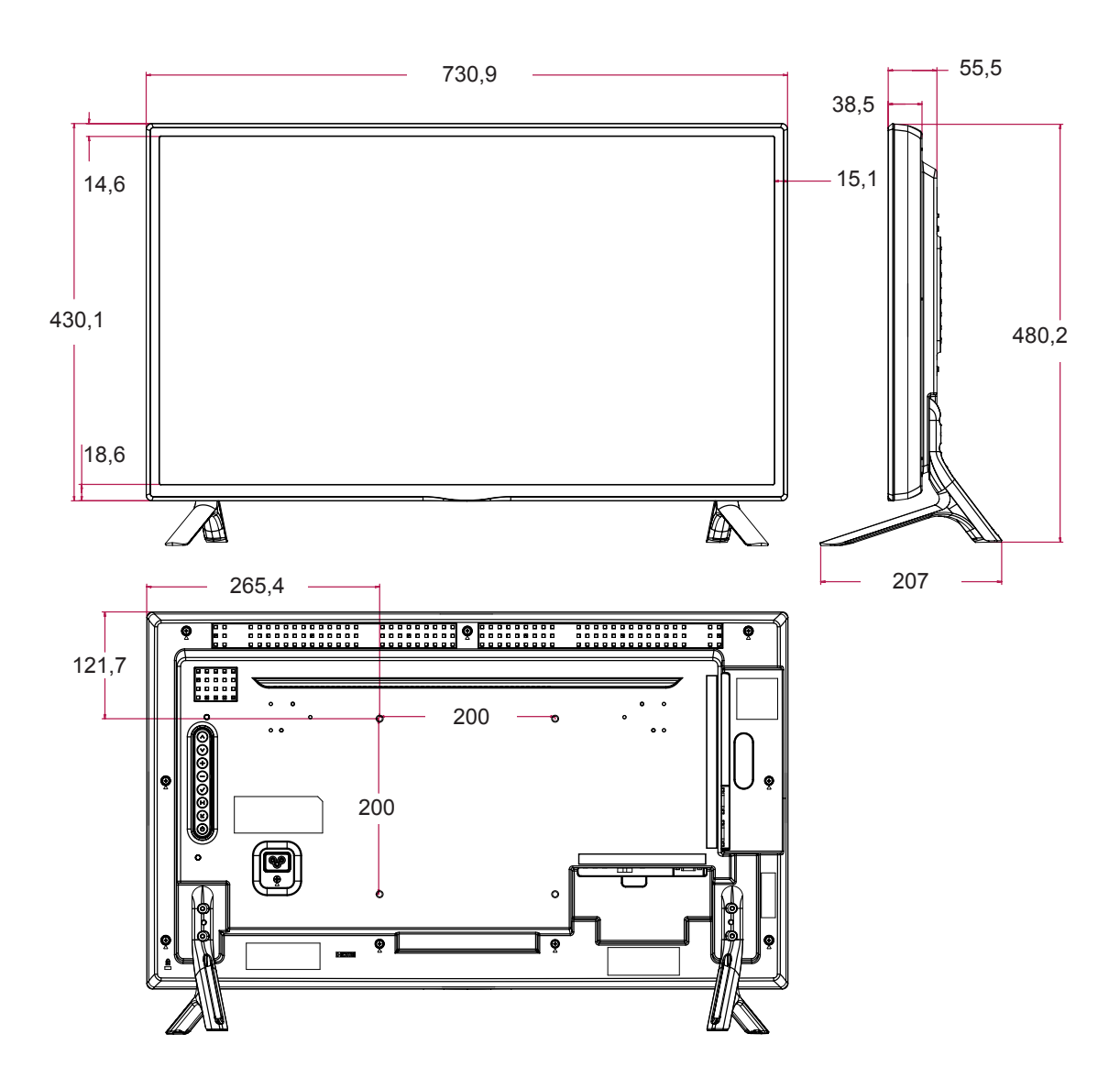

#### **Διαστάσεις**

Οι εικόνες που περιέχονται στο παρόν εγχειρίδιο ενδέχεται να διαφέρουν από το πραγματικό προϊόν και τα εξαρτήματα. Σχετικά με το μέγεθος των βιδών, δείτε την ενότητα "Επιτοίχια τοποθέτηση".

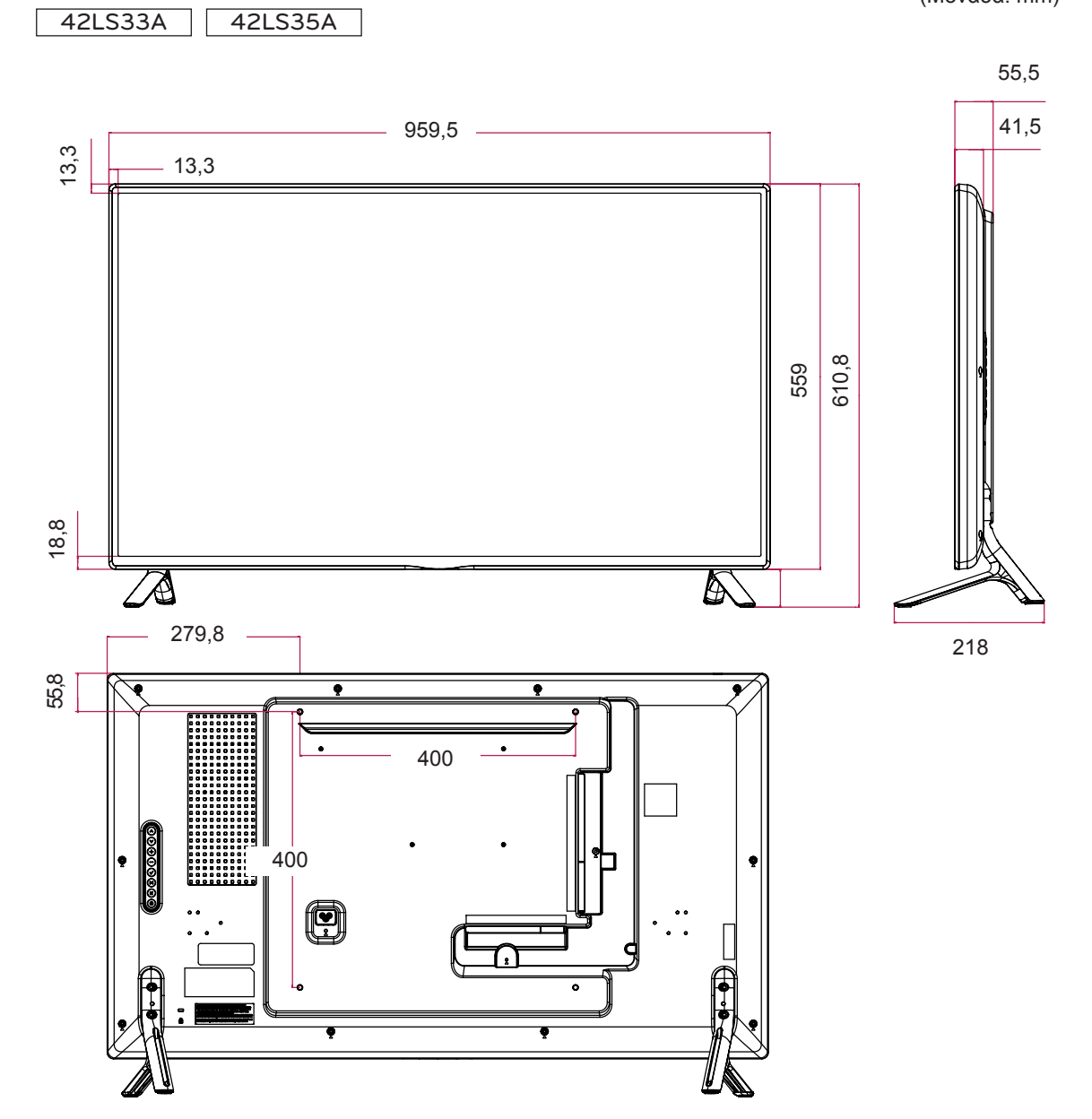

Οι αναφερόμενες προδιαγραφές του προϊόντος ενδέχεται να αλλάξουν χωρίς προειδοποίηση, σε περίπτωση αναβάθμισης των λειτουργιών του προϊόντος.

(Μονάδα: mm)

(Μονάδα: mm)

#### **Διαστάσεις**

Οι εικόνες που περιέχονται στο παρόν εγχειρίδιο ενδέχεται να διαφέρουν από το πραγματικό προϊόν και τα εξαρτήματα. Σχετικά με το μέγεθος των βιδών, δείτε την ενότητα "Επιτοίχια τοποθέτηση".

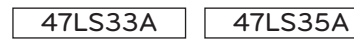

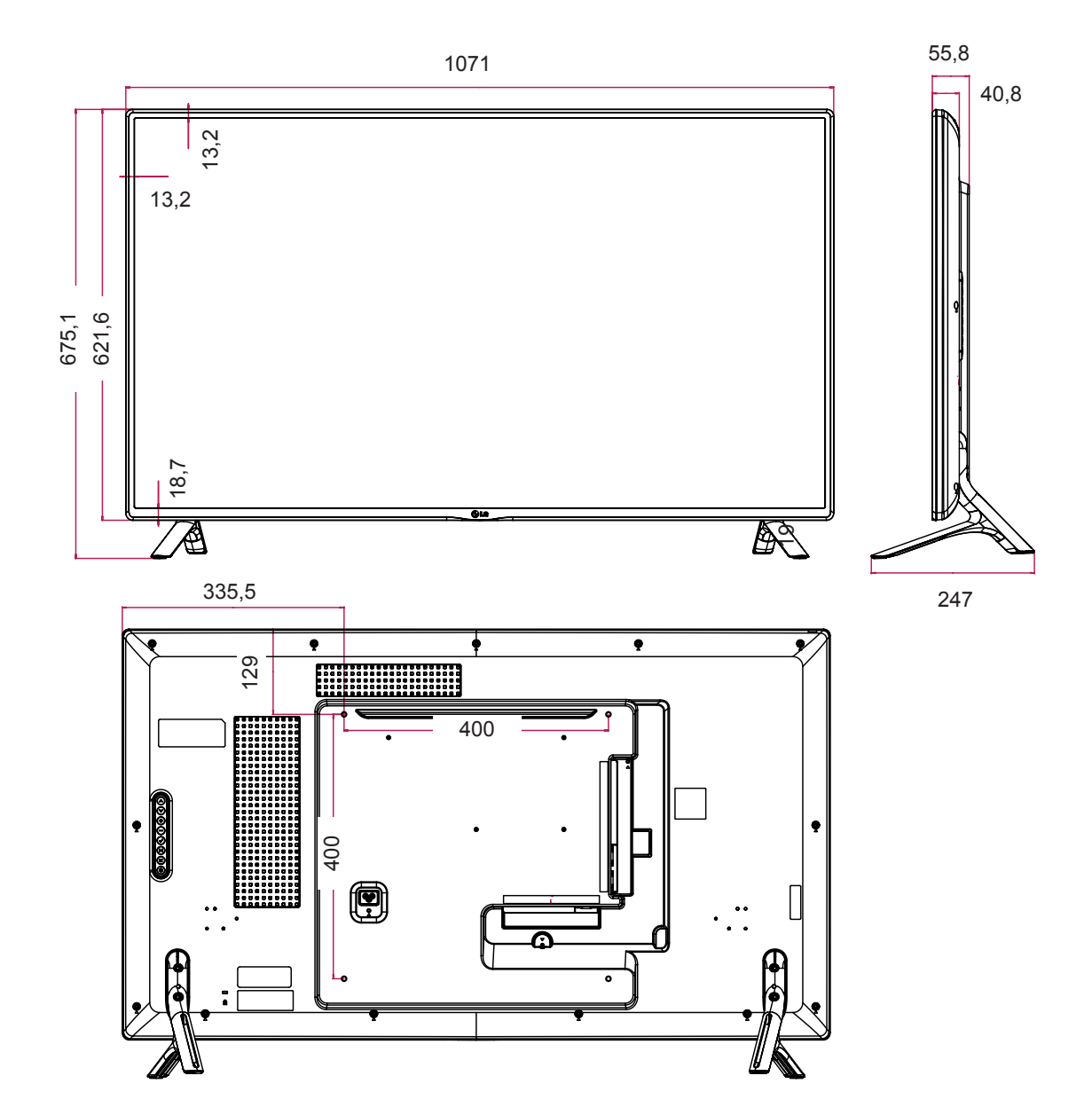

#### **Διαστάσεις**

Οι εικόνες που περιέχονται στο παρόν εγχειρίδιο ενδέχεται να διαφέρουν από το πραγματικό προϊόν και τα εξαρτήματα. Σχετικά με το μέγεθος των βιδών, δείτε την ενότητα "Επιτοίχια τοποθέτηση".

(Μονάδα: mm)

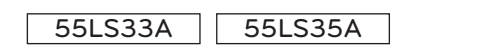

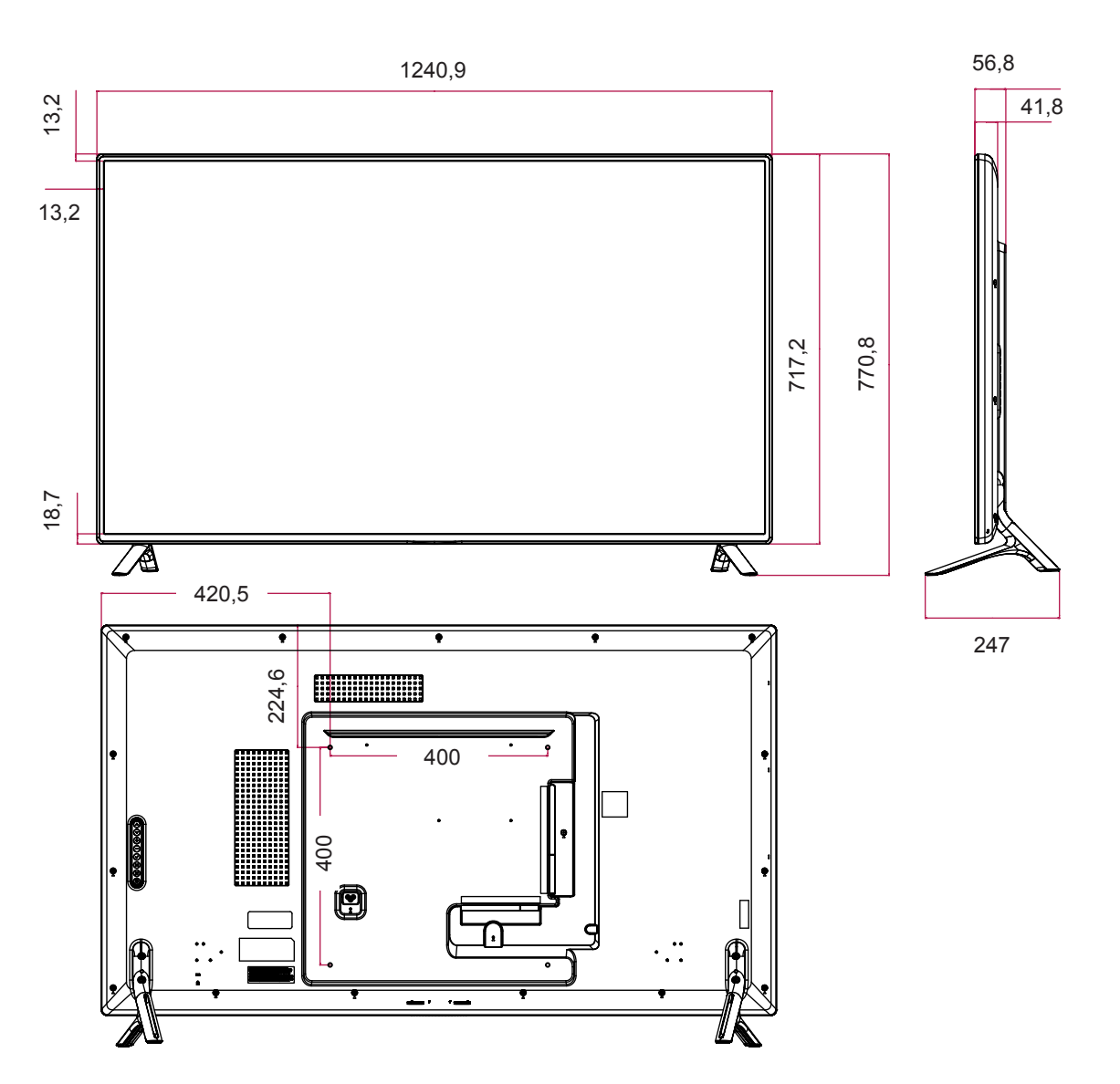

#### **Διαστάσεις**

Οι εικόνες που περιέχονται στο παρόν εγχειρίδιο ενδέχεται να διαφέρουν από το πραγματικό προϊόν και τα εξαρτήματα. Σχετικά με το μέγεθος των βιδών, δείτε την ενότητα "Επιτοίχια τοποθέτηση".

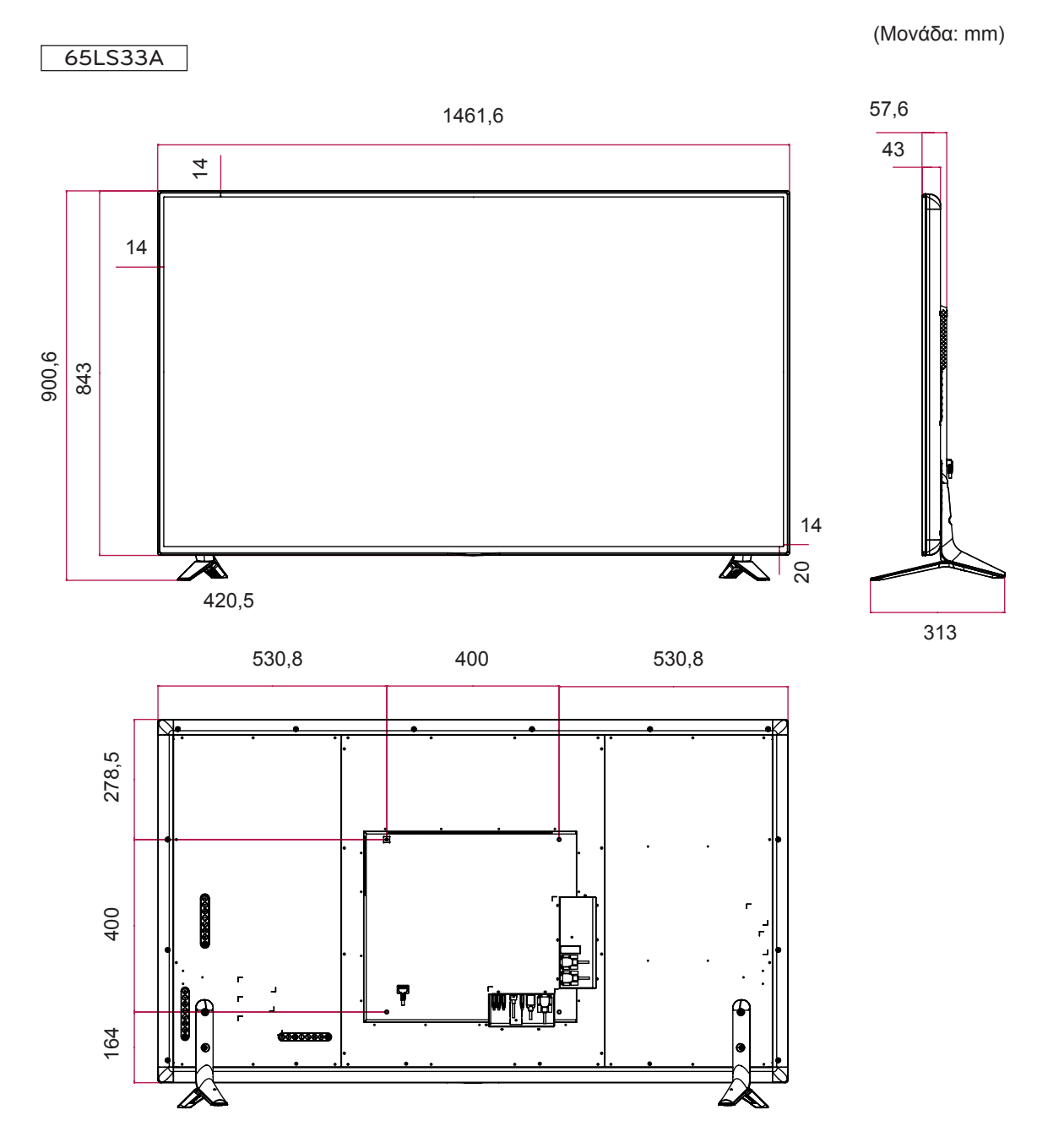

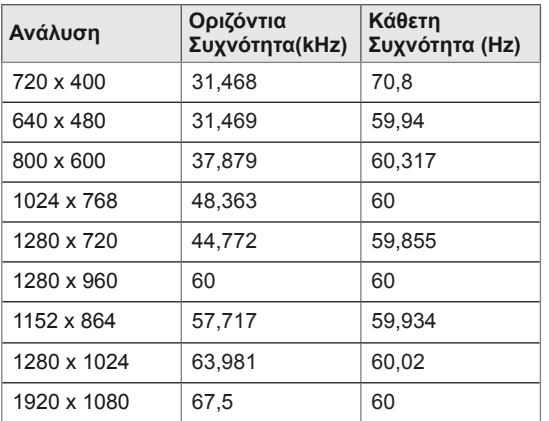

#### **Υποστηριζόμενη λειτουργία HDMI (DTV)**

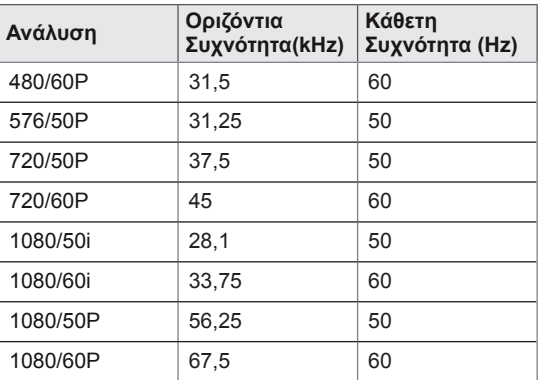

#### **Υποστηριζόμενη λειτουργία HDMI (PC)**

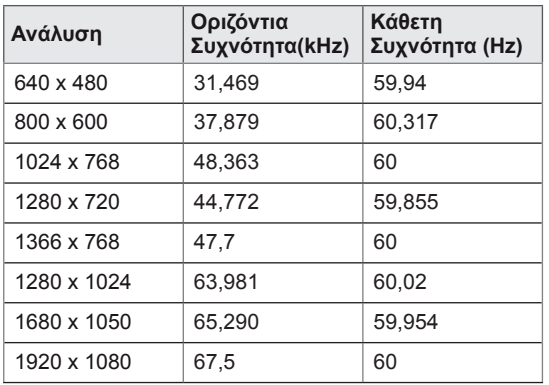

## **ΣΗΜΕΊΩΣΗ**

y Για τις εισόδους RGB και HDMI μπορείτε να επιλέξετε από τις παρακάτω αναλύσεις: 640 x 480 / 60 Hz, 1280 x 720 / 60 Hz, 1920 x 1080 / 60 Hz καθώς και τις παρακάτω αναλύσεις DTV: 480p, 720p, 1080p.

## **ΣΗΜΕΊΩΣΗ**

- Κατακόρυφη συχνότητα: Για να μπορεί ο χρήστης να παρακολουθήσει την οθόνη της συσκευής, η εικόνα στην οθόνη πρέπει να αλλάζει δεκάδες φορές κάθε δευτερόλεπτο, όπως μια λυχνία φθορισμού. Η κατακόρυφη συχνότητα ή ο ρυθμός ανανέωσης αντιστοιχεί στις αλλαγές της εικόνας ανά δευτερόλεπτο. Η μονάδα είναι Hz.
- Οριζόντια συχνότητα: Το οριζόντιο διάστημα είναι ο χρόνος προβολής μίας οριζόντιας γραμμής. Όταν ο αριθμός 1 διαιρείται με το οριζόντιο διάστημα, ο αριθμός των οριζόντιων γραμμών που εμφανίζονται κάθε δευτερόλεπτο μπορεί να οριστεί ως η οριζόντια συχνότητα. Η μονάδα είναι kHz.

# **ΚΩΔΙΚΕΣ ΥΠΕΡΥΘΡΩΝ**

- Αυτή η λειτουργία δεν είναι διαθέσιμη σε όλα τα μοντέλα.
- Κάποιοι κωδικοί πλήκτρων ίσως να μην υποστηρίζονται. Εξαρτάται από το μοντέλο.

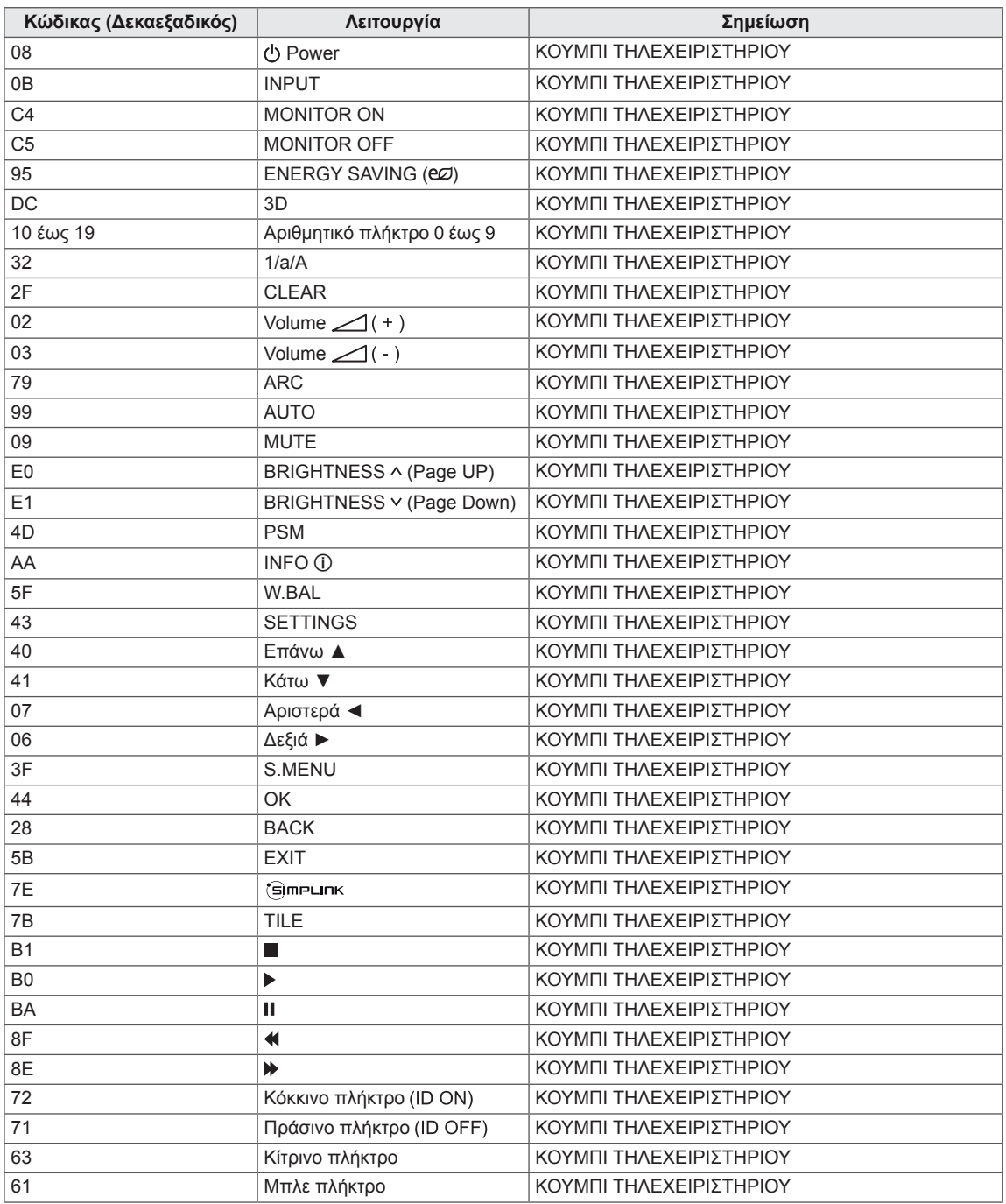

# **ΈΛΕΓΧΟΣ ΠΟΛΛΏΝ ΠΡΟΪΌΝΤΩΝ**

- Χρησιμοποιήστε αυτή τη μέθοδο για να συνδέσετε πολλές συσκευές σε έναν υπολογιστή. Όταν συνδέετε πολλές συσκευές σε έναν υπολογιστή, θα μπορείτε να τις ελέγχετε όλες μαζί ταυτόχρονα.
- Στο μενού Option (Επιλογή), το Set ID (Αναγνωριστικό συσκευής) πρέπει να είναι ένας αριθμός μεταξύ 1 και 255 (ή από το 1 έως το 1.000) χωρίς επαναλαμβανόμενες τιμές.

## **Σύνδεση του καλωδίου**

Συνδέστε το καλώδιο RS-232C, όπως φαίνεται στην εικόνα.

• Το πρωτόκολλο RS-232C χρησιμοποιείται για την επικοινωνία υπολογιστή και συσκευής. Μπορείτε να ενεργοποιήσετε/απενεργοποιήσετε τη συσκευή, να επιλέξετε πηγή εισόδου ή να ρυθμίσετε το μενού OSD από τον υπολογιστή σας. Αυτή η οθόνη διαθέτει δύο θύρες RS-232.

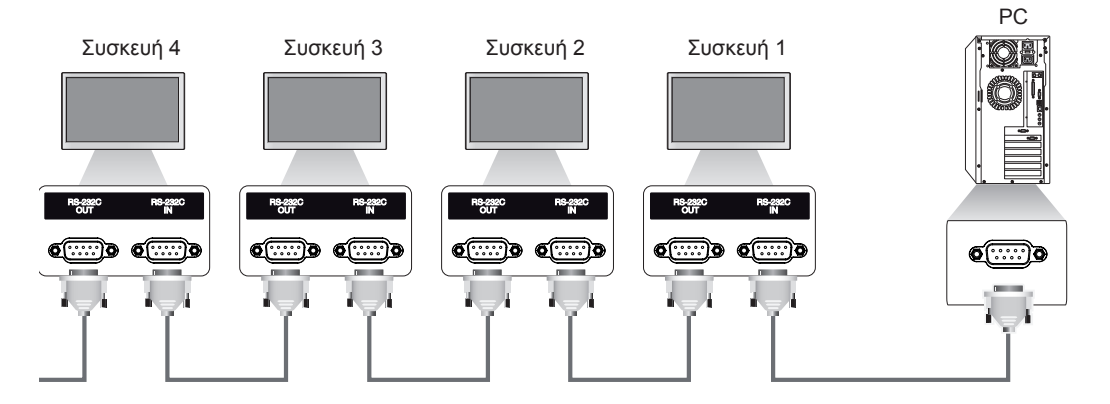

## **Διαμορφώσεις RS-232C**

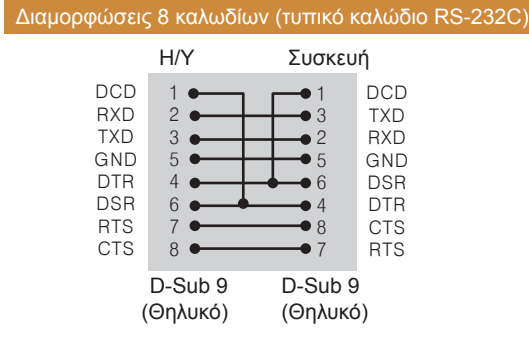

## **Παράμετρος επικοινωνίας**

- Ρυθμός Baud: 9600 BPS
- Μήκος δεδομένων: 8 bit
- Bit ισοτιμίας: Κανένα
- Bit διακοπής: 1 bit
- Έλεγχος ροής: Κανένας
- Κώδικας επικοινωνίας: Κώδικας ASC ΙΙ
- Χρησιμοποιήστε αντεστραμμένο καλώδιο

## **ΣΗΜΕΊΩΣΗ**

• Όταν χρησιμοποιείτε συνδέσεις 3 καλωδίων (μη τυπικό), δεν είναι δυνατή η χρήση αλυσιδωτής σύνδεσης IR.

Καλώδιο RS-232C (δεν περιλαμβάνεται)

# **Λίστα αναφοράς εντολών**

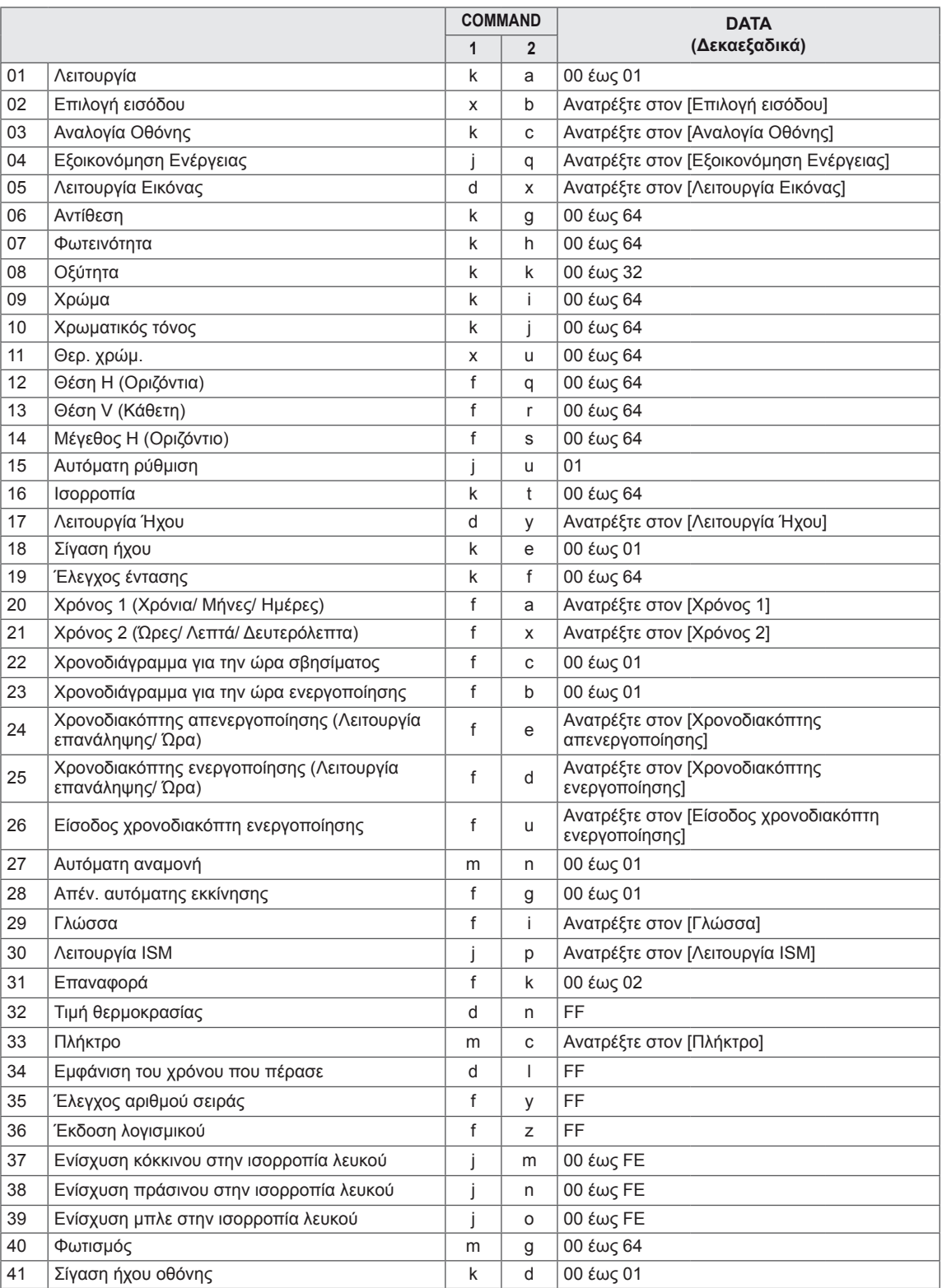

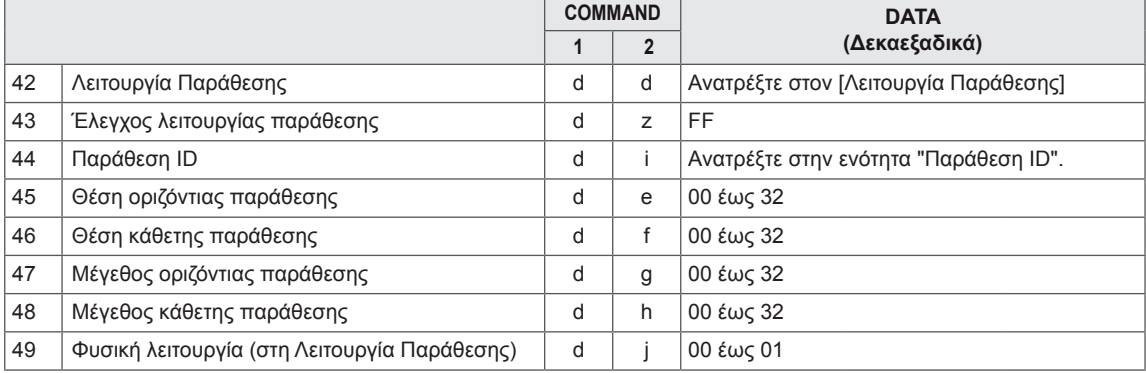

#### **ΣΗΜΕΊΩΣΗ** IJ

- Στις λειτουργίες USB (π.χ. DivX ή ΕΜF), καμία εντολή δεν εκτελείται, καθώς θεωρούνται όλες NG (ακατάλληλες). Εξαιρούνται οι εντολές λειτουργίας (k a) και πλήκτρων (m c).
- Ορισμένες εντολές δεν υποστηρίζονται. Εξαρτάται από το μοντέλο.
- Η εντολή "f f", η οποία παρουσιάζει την κατάσταση μιας συγκεκριμένης εντολής, δεν προβάλλει στην οθόνη το παράθυρο OSD προκειμένου να είναι συμβατή με το πρόγραμμα SuperSign.

# **Πρωτόκολλο εκπομπής/ λήψης**

## **Transmission (Μετάδοση)**

## [Command1][Command2][ ][Set ID][ ][Data][Cr]

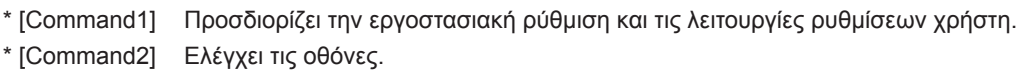

- \* [Set ID] Μεταδίδει δεδομένα εντολής. Μπορείτε να ορίσετε ένα Αναγνωριστικό συσκευής για κάθε συσκευή από το 1 έως το 255 (από 01H έως FFH) ή από το 1 έως το 1.000 (από 001H έως 3e8H) σε ορισμένα μοντέλα, από το στοιχείο OPTION στο μενού OSD. Επιλέγοντας "00H" ή "000H" ως Αναγνωριστικό συσκευής, μπορείτε να ελέγχετε ταυτόχρονα όλες τις συνδεδεμένες οθόνες.(Ίσως να μην υποστηρίζεται. Εξαρτάται από το μοντέλο.**)**
- \* [Data] Μεταδίδει δεδομένα εντολής. Ο αριθμός των δεδομένων ενδέχεται να αυξάνει ανάλογα με την εντολή.
- \* [Cr] Χαρακτήρας επαναφοράς. Αντιστοιχεί στον κώδικα ASCII "0x0D".
- \* [ ] Κενό. Αντιστοιχεί στον κώδικα ASCII "0x20".

## **Acknowledgement (Επιβεβαίωση)**

[Command2][ ][Set ID][ ][OK/NG][Data][x]

- \* Όταν η συσκευή λαμβάνει φυσιολογικά δεδομένα, εκπέμπει ένα μήνυμα ACK (αναφορά λήψης) βάσει αυτής της μορφής. Σε αυτό το σημείο, αν τα δεδομένα είναι FF, συσκευή εμφανίζει την τρέχουσα κατάστασή τους. Αν τα δεδομένα βρίσκονται σε λειτουργία εγγραφής, η συσκευή εμφανίζει τα δεδομένα του υπολογιστή.
- \* Αν σταλεί μια εντολή με Αναγνωριστικό συσκευής '00' (=0x00) ή '000 (=0x000), τα δεδομένα προβάλλονται σε όλες τις οθόνες και δεν στέλνουν επιβεβαίωση (ACK).
- \* Αν η τιμή δεδομένων 'FF' σταλεί στην κατάσταση ελέγχου μέσω RS-232C, μπορείτε να ελέγξτε την τρέχουσα τιμή της ρύθμισης μιας λειτουργίας (μόνο για ορισμένες λειτουργίες).
- \* Κάποιες εντολές ενδέχεται να μην υποστηρίζονται σε ορισμένα μοντέλα.

#### **01. Λειτουργία (Εντολή: k a)**

Για να ελέγχετε την ενεργοποίηση/απενεργοποίηση της οθόνης.

#### **Transmission**

#### [k][a][ ][Set ID][ ][Data][Cr]

Δεδομένα 00: Απενεργοποίηση 01: Ενεργοποίηση

#### **Acknowledgement**

#### [a][ ][Set ID][ ][OK/NG][Data][x]

\* Το σήμα επιβεβαίωσης (Acknowledgement) εμφανίζεται σωστά μόνο όταν η οθόνη είναι σε πλήρη λειτουργία. \* Ανάμεσα στα σήματα εκπομπής (Transmission) και επιβεβαίωσης (Acknowledgement) μπορεί να υπάρχει κάποια καθυστέρηση.

#### **04. Εξοικονόμηση Ενέργειας (Εντολή: j q)**

Για να ρυθμίσετε τη λειτουργία εξοικονόμησης ενέργειας.

#### **Transmission**

#### [j][q][ ][Set ID][ ][Data][Cr]

Δεδομένα 00: Απενεργοποίηση

- 01: Ελάχιστη
- 02: Μεσαία
- 03. Μέγιστη
- 04: Αυτόματα
- 05. Κλείσιμο Οθόνης

#### Acknowledgement

#### [q][ ][Set ID][ ][OK/NG][Data][x]

\*\* Ίσως να μην υποστηρίζεται. Εξαρτάται από το μοντέλο.

#### **02. Επιλογή εισόδου (Εντολή: x b)**

Για να επιλέξετε την πηγή εισόδου της οθόνης.

#### **Transmission**

[x][b][ ][Set ID][ ][Data][Cr]

#### Δεδομένα 60: RGB

 90: HDMI (HDMI1) (DTV) A0: HDMI (HDMI1) (PC)

#### Acknowledgement

#### [b][ ][Set ID][ ][OK/NG][Data][x]

\* Κάποια σήματα εισόδου ίσως να μην υποστηρίζονται. Εξαρτάται από το μοντέλο.

#### **05. Λειτουργία Εικόνας (Εντολή: d x)**

Για να επιλέξετε τη Λειτουργία Εικόνας.

#### **Transmission**

[d][x][ ][Set ID][ ][Data][Cr]

- Δεδομένα 00: Έντονο
	- 01: Κανονικό
		- 02. Σινεμά
		- 03. Αθλητικά
		- 04: Παιχνίδι
		- 05: Expert1 06: Expert2
		- 08: APS

#### Acknowledgement [x][ ][Set ID][ ][OK/NG][Data][x]

#### **03. Αναλογία Οθόνης (Εντολή: k c)**

Για να ρυθμίσετε τη μορφή της εικόνας στην οθόνη.

#### **Transmission**

#### [k][c][ ][Set ID][ ][Data][Cr]

#### Δεδομένα 01: 4:3

02: 16:9 04: Ζουμ (HDMI DTV) 09: Μόνο σκαναρ. (720p ή παραπάνω) (HDMI DTV) 10 έως 1F: Κινηματογραφική Εστίαση 1 έως 16 (HDMI/ DTV)

\* Οι διαθέσιμοι τύποι δεδομένων εξαρτώνται από το σήμα εισόδου. Για περισσότερες πληροφορίες, ανατρέξτε στην ενότητα "Αναλογία Οθόνης" στο εγχειρίδιο χρήστη.

\* Η αναλογία οθόνης εξαρτάται από τις ρυθμίσεις εισόδου του μοντέλου.

#### Acknowledgement

[c][ ][Set ID][ ][OK/NG][Data][x]

#### **06. Αντίθεση (Εντολή: k g)**

Για να ρυθμίσετε την αντίθεση της οθόνης.

### **Transmission**

#### [k][g][ ][Set ID][ ][Data][Cr]

Δεδομένα 00 έως 64: Αντίθεση 0 έως 100

#### Acknowledgement

[g][ ][Set ID][ ][OK/NG][Data][x]

#### **07. Φωτεινότητα (Εντολή: k h)**

Για να ρυθμίσετε τη φωτεινότητα της οθόνης. **Transmission** 

[k][h][ ][Set ID][ ][Data][Cr]

Δεδομένα 00 έως 64: Φωτεινότητα 0 έως 100

Acknowledgement

[h][ ][Set ID][ ][OK/NG][Data][x]

**10. Χρωματικός τόνος (Εντολή: k j)** Για να ρυθμίσετε τον χρωματικό τόνο της οθόνης. **Transmission** [k][j][ ][Set ID][ ][Data][Cr] Δεδομένα 00 έως 64: Χρωματικός τόνος R50 έως G50 Acknowledgement

[i][ ][Set ID][ ][OK/NG][Data][x]

#### **08. Οξύτητα (Εντολή: k k)**

Για να ρυθμίσετε την οξύτητα της οθόνης. \* Αυτή η λειτουργία ισχύει μόνο για την είσοδο AV/ Component.

#### **Transmission**

#### [k][k][ ][Set ID][ ][Data][Cr]

Δεδομένα 00 έως 32: Οξύτητα 0 έως 50

Acknowledgement

[k][ ][Set ID][ ][OK/NG][Data][x]

**11. Θερ. χρώμ. (Εντολή: x u)** Για να ρυθμίσετε τη θερμοκρασία χρώματος της οθόνης. **Transmission** [x][u][ ][Set ID][ ][Data][Cr] Δεδομένα 00 έως 64: Θερμό 50 έως ψυχρό 50 Acknowledgement [u][ ][Set ID][ ][OK/NG][Data][x]

**09. Χρώμα (Εντολή: k i)**  Για να ρυθμίσετε το χρώμα της οθόνης.

**Transmission** 

[k][i][ ][Set ID][ ][Data][Cr]

Δεδομένα 00 έως 64: Χρώμα 0 έως 100 Acknowledgement

[i][ ][Set ID][ ][OK/NG][Data][x]

#### **12. Θέση H (Οριζόντια) (Εντολή: f q)**

Για να ρυθμίσετε την οριζόντια θέση της οθόνης. \* Αυτή η λειτουργία ισχύει μόνο όταν η Λειτουργία Παράθεσης είναι απενεργοποιημένη. \* Το εύρος λειτουργίας ποικίλλει ανάλογα με την ανάλυση της εισόδου RGB. (Ισχύει μόνο για την είσοδο RGB-PC.) **Transmission** [f][q][ ][Set ID][ ][Data][Cr] Δεδομένα 00 έως 64: ελάχ. -50 (αριστερά) έως μέγ. 50 (δεξιά) Acknowledgement [q][ ][Set ID][ ][OK/NG][Data][x]

#### **13. Θέση V (Κάθετη) (Εντολή: f r)**

Για να ρυθμίσετε την κάθετη θέση της οθόνης.

- \* Αυτή η λειτουργία ισχύει μόνο όταν η Λειτουργία Παράθεσης είναι απενεργοποιημένη.
- \* Το εύρος λειτουργίας ποικίλλει ανάλογα με την ανάλυση της εισόδου RGB.

(Ισχύει μόνο για την είσοδο RGB-PC.)

#### **Transmission**

#### [f][r][ ][Set ID][ ][Data][Cr]

Δεδομένα

00 έως 64: ελάχ. -50 (κάτω) έως μέγ. 50 (πάνω) Acknowledgement

## [r][ ][Set ID][ ][OK/NG][Data][x]

#### **16. Ισορροπία (Εντολή: k t)**

Για να ρυθμίσετε την ισορροπία του ήχου.

#### **Transmission**

[k][t][ ][Set ID][ ][Data][Cr]

Δεδομένα 00 έως 64: αριστερά 50 έως δεξιά 50

#### Acknowledgement

[t][ ][Set ID][ ][OK/NG][Data][x]

#### **14. Μέγεθος Η (Οριζόντιο) (Εντολή: f s)**

Για να ρυθμίσετε το οριζόντιο μέγεθος της οθόνης. \* Αυτή η λειτουργία ισχύει μόνο όταν η Λειτουργία Παράθεσης είναι απενεργοποιημένη.

\* Το εύρος λειτουργίας ποικίλλει ανάλογα με την ανάλυση της εισόδου RGB.

(Ισχύει μόνο για την είσοδο RGB-PC.)

#### **Transmission**

#### [f][s][ ][Set ID][ ][Data][Cr]

Δεδομένα

### 00 - 64: ελάχ. -50 (Μείωση) - μέγ. 50 (Ανάπτυξη) Acknowledgement

[s][ ][Set ID][ ][OK/NG][Data][x]

### **17. Λειτουργία Ήχου (Εντολή: d y)**

Για να επιλέξετε τη λειτουργία ήχου.

## **Transmission**

- [d][y][ ][Set ID][ ][Data][Cr]
- Δεδομένα 01: Κανονική
	- 02: Μουσική
	- 03: Σινεμά
	- 04: Αθλητικά
	- 05. Παιχνίδι
	- 07. Ειδήσεις

**Acknowledgement** [y][ ][Set ID][ ][OK/NG][Data][x]

#### **15. Αυτόματη ρύθμιση (Εντολή: j u)**

Για να ρυθμίσετε τη θέση της εικόνας και να ελαχιστοποιήσετε αυτόματα το τρεμόπαιγμα της εικόνας. (Ισχύει μόνο για την είσοδο RGB-PC.)

#### **Transmission**

[j][u][ ][Set ID][ ][Data][Cr]

Δεδομένα 01 : Συσκευή

Acknowledgement

[u][ ][Set ID][ ][OK/NG][Data][x]

#### **18. Σίγαση ήχου (Εντολή: k e)**

Για να ελέγξετε την ενεργοποίηση/απενεργοποίηση του ήχου.

#### **Transmission**

#### [k][e][ ][Set ID][ ][Data][Cr]

Δεδομένα

00: Σίγαση (απενεργοποιημένος ήχος)

01: Τρέχουσα ένταση ήχου (ενεργοποιημένος ήχος)

## Acknowledgement

[e][ ][Set ID][ ][OK/NG][Data][x]

#### **19. Έλεγχος έντασης ήχου (Εντολή: k f)** Για να ρυθμίσετε την ένταση ήχου της αναπαραγωγής. **Transmission** [k][f][ ][Set ID][ ][Data][Cr] Δεδομένα 00 έως 64: Ένταση 0 έως 100

Acknowledgement

[f][ ][Set ID][ ][OK/NG][Data][x]

**22. Χρονοδιάγραμμα για την ώρα σβησίματος (Εντολή: f c)** Ενεργοποίηση/απενεργοποίηση του χρονοδιαγράμματος για την ώρα σβησίματος. **Transmission** [f][c][ ][Set ID][ ][Data][Cr] Δεδομένα 00: Απενεργοποίηση 01: Ενεργοποίηση

Acknowledgement

[c][ I[Set ID][ I[OK/NG][Data][x]

#### **20. Χρόνος 1 (Έτος/ Μήνας/ Ημέρα) (Εντολή: f a)**

Για να ρυθμίσετε τις τιμές του Χρόνου 1 (Έτος/ Μήνας/ Ημέρα).

**Transmission** 

#### [f][a][ ][Set ID][ ][Data1][ ][Data2][ ][Data3][Cr]

Δεδομένα 1 00 έως 1E: 2010 έως 2040 Δεδομένα 2 01 έως 0C: Ιανουάριος έως Δεκέμβριος

Δεδομένα 3 01 έως 1F: 1 έως 31

\* Για να ελέγξετε τις τιμές της ρύθμισης "Χρόνος 1" (Έτος/ Μήνας/ Ημέρα), πληκτρολογήστε "fa [Set ID] ff". Acknowledgement

[a][ ][Set ID][ ][OK/NG][Data1][Data2][Data3][x]

**23. Χρονοδιάγραμμα για την ώρα ενεργοποίησης (Εντολή: f b)** Ενεργοποίηση/απενεργοποίηση του χρονοδιαγράμματος για την ώρα ενεργοποίησης.

**Transmission** 

#### [f][b][ ][Set ID][ ][Data][Cr]

Δεδομένα 00: Απενεργοποίηση 01: Ενεργοποίηση

#### Acknowledgement

[b][ ][Set ID][ ][OK/NG][Data][x]

#### **21. Χρόνος 2 (Ώρα/ Λεπτό/ Δευτερόλεπτο) (Εντολή: f x)**

Για να ρυθμίσετε τις τιμές του Χρόνου 2 (Ώρα/ Λεπτό/ Δευτερόλεπτο).

#### **Transmission**

#### [f][x][ ][Set ID][ ][Data1][ ][Data2][ ][Data3][Cr]

Δεδομένα 1 00 έως 17: 00 έως 23 ώρες Δεδομένα 2 00 έως 3B: 00 έως 59 λεπτά Δεδομένα 3 00 έως 3B: 00 έως 59 δευτερόλεπτα \* Για να ελέγξετε τις τιμές της ρύθμισης "Χρόνος 2" (Ώρα/ Λεπτό/ Δευτερόλεπτο), πληκτρολογήστε "fx [Set ID] ff".

\*\* Αυτή η εντολή δεν λειτουργεί αν δεν έχετε ρυθμίσει από πριν τη ρύθμιση "Χρόνος 1" (Έτος/ Μήνας/ Ημέρα).

#### Acknowledgement

[x][ ][Set ID][ ][OK/NG][Data1][Data2][Data3][x]

#### **24. Χρονοδιακόπτης απενεργοποίησης (Λειτουργία επανάληψης/ Ώρα) (Εντολή: f e)**

Για να ρυθμίσετε το χρονοδιακόπτη απενεργοποίησης (Λειτουργία επανάληψης/ Ώρα).

#### **Transmission**

#### [f][e][ ][Set ID][ ][Data1][ ][Data2][ ][Data3][Cr] Δεδομένα 1

1. F1 έως F7 (Ανάγνωση δεδομένων)

F1: Διαβάστε τα δεδομένα της 1ης ώρας σβησίματος F2: Διαβάστε τα δεδομένα της 2ης ώρας σβησίματος F3: Διαβάστε τα δεδομένα της 3ης ώρας σβησίματος F4: Διαβάστε τα δεδομένα της 4ης ώρας σβησίματος F5: Διαβάστε τα δεδομένα της 5ης ώρας σβησίματος F6: Διαβάστε τα δεδομένα της 6ης ώρας σβησίματος F7: Διαβάστε τα δεδομένα της 7ης ώρας σβησίματος 2. E1-E7 (Διαγραφή ενός ευρετηρίου), E0 (Διαγραφή όλων των ευρετηρίων)

E0: Διαγράψτε όλα τα δεδομένα της ώρας σβησίματος E1: Διαγράψτε τα δεδομένα της 1ης ώρας σβησίματος E2: Διαγράψτε τα δεδομένα της 2ης ώρας σβησίματος E3: Διαγράψτε τα δεδομένα της 3ης ώρας σβησίματος E4: Διαγράψτε τα δεδομένα της 4ης ώρας σβησίματος E5: Διαγράψτε τα δεδομένα της 5ης ώρας σβησίματος E6: Διαγράψτε τα δεδομένα της 6ης ώρας σβησίματος E7: Διαγράψτε τα δεδομένα της 7ης ώρας σβησίματος 3. 01 έως 0C (Ορίστε ημέρα της εβδομάδας για την ώρα σβησίματος) 01: Μία φορά

- 02. Καθημερινά
- 03: Δευτέρα με Παρασκευή
- 04: Δευτέρα με Σάββατο
- 05: Σάββατο με Κυριακή
- 06. Κυριακή
- 07. Δευτέρα
- 08. Τρίτη
- 09. Τετάρτη
- 0A. Πέμπτη
- 0B. Παρασκευή
- 0C. Σάββατο

Δεδομένα 2 00 έως 17: 00 έως 23 ώρες

Δεδομένα 3 00 έως 3B: 00 έως 59 λεπτά

\* Για να διαβάσετε ή να διαγράψετε τη λίστα με τις ώρες σβησίματος, επιλέξτε την τιμή FFH για τις παραμέτρους [Data2] και [Data3].

(Παράδειγμα 1: fe 01 f1 ff ff - Διαβάστε τα δεδομένα της 1ης ώρας σβησίματος.)

(Παράδειγμα 2: fe 01 e1 ff ff - Διαγράψτε τα δεδομένα της 1ης ώρας σβησίματος.)

(Παράδειγμα 3: fe 01 04 02 03 - Επιλέξτε την ώρα σβησίματος "Δευτέρα με Σάββατο, 02:03".)

\* Αυτή η λειτουργία υποστηρίζεται μόνο όταν έχετε ορίσει το Χρόνο 1 (Έτος/Μήνας/Ημέρα) και το Χρόνο 2 (Ώρα/Λεπτό/Δευτερόλεπτο).

Acknowledgement

[e][ ][Set ID][ ][OK/NG][Data1][Data2][Data3][x]

#### **25. Χρονοδιακόπτης ενεργοποίησης (Λειτουργία επανάληψης/ Ώρα) (Εντολή: f d)**

Για να ρυθμίσετε το χρονοδιακόπτη ενεργοποίησης (Λειτουργία επανάληψης/ Ώρα).

#### **Transmission**

#### [f][d][ ][Set ID][ ][Data1][ ][Data2][ ][Data3][Cr] Δεδομένα 1

1. F1 έως F7 (Ανάγνωση δεδομένων)

F1: Διαβάστε τα δεδομένα της 1ης ώρας ενεργοποίησης F2: Διαβάστε τα δεδομένα της 2ης ώρας ενεργοποίησης F3: Διαβάστε τα δεδομένα της 3ης ώρας ενεργοποίησης F4: Διαβάστε τα δεδομένα της 4ης ώρας ενεργοποίησης F5: Διαβάστε τα δεδομένα της 5ης ώρας ενεργοποίησης F6: Διαβάστε τα δεδομένα της 6ης ώρας ενεργοποίησης F7: Διαβάστε τα δεδομένα της 7ης ώρας ενεργοποίησης 2. E1-E7 (Διαγραφή ενός ευρετηρίου), E0 (Διαγραφή όλων των ευρετηρίων)

E0: Διαγράψτε όλα τα δεδομένα της ώρας ενεργοποίησης E1: Διαγράψτε τα δεδομένα της 1ης ώρας ενεργοποίησης E2: Διαγράψτε τα δεδομένα της 2ης ώρας ενεργοποίησης E3: Διαγράψτε τα δεδομένα της 3ης ώρας ενεργοποίησης E4: Διαγράψτε τα δεδομένα της 4ης ώρας ενεργοποίησης E5: Διαγράψτε τα δεδομένα της 5ης ώρας ενεργοποίησης E6: Διαγράψτε τα δεδομένα της 6ης ώρας ενεργοποίησης E7: Διαγράψτε τα δεδομένα της 7ης ώρας ενεργοποίησης 3. 01 έως 0C (Ορίστε ημέρα της εβδομάδας για την

- ώρα ενεργοποίησης)
- 01: Μία φορά 02. Καθημερινά
- 03: Δευτέρα με Παρασκευή
- 04: Δευτέρα με Σάββατο
- 05: Σάββατο με Κυριακή
- 06. Κυριακή
- 07. Δευτέρα
- 08. Τρίτη
- 09. Τετάρτη
- 0A. Πέμπτη
- 0B. Παρασκευή
- 0C. Σάββατο

Δεδομένα 2 00 έως 17: 00 έως 23 ώρες

Δεδομένα 3 00 έως 3B: 00 έως 59 λεπτά

\* Για να διαβάσετε ή να διαγράψετε τη λίστα με τις ώρες σβησίματος, επιλέξτε την τιμή FFH για τις παραμέτρους [Data2] και [Data3].

(Παράδειγμα 1: fd 01 f1 ff ff - Διαβάστε τα δεδομένα της 1ης ώρας ενεργοποίησης.)

(Παράδειγμα 2: fd 01 e1 ff ff - Διαγράψτε τα δεδομένα της 1ης ώρας ενεργοποίησης.)

(Παράδειγμα 3: fd 01 04 02 03 - Επιλέξτε την ώρα ενεργοποίησης "Δευτέρα με Σάββατο, 02:03".) \* Αυτή η λειτουργία υποστηρίζεται μόνο όταν έχετε

ορίσει το Χρόνο 1 (Έτος/Μήνας/Ημέρα) και το Χρόνο 2 (Ώρα/Λεπτό/Δευτερόλεπτο).

#### Acknowledgement

[d][ ][Set ID][ ][OK/NG][Data1][Data2][Data3][x]
#### **26. Είσοδος χρονοδιακόπτη ενεργοποίησης (Εντολή: f u)**

Προσθήκη νέας καταχώρισης χρονοδιαγράμματος με την επιλογή εισόδου για την τρέχουσα ρύθμιση Χρονοδιακόπτη ενεργοποίησης.

#### **Transmission**

# [f][u][ ][Set ID][ ][Data1][Cr]

# [f][u][ ][Set ID][ ][Data1][Data2][Cr]

Δεδομένα (Προσθήκη χρονοδιαγράμματος) 60. RGB

# 90: HDMI (HDMI1)

Data1 (Αλλαγή χρονοδιαγράμματος)

- 1. F1 έως F7 (Ανάγνωση δεδομένων)
- F1: Επιλέξτε την 1η είσοδο χρονοδιαγράμματος
- F2: Επιλέξτε την 2η είσοδο χρονοδιαγράμματος
- F3: Επιλέξτε την 3η είσοδο χρονοδιαγράμματος
- F4: Επιλέξτε την 4η είσοδο χρονοδιαγράμματος
- F5: Επιλέξτε την 5η είσοδο χρονοδιαγράμματος
- F6: Επιλέξτε την 6η είσοδο χρονοδιαγράμματος
- F7: Επιλέξτε την 7η είσοδο χρονοδιαγράμματος
- Data2 (Αλλαγή χρονοδιαγράμματος)

#### 1. FF

\* Για να διαβάσετε την είσοδο του χρονοδιαγράμματος, πληκτρολογήστε την τιμή FFH για την παράμετρο [Data2]. Εάν δεν υπάρχει διαθέσιμο χρονοδιάγραμμα για το [Data1] κατά την προσπάθεια ανάγνωσης ή αλλαγής των δεδομένων χρονοδιαγράμματος, θα εμφανιστεί το NG κειμένου και θα παρουσιαστεί σφάλμα στη λειτουργία. (Παράδειγμα 1: fu 01 60 - Μετακινήστε κάθε είσοδο χρονοδιαγράμματος κατά μία γραμμή προς τα κάτω και αποθηκεύστε την 1η είσοδο χρονοδιαγράμματος στη λειτουργία RGB.)

(Παράδειγμα 2: fu 01 f1 ff - Διαβάστε την 1η είσοδο χρονοδιαγράμματος.)

\* Αυτή η λειτουργία υποστηρίζεται μόνο όταν έχετε ορίσει το Χρόνο 1 (Έτος/Μήνας/Ημέρα), το Χρόνο 2 (Ώρα/Λεπτό/Δευτερόλεπτο) και την Ώρα ενεργοποίησης (Λειτουργία επανάληψης/Ώρα).

\*\* Ίσως να μην υποστηρίζεται. Εξαρτάται από το μοντέλο.

### Acknowledgement

[u][ ][Set ID][ ][OK/NG][Data][x]

[u][ ][Set ID][ ][OK/NG][Data1][Data2][x]

## **27. Αυτόματη αναμονή (Εντολή: m n)**

Για να ρυθμίσετε τη λειτουργία αυτόματης αναμονής.

### **Transmission**

### [m][n][ ][Set ID][ ][Data][Cr]

#### Δεδομένα

00: Απενεργοποίηση (Ενεργοποιείται μετά από 4 ώρες)

01: 4 ώρες (Απενεργοποίηση μετά από 4 ώρες) 02: 6 ώρες (Απενεργοποίηση μετά από 6 ώρες)

# 03: 8 ώρες (Απενεργοποίηση μετά από 8 ώρες)

# Acknowledgement

[n][ ][Set ID][ ][OK/NG][Data][x]

# **28. Απέν. αυτόματης εκκίνησης (Εντολή: f g)**

Για να ρυθμίσετε την απενεργοποίηση της αυτόματης εκκίνησης.

**Transmission** 

### [f][q][ ][Set ID][ ][Data][Cr]

### Δεδομένα

00: Απενεργοποίηση (Ενεργοποιείται μετά από 15 λεπτά)

01: Ενεργοποίηση (Απενεργοποίηση μετά από 15 λεπτά)

## Acknowledgement

[g][ ][Set ID][ ][OK/NG][Data][x]

### **29. Γλώσσα (Εντολή: f i)**

Για να ορίσετε τη γλώσσα των ενδείξεων της οθόνης (OSD).

**Transmission** 

### [f][i][ ][Set ID][ ][Data][Cr]

Δεδομένα 00: Τσεχικά

- 01: Δανικά
	- 02: Γερμανικά
	- 03: Αγγλικά
	- 04: Ισπανικά (Ε.Ε.)
	- 05: Ελληνικά
	- 06: Γαλλικά
	- 07: Ιταλικά
	- 08: Ολλανδικά
	- 09: Νορβηγικά
	- 0A: Πορτογαλικά
	- 0B: Πορτογαλικά (Βραζιλίας)
	- 0C: Ρώσικα
	- 0D: Φινλανδικά
	- 0E: Σουηδικά
	- 0F: Κορεατικά
	- 10: Κινέζικα (Μανδαρίνικα)
	- 11: Κινέζικα (Καντονέζικα)

# Acknowledgement

[i][ ][Set ID][ ][OK/NG][Data][x]

### **30. Λειτουργία ISM (Εντολή: j p)**

Για να επιλέξετε μέθοδο ISM, ώστε να μην αποτυπωθεί μια σταθερή εικόνα στην οθόνη.

#### **Transmission**

#### [il[p][ ][Set ID][ ][Data][Cr]

Δεδομένα 08. Κανονικό

20. Πλύσιμο χρώματος

### Acknowledgement

### [p][ ][Set ID][ ][OK/NG][Data][x]

### **31. Επαναφορά (Εντολή: f k)**

Για να εκτελέσετε τις λειτουργίες Επαναφ. εικόνας, Επαναφορά ήχου και Επ/φορά εργ.ρυθ. (Η επαναφορά οθόνης μπορεί να πραγματοποιηθεί μόνο στη λειτουργία εισόδου RGB.)

#### **Transmission**

### [f][k][ ][Set ID][ ][Data][Cr]

Δεδομένα 00: Επαναφ. εικόνας 01: Επαναφορά Οθόνης 02: Επ/φορά εργ.ρυθ.

#### Acknowledgement

### [k][ ][Set ID][ ][OK/NG][Data][x]

**34. Εμφάνιση του χρόνου που πέρασε (Εντολή: d l)** Για να ελέγξετε το χρόνο χρήσης της οθόνης.

### **Transmission**

[d][I][ ][Set ID][ ][Data][Cr]

Δεδομένα FF: Διαβάστε την κατάσταση

### Acknowledgement

[I][ ][Set ID][ ][OK/NG][Data][x]

\* Τα δεδομένα εμφανίζονται σε δεκαεξαδική μορφή και αφορούν τις ώρες χρήσης.

# **32. Τιμή θερμοκρασίας (Εντολή: d n)**

Για να ελέγξετε την τιμή της εσωτερικής θερμοκρασίας. **Transmission** 

[d][n][ ][Set ID][ ][Data][Cr]

Δεδομένα FF: Εξετάστε την κατάσταση

Acknowledgement

[n][ ][Set ID][ ][OK/NG][Data][x]

[n][ ][Set ID][ ][OK/NG][Data1][Data2][Data3][x]

\* Η θερμοκρασία εμφανίζεται σε δεκαεξαδική μορφή.

### **35. Έλεγχος αριθμού σειράς (Εντολή: f y)** Για να ελέγξετε τους αριθμούς σειράς.

**Transmission** 

[f][y][ ][Set ID][ ][Data][Cr]

Δεδομένα FF: Ελέγξτε τον αριθμό σειράς του προϊόντος Acknowledgement

[y][ ][Set ID][ ][OK/NG][Data][x]

\* Τα δεδομένα είναι σε κώδικα ASCII.

### **33. Πλήκτρο (Εντολή: m c)**

Για να στείλετε τον κωδικό ενός πλήκτρου του τηλεχειριστηρίου υπέρυθρων.

**Transmission** 

# [m][c][ ][Set ID][ ][Data][Cr]

Δεδομένα IR\_KEY\_CODE

### Acknowledgement [c][ ][Set ID][ ][OK/NG][Data][x]

Στην ενότητα "Κώδικες υπέρυθρων" θα βρείτε τον κωδικό κάθε πλήκτρου.

\* Κάποιοι κωδικοί πλήκτρων ίσως να μην υποστηρίζονται. Εξαρτάται από το μοντέλο.

### **36. Έκδοση λογισμικού (Εντολή: f z)**

Για να ελέγξετε την έκδοση λογισμικού. **Transmission** 

[f][z][ ][Set ID][ ][Data][Cr]

Δεδομένα FF: Ελέγξτε την έκδοση του λογισμικού Acknowledgement [z][ ][Set ID][ ][OK/NG][Data][x]

#### **37. Ενίσχυση κόκκινου στην ισορροπία λευκού (Εντολή: j m)**

Για να ρυθμίσετε την ενίσχυση κόκκινου στην ισορροπία λευκού.

# **Transmission** [i][m][ ][Set ID][ ][Data][Cr] Δεδομένα 00 έως FE: Ενίσχυση κόκκινου 0 έως 254 Acknowledgement [m][ ][Set ID][ ][OK/NG][Data][x]

### **40. Φωτισμός (Εντολή: m g)**

Για να ρυθμίσετε το φωτισμό της οθόνης.

#### **Transmission**

[m][g][ ][Set ID][ ][Data][Cr]

Δεδομένα 00 έως 64: Φωτισμός 0 έως 100

# Acknowledgement

[g][][set ID][][OK/NG][Data][x]

\*\* Ίσως να μην υποστηρίζεται. Εξαρτάται από το μοντέλο.

### **38. Ενίσχυση πράσινου στην ισορροπία λευκού (Εντολή: j n)**

Για να ρυθμίσετε την ενίσχυση πράσινου στην ισορροπία λευκού.

### **Transmission** [j][n][ ][Set ID][ ][Data][Cr]

Δεδομένα 00 έως FE: Ενίσχυση πράσινου 0 έως 254 Acknowledgement [n][ ][Set ID][ ][OK/NG][Data][x]

# **41. Σίγαση ήχου οθόνης (Εντολή: k d)** Ενεργοποιεί ή απενεργοποιεί την οθόνη. **Transmission**

[k][d][ ][Set ID][ ][Data][Cr]

Δεδομένα 00: Ενεργοποιεί την οθόνη. 01: Απενεργοποιεί την οθόνη.

Acknowledgement [d][ ][Set ID][ ][OK/NG][Data][x]

### **39. Ενίσχυση μπλε στην ισορροπία λευκού (Εντολή:**

**j o)** Για να ρυθμίσετε την ενίσχυση μπλε στην ισορροπία λευκού.

**Transmission** [j][o][ ][Set ID][ ][Data][Cr] Δεδομένα 00 έως FE: Ενίσχυση μπλε 0 έως 254 Acknowledgement

[o][ ][Set ID][ ][OK/NG][Data][x]

# **42. Λειτουργία Παράθεσης (Εντολή: d d)**

Για να ορίσετε τη Λειτουργία Παράθεσης και τις τιμές για στήλη/σειρά παράθεσης.

**Transmission** 

### [d][d][ ][Set ID][ ][Data][Cr]

Δεδομένα 00 έως FF: 1ο byte - Σειρά παράθεσης 2ο byte - Στήλη παράθεσης \*Οι τιμές 00, 01, 10, 11 σημαίνουν ότι η Λειτουργία Παράθεσης είναι απενεργοποιημένη. \*\* Ίσως να μην υποστηρίζεται. Εξαρτάται από το μοντέλο. Acknowledgement [d][ ][Set ID][ ][OK/NG][Data][x]

# **43. Έλεγχος Λειτουργίας Παράθεσης (Εντολή: d z)**

Για να ελέγξετε την κατάσταση της Λειτουργίας Παράθεσης.

### **Transmission**

#### [d][z][ ][Set ID][ ][Data][Cr]

### Δεδομένα

FF: Ελέγξτε την κατάσταση της Λειτουργίας Παράθεσης. \*\* Ίσως να μην υποστηρίζεται. Εξαρτάται από το μοντέλο.

### **Acknowledgement**

#### [z][ ][Set ID][ ][OK/NG][Data1][Data2][Data3][x]

- Data1 00: Απενεργοποίηση Λειτουργίας Παράθεσης 01: Ενεργοποίηση Λειτουργίας Παράθεσης
- Data2 00 έως 0F: Σειρά παράθεσης
- Data3 00 έως 0F: Στήλη παράθεσης

### **46. Θέση κάθετης παράθεσης (Εντολή: d f)**

Για να ρυθμίσετε τη θέση της κάθετης παράθεσης. \* Αυτή η λειτουργία ισχύει μόνο όταν η ρύθμιση "Κανονικό" της Λειτουργίας Παράθεσης είναι απενεργοποιημένη, ενώ η Λειτουργία Παράθεσης είναι ενεργοποιημένη.

### **Transmission**

### [d][f][ ][Set ID][ ][Data][Cr]

Δεδομένα 0 έως 32: 0 (κάτω) έως 50 (πάνω) \* Οι τιμές "κάτω/πάνω" εξαρτώνται από το μέγεθος της κάθετης παράθεσης.

\*\* Ίσως να μην υποστηρίζεται. Εξαρτάται από το μοντέλο.

**Acknowledgement** 

[f][ ][Set ID][ ][OK/NG][Data][x]

### **47. Μέγεθος οριζόντιας παράθεσης (Εντολή: d g)**

Για να ρυθμίσετε το μέγεθος της οριζόντιας παράθεσης.

\* Πριν ορίσετε το μέγεθος της οριζόντιας παράθεσης, επιλέξτε την τιμή 0x32 για τη θέση της οριζόντιας παράθεσης.

\* Αυτή η λειτουργία ισχύει μόνο όταν η ρύθμιση "Κανονικό" της Λειτουργίας Παράθεσης είναι απενεργοποιημένη, ενώ η Λειτουργία Παράθεσης είναι ενεργοποιημένη.

### **Transmission**

[d][q][ ][Set ID][ ][Data][Cr]

Δεδομένα 00 έως 32: 0 έως 50 \*\* Ίσως να μην υποστηρίζεται. Εξαρτάται από το μοντέλο.

# Acknowledgement [g][ ][Set ID][ ][OK/NG][Data][x]

# **45. Θέση οριζόντιας παράθεσης (Εντολή: d e)**

Για να ρυθμίσετε τη θέση της οριζόντιας παράθεσης. \* Αυτή η λειτουργία ισχύει μόνο όταν η ρύθμιση "Κανονικό" της Λειτουργίας Παράθεσης είναι απενεργοποιημένη, ενώ η Λειτουργία Παράθεσης είναι ενεργοποιημένη.

#### **Transmission**

#### [d][e][ ][Set ID][ ][Data][Cr]

### Δεδομένα

00 έως 32: -50 (αριστερά) έως 0 (δεξιά) \*Οι τιμές "αριστερά/δεξιά" εξαρτώνται από το μέγε-

θος της οριζόντιας παράθεσης.

\*\* Ίσως να μην υποστηρίζεται. Εξαρτάται από το μοντέλο.

#### Acknowledgement

[e][ ][Set ID][ ][OK/NG][Data][x]

# **48. Μέγεθος κάθετης παράθεσης (Εντολή: d h)**

Για να ρυθμίσετε το μέγεθος της κάθετης παράθεσης. \* Πριν ορίσετε το μέγεθος της κάθετης παράθεσης, επιλέξτε την τιμή 0x00 για τη θέση της κάθετης παράθεσης.

\* Αυτή η λειτουργία ισχύει μόνο όταν η ρύθμιση "Κανονικό" της Λειτουργίας Παράθεσης είναι απενεργοποιημένη, ενώ η Λειτουργία Παράθεσης είναι ενεργοποιημένη.

#### **Transmission**

[d][h][ ][Set ID][ ][Data][Cr]

Δεδομένα 00 έως 32: 0 έως 50

\*\* Ίσως να μην υποστηρίζεται. Εξαρτάται από το μοντέλο.

#### Acknowledgement

[h][ ][Set ID][ ][OK/NG][Data][x]

# **44. Παράθεση ID (Εντολή: d i)**

Για να ορίσετε την Παράθεση ID.

### **Transmission**

[d][i][ ][Set ID][ ][Data][Cr]

### Δεδομένα

01 έως E1: Παράθεση ID 01 έως 225\*\*

FF: Ελέγξτε την Παράθεση ID

\*\* Η ρύθμιση των δεδομένων δεν μπορεί να είναι πάνω από (στήλη παράθεσης) x (σειρά παράθεσης). \*\* Ίσως να μην υποστηρίζεται. Εξαρτάται από το μοντέλο.

# Acknowledgement

### [i][ ][Set ID][ ][OK/NG][Data][x]

\*Αν τα δεδομένα είναι πάνω από (στήλη παράθεσης) x (σειρά παράθεσης), η τιμή της ρύθμισης Acknowledgement θα είναι NG (Ακατάλληλο). Εξαιρείται η τιμή 0xFF.

### **49. Φυσική λειτουργία (στη Λειτουργία Παράθεσης) (Εντολή: d j)**

Για να προβάλλεται φυσικά η εικόνα, παραλείπεται το τμήμα της εικόνας που κανονικά θα εμφανιζόταν στο κενό ανάμεσα στις οθόνες.

# **Transmission**

# [d][j][ ][Set ID][ ][Data][Cr]

Δεδομένα 00: Απενεργοποίηση 01: Ενεργοποίηση

Acknowledgement [j][ ][Set ID][ ][OK/NG][Data][x]

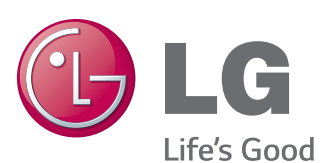

# **ΣΗΜΕΊΩΣΗ**

y Το πρότυπο ENERGY STAR (EPA) δεν υποστηρίζεται από το μοντέλο 65LS33A.

ENERGY STAR is a set of power-saving guidelines issued by the U.S. Environmental Protection Agency(EPA).

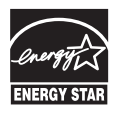

As an ENERGY STAR Partner LGE U. S. A., Inc. has determined that this product meets the ENERGY STAR guidelines for energy efficiency. Refer to ENERGYSTAR.gov for more information on the ENERGY STAR program.

Πριν να χρησιμοποιήσετε το προϊόν, φροντίστε να διαβάσετε τις οδηγίες ασφάλειας.

Φυλάξτε το Εγχειρίδιο χρήστη (CD) σε προσιτό σημείο για μελλοντική αναφορά.

Το μοντέλο και ο αριθμός σειράς της ΣΥΣΚΕΥΗΣ βρίσκονται στο πίσω μέρος και στα πλάγια της ΣΥΣΚΕΥΗΣ. Σημειώστε αυτόν τον αριθμό σε περίπτωση που η συσκευή χρειαστεί επισκευή.

ΜΟΝΤΕΛΟ

Για τη λήψη του πηγαίου κώδικα που διέπεται από τις άδειες χρήσης GPL, LGPL, MPL και άλλες άδειες χρήσης ανοιχτού κώδικα, ο οποίος περιλαμβάνεται στο προϊόν, επισκεφτείτε τη διεύθυνση http://opensource.lge.com. Εκτός από τον πηγαίο κώδικα, διατίθενται προς λήψη όλοι οι αναφερόμενοι όροι αδειών χρήσης, οι αποποιήσεις εγγυήσεων και οι σημειώσεις πνευματικών δικαιωμάτων. Η LG Electronics παρέχει επίσης τον ανοιχτό κώδικα σε CD-ROM έναντι αντιτίμου που καλύπτει το κόστος της διανομής (δηλ.το κόστος του μέσου εγγραφής, την αποστολή και την παράδοση) κατόπιν υποβολής αιτήματος μέσω e-mail στη διεύθυνση opensource@lge.com. Αυτή η προσφορά ισχύει για περίοδο τριών (3) ετών από την ημερομηνία αγοράς του προϊόντος.

Π**ΡΟΕΙΔΟΠΟΙΗΣΗ** - Το συγκεκριμένο προϊόν ανήκει στην κλάση A. Σε οικιακό περιβάλλον αυτό το προϊόν ενδέχεται να προκαλέσει ραδιοπαρεμβολές. Σε αυτή την περίπτωση ο χρήστης θα χρειαστεί να λάβει τα απαραίτητα μέτρα.

Ο προσωρινός θόρυβος κατά την ΕΝΕΡΓΟΠΟΙΗ-ΣΗ ή ΑΠΕΝΕΡΓΟΠΟΙΗΣΗ της συσκευής είναι φυσιολογικός.

ΑΡΙΘΜΟΣ ΣΕΙΡΑΣ